SeeBeyond<sup>™</sup> eBusiness Integration Suite

# e\*Way Intelligent Adapter for LDAP User's Guide

Release 4.5.3

Java Version

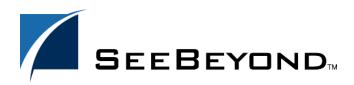

SeeBeyond Proprietary and Confidential

The information contained in this document is subject to change and is updated periodically to reflect changes to the applicable software. Although every effort has been made to ensure the accuracy of this document, SeeBeyond Technology Corporation (SeeBeyond) assumes no responsibility for any errors that may appear herein. The software described in this document is furnished under a License Agreement and may be used or copied only in accordance with the terms of such License Agreement. Printing, copying, or reproducing this document in any fashion is prohibited except in accordance with the License Agreement. The contents of this document are designated as being confidential and proprietary; are considered to be trade secrets of SeeBeyond; and may be used only in accordance with the License Agreement, as protected and enforceable by law. SeeBeyond assumes no responsibility for the use or reliability of its software on platforms that are not supported by SeeBeyond.

e\*Gate, e\*Index, e\*Insight, e\*Way, e\*Xchange, e\*Xpressway, iBridge, IQ, SeeBeyond, and the SeeBeyond logo are trademarks and service marks of SeeBeyond Technology Corporation. All other brands or product names are trademarks of their respective companies

© 2002 by SeeBeyond Technology Corporation. All Rights Reserved. This work is protected as an unpublished work under the copyright laws.

This work is confidential and proprietary information of SeeBeyond and must be maintained in strict confidence. Version 20021113084759.

# Contents

| Chapter 1                                                                                                    |                         |
|----------------------------------------------------------------------------------------------------|-------------------------|
| Introduction                                                                                                    | 7                       |
| Intended Reader                                                                                                   | 7                       |
| Overview<br>e*Way Intelligent Adapter for LDAP<br>LDAP<br>Java Naming and Directory Interface (JNDI)<br>Referrals | 7<br>7<br>8<br>10<br>10 |
| LDAP e*Way Components                                                                                             | 11                      |
| Supported Operating Systems                                                                                       | 11                      |
| System Requirements                                                                                               | 11                      |
| External System Requirements                                                                                      | 12                      |
| Supporting Documents                                                                                              | 13                      |

# Chapter 2

| Installation                                                 | 14 |
|--------------------------------------------------------------|----|
| Installing the LDAP e*Way on Windows NT 4.0 and Windows 2000 | 14 |
| Pre-installation                                             | 14 |
| Installation Procedure                                       | 14 |
| Installing the LDAP e*Way on UNIX                            | 15 |
| Pre-installation                                             | 15 |
| Installation Procedure                                       | 15 |
| Files/Directories Created by the Installation                | 16 |

# Chapter 3

| Configuration                             | 18 |
|-------------------------------------------|----|
| Multi-Mode e*Way Configuration            | 18 |
| Creating a Multi-Mode e*Way               | 18 |
| Multi-Mode e*Way Configuration Parameters | 19 |
| JVM Settings                              | 19 |
| JNI DLL Absolute Pathname                 | 19 |

| CLASSPATH Prepend                            | 20 |
|----------------------------------------------|----|
| CLASSPATH Override                           | 20 |
| CLASSPATH Append From Environment Variable   | 21 |
| Initial Heap Size                            | 21 |
| Maximum Heap Size                            | 21 |
| Maximum Stack Size for Native Threads        | 21 |
| Maximum Stack Size for JVM Threads           | 21 |
| Disable JIT                                  | 22 |
| Remote debugging port number                 | 22 |
| Suspend option for debugging                 | 22 |
| General Settings                             | 22 |
| Rollback Wait Interval                       | 22 |
| e*Way Connection Configuration               | 23 |
| Creating an e*Way Connection                 | 23 |
| Configuring e*Way Connections                | 24 |
| Connector                                    | 24 |
| Туре                                         | 24 |
| Class                                        | 25 |
| Property.Tag                                 | 25 |
| Connection Establishment Mode                | 25 |
| Connection Inactivity Timeout                | 25 |
| Connection Verification Interval             | 26 |
| Connection                                   | 26 |
| InitialContextFactory                        | 26 |
| ProviderURL                                  | 26 |
| Authentication                               | 27 |
| Principal                                    | 27 |
| Credentials                                  | 27 |
| Referrals                                    | 27 |
| Follow                                       | 28 |
| CredentialsFile                              | 28 |
| Referrals Credentials File Utility (RCFUtil) | 28 |
| External Configuration Requirements          | 33 |

# Chapter 4

| LDAP ETD Overview     | 34 |
|-----------------------|----|
| LDAP ETD Structure    | 34 |
| NSClient Root Node    | 35 |
| Connection Node       | 36 |
| Search Node           | 37 |
| LDAPSearchControls    | 38 |
| SearchOptions         | 39 |
| AttributesSelection   | 43 |
| SearchResults         | 43 |
| AddEntry              | 46 |
| CompareEntry Node     | 47 |
| RenameEntry Node      | 48 |
| RemoveEntry Node      | 49 |
| ModifyEntry Node      | 49 |
| LDAP ETD Java Classes | 53 |

# **Chapter 5**

| Implementation                                                       | 55 |
|----------------------------------------------------------------------|----|
| LDAP e*Way Implementation                                            | 55 |
| Sample Implementations                                               | 56 |
| Importing the Sample Schema                                          | 56 |
| The Search Sample Schema                                             | 57 |
| Creating and Configuring the e*Ways                                  | 58 |
| Creating the e*Way Connection                                        | 63 |
| Event Types                                                          | 64 |
| Creating an Event Types Using the Custom ETD Wizard                  | 64 |
| Creating Event Types and Associating Them with an Existing .xsc File | 66 |
| Intelligent Queues                                                   | 67 |
| Creating Collaboration Rules                                         | 67 |
| Collaboration Rules Files                                            | 68 |
| Creating Business Rules Using the Java Collaboration Rules Editor    | 71 |
| Creating the Collaborations                                          | 74 |
| Executing the Schema                                                 | 78 |
| Creating the Add, Modify, and Delete Sample Schemas                  | 79 |
| Creating the Add Sample Schema                                       | 79 |
| Creating Business Rules for the Add Sample Schema                    | 81 |
| Creating the Modify Sample Schema                                    | 82 |
| Creating Business Rules for the Modify Sample Schema                 | 84 |
| Creating the Delete Sample Schema                                    | 85 |
| Creating Business Rules for the Delete Sample Schema                 | 87 |

# Chapter 6

# LDAP e\*Way Classes and Methods

| LDAP e*Way Classes and Methods: Overview     | 89 |
|----------------------------------------------|----|
| com.stc.eways.jndi.AddAttributesValues Class | 90 |
| Methods of the AddAttributesValues Class     | 91 |
| initialize                                   | 91 |
| getSTCEntry                                  | 91 |
| getEntryOptions                              | 92 |
| performAddAttributesValues                   | 92 |
| reset                                        | 92 |
| com.stc.eways.jndi.AddEntry Class            | 93 |
| Methods of the AddEntry Class                | 93 |
| initialize                                   | 93 |
| getAddEntryOptions                           | 94 |
| getSTCEntry                                  | 94 |
| performAddEntry                              | 94 |
| reset                                        | 95 |
| com.stc.eways.jndi.AddEntryOptions Class     | 95 |
| Methods of the AddEntryOptions Class         | 95 |
| getIgnoreAlreadyBound                        | 96 |
| setIgnoreAlreadýBound                        | 96 |

89

| com.stc.eways.jndi.AttributesSelection Class                  | 96         |
|---------------------------------------------------------------|------------|
| Methods of the AttributesSelection Class                      | 97         |
| addAttribute                                                  | 97         |
| removeAttribute<br>clearAttributes                            | 97<br>98   |
|                                                               |            |
| com.stc.eways.jndi.CompareEntry Class                         | 98         |
| Methods of the CompareEntry Class<br>initialize               | 98<br>98   |
| getCompareEntryOptions                                        | 90<br>99   |
| performCompare                                                | 99         |
| reset                                                         | 100        |
| com.stc.eways.jndi.CompareEntryOptions                        | 100        |
| Methods of the CompareEntryOptions Class                      | 100        |
| setEntryName                                                  | 101        |
| getEntryName<br>setCompareFilter                              | 101<br>101 |
| getCompareFilter                                              | 102        |
| setTimeLimit                                                  | 102        |
| getTimeLimit                                                  | 103        |
| com.stc.eways.jndi.Connection                                 | 103        |
| Methods of the Connection Class                               | 104        |
| getProviderURL<br>setProviderURL                              | 104<br>104 |
| hasProviderURL                                                | 104        |
| omitProviderURL                                               | 105        |
| getAuthentication                                             | 105        |
| setAuthentication<br>hasAuthentication                        | 106<br>106 |
| omitAuthentication                                            | 106        |
| getPrincipal                                                  | 107        |
| setPrincipal<br>hasPrincipal                                  | 107<br>108 |
| omitPrincipal                                                 | 108        |
| getCredentials                                                | 108        |
| setCredentials<br>hasCredentials                              | 109<br>109 |
| omitCredentials                                               | 109        |
| com.stc.eways.jndi.EntryOptions                               | 110        |
| Methods of the EntryOptions                                   | 110        |
| getIgnoreAttributeIDCase                                      | 110        |
| setIgnoreAttributeIDCase                                      | 111        |
| getÖrderAttributeValues<br>setOrderAttributeValues            | 111<br>112 |
|                                                               |            |
| com.stc.eways.jndi.LDAPSearchControls                         | 112        |
| Methods of the LDAPSearchControls<br>setSortControlAttributes | 112<br>112 |
| getSortControlAttributes                                      | 112        |
| removeSortControlAttributes                                   | 113        |
| setPagedResultsControl                                        | 114        |
| removePagedResultsControl<br>getPagedResultsControl           | 114<br>115 |
| com.stc.eways.jndi.ModifyEntry                                | 115        |
| Methods of the Modify Entry                                   | 116        |
| initialize                                                    | 116        |
| getAddAttributesValues                                        | 116        |
| getRemoveAttributesValues                                     | 117        |
| getReplaceValues                                              | 117        |

|                                                                                                    | 117                                                                                                    |
|----------------------------------------------------------------------------------------------------|----------------------------------------------------------------------------------------------------|
| com.stc.eways.jndi.NSClient                                                                                                    | 118                                                                                                    |
| Methods of the NSClient                                                                                                    | 118                                                                                                    |
| initialize                                                                                                    | 118                                                                                                    |
| terminate<br>getConnection                                                                                                    | 119<br>120                                                                                                    |
| setConnection                                                                                                    | 120                                                                                                    |
| get\$Configuration                                                                                                    | 120                                                                                                    |
| connect<br>disconnect                                                                                                    | 121<br>121                                                                                                    |
| isConnected                                                                                                    | 122                                                                                                    |
| getSearch                                                                                                    | 122<br>122                                                                                                    |
| getAddEntry<br>getCompareEntry                                                                                                    | 122                                                                                                    |
| getRenameEntry                                                                                                    | 123                                                                                                    |
| getRemoveEntry                                                                                                    | 124<br>124                                                                                                    |
| getModifyEntry<br>reset                                                                                                    | 124                                                                                                    |
| setConnector                                                                                                    | 125                                                                                                    |
| getConnector                                                                                                    | 125                                                                                                    |
| com.stc.eways.jndi.runtime.NSConnector                                                                                                    | 126                                                                                                    |
| Methods of the NSConnector                                                                                                    | 126                                                                                                    |
| open<br>open                                                                                                    | 126<br>127                                                                                                    |
| close                                                                                                    | 127                                                                                                    |
| isOpen                                                                                                    | 128                                                                                                    |
| getProperties<br>getContext                                                                                                    | 128<br>129                                                                                                    |
| setLastError                                                                                                    | 129                                                                                                    |
| com.stc.eways.jndi.RCFUtil                                                                                                    | 130                                                                                                    |
| com sta ourous indi Domous Attributes Values                                                                                                    |                                                                                                    |
| com.stc.eways.inol.kemoveAttributesvalues                                                                                                    | 130                                                                                                    |
| com.stc.eways.jndi.RemoveAttributesValues<br>Methods of the RemoveAttributesValues                                                                                                    | <b>130</b><br>130                                                                                                    |
| Methods of the RemoveAttributesValues<br>initialize                                                                                                    | 130<br>130                                                                                                    |
| Methods of the RemoveAttributesValues<br>initialize<br>getEntry                                                                                                    | 130<br>130<br>131                                                                                                    |
| Methods of the RemoveAttributesValues<br>initialize<br>getEntry<br>getEntryOptions                                                                                                    | 130<br>130<br>131<br>131                                                                                                    |
| Methods of the RemoveAttributesValues<br>initialize<br>getEntry                                                                                                    | 130<br>130<br>131                                                                                                    |
| Methods of the RemoveAttributesValues<br>initialize<br>getEntry<br>getEntryOptions<br>performRemoveAttributesValues<br>reset                                                                                                    | 130<br>130<br>131<br>131<br>131<br>132                                                                                                    |
| Methods of the RemoveAttributesValues<br>initialize<br>getEntry<br>getEntryOptions<br>performRemoveAttributesValues                                                                                                    | 130<br>130<br>131<br>131<br>132<br>132                                                                                                    |
| Methods of the RemoveAttributesValues<br>initialize<br>getEntry<br>getEntryOptions<br>performRemoveAttributesValues<br>reset<br>com.stc.eways.jndi.RenameEntry<br>Methods of the RenameEntry<br>initialize                                                                                                    | 130<br>130<br>131<br>131<br>132<br>132<br><b>132</b><br>133<br>133                                                                                                    |
| Methods of the RemoveAttributesValues<br>initialize<br>getEntry<br>getEntryOptions<br>performRemoveAttributesValues<br>reset<br>com.stc.eways.jndi.RenameEntry<br>Methods of the RenameEntry<br>initialize<br>setOldName                                                                                                    | 130<br>130<br>131<br>131<br>132<br>132<br><b>132</b><br>133<br>133<br>133                                                                                                   |
| Methods of the RemoveAttributesValues<br>initialize<br>getEntry<br>getEntryOptions<br>performRemoveAttributesValues<br>reset<br>com.stc.eways.jndi.RenameEntry<br>Methods of the RenameEntry<br>initialize<br>setOldName<br>getOldName                                                                                                    | 130<br>130<br>131<br>131<br>132<br>132<br><b>132</b><br>133<br>133<br>133<br>134                                                                                            |
| Methods of the RemoveAttributesValues<br>initialize<br>getEntry<br>getEntryOptions<br>performRemoveAttributesValues<br>reset<br>com.stc.eways.jndi.RenameEntry<br>Methods of the RenameEntry<br>initialize<br>setOldName<br>getOldName<br>getOldName<br>getNewName                                                                                                    | 130<br>130<br>131<br>131<br>132<br>132<br>132<br>133<br>133<br>133<br>134<br>134<br>134<br>135                                                                              |
| Methods of the RemoveAttributesValues<br>initialize<br>getEntry<br>getEntryOptions<br>performRemoveAttributesValues<br>reset<br>com.stc.eways.jndi.RenameEntry<br>Methods of the RenameEntry<br>initialize<br>setOldName<br>getOldName<br>getOldName<br>getNewName<br>performRename                                                                                                    | 130<br>130<br>131<br>131<br>132<br>132<br><b>132</b><br>133<br>133<br>133<br>133<br>134<br>134<br>134<br>135<br>135                                                         |
| Methods of the RemoveAttributesValues<br>initialize<br>getEntry<br>getEntryOptions<br>performRemoveAttributesValues<br>reset<br><b>com.stc.eways.jndi.RenameEntry</b><br>Methods of the RenameEntry<br>initialize<br>setOldName<br>getOldName<br>getOldName<br>getNewName<br>performRename<br>reset                                                                                                    | 130<br>130<br>131<br>131<br>132<br>132<br>132<br>133<br>133<br>133<br>133<br>134<br>134<br>135<br>135<br>135                                                                |
| Methods of the RemoveAttributesValues<br>initialize<br>getEntry<br>getEntryOptions<br>performRemoveAttributesValues<br>reset<br>com.stc.eways.jndi.RenameEntry<br>Methods of the RenameEntry<br>initialize<br>setOldName<br>getOldName<br>getNewName<br>getNewName<br>performRename<br>reset<br>com.stc.eways.jndi.ReplaceValues                                                                                                    | 130<br>130<br>131<br>131<br>132<br>132<br><b>132</b><br>133<br>133<br>133<br>133<br>134<br>135<br>135<br>135                                                                |
| Methods of the RemoveAttributesValues<br>initialize<br>getEntry<br>getEntryOptions<br>performRemoveAttributesValues<br>reset<br>com.stc.eways.jndi.RenameEntry<br>Methods of the RenameEntry<br>initialize<br>setOldName<br>getOldName<br>getOldName<br>getNewName<br>performRename<br>reset<br>com.stc.eways.jndi.ReplaceValues<br>Methods of the ReplaceValues                                                                                                    | 130<br>130<br>131<br>132<br>132<br><b>132</b><br>132<br>133<br>133<br>133<br>133<br>134<br>134<br>134<br>135<br>135<br>135<br>135                                           |
| Methods of the RemoveAttributesValues<br>initialize<br>getEntry<br>getEntryOptions<br>performRemoveAttributesValues<br>reset<br>com.stc.eways.jndi.RenameEntry<br>Methods of the RenameEntry<br>initialize<br>setOldName<br>getOldName<br>getOldName<br>getNewName<br>performRename<br>reset<br>com.stc.eways.jndi.ReplaceValues<br>Methods of the ReplaceValues<br>initialize                                                                                              | 130<br>130<br>131<br>131<br>132<br>132<br><b>132</b><br>133<br>133<br>133<br>133<br>134<br>135<br>135<br>135                                                                |
| Methods of the RemoveAttributesValues<br>initialize<br>getEntry<br>getEntryOptions<br>performRemoveAttributesValues<br>reset<br><b>com.stc.eways.jndi.RenameEntry</b><br>Methods of the RenameEntry<br>initialize<br>setOldName<br>getOldName<br>getOldName<br>getNewName<br>performRename<br>reset<br><b>com.stc.eways.jndi.ReplaceValues</b><br>Methods of the ReplaceValues<br>initialize<br>getEntry<br>getEntryOptions                                                 | 130<br>130<br>131<br>131<br>132<br>132<br><b>132</b><br>133<br>133<br>133<br>134<br>134<br>134<br>135<br>135<br>135<br>135<br>135<br>136<br>136<br>137                      |
| Methods of the RemoveAttributesValues<br>initialize<br>getEntry<br>getEntryOptions<br>performRemoveAttributesValues<br>reset<br>com.stc.eways.jndi.RenameEntry<br>Methods of the RenameEntry<br>initialize<br>setOldName<br>getOldName<br>getOldName<br>getNewName<br>performRename<br>reset<br>com.stc.eways.jndi.ReplaceValues<br>Methods of the ReplaceValues<br>initialize<br>getEntry<br>getEntry<br>getEntryOptions<br>performReplaceValues                           | 130<br>130<br>131<br>131<br>132<br>132<br><b>132</b><br>133<br>133<br>133<br>134<br>134<br>134<br>135<br>135<br>135<br>135<br>136<br>136<br>136<br>137<br>137               |
| Methods of the RemoveAttributesValues<br>initialize<br>getEntry<br>getEntryOptions<br>performRemoveAttributesValues<br>reset<br><b>com.stc.eways.jndi.RenameEntry</b><br>Methods of the RenameEntry<br>initialize<br>setOldName<br>getOldName<br>getOldName<br>getNewName<br>performRename<br>reset<br><b>com.stc.eways.jndi.ReplaceValues</b><br>Methods of the ReplaceValues<br>initialize<br>getEntry<br>getEntryOptions<br>performReplaceValues<br>reset                | 130<br>130<br>131<br>131<br>132<br>132<br>132<br>133<br>133<br>133<br>133<br>134<br>134<br>134<br>135<br>135<br>135<br>135<br>135<br>136<br>136<br>136<br>137<br>137<br>137 |
| Methods of the RemoveAttributesValues<br>initialize<br>getEntry<br>getEntryOptions<br>performRemoveAttributesValues<br>reset<br>com.stc.eways.jndi.RenameEntry<br>Methods of the RenameEntry<br>initialize<br>setOldName<br>getOldName<br>getOldName<br>getNewName<br>performRename<br>reset<br>com.stc.eways.jndi.ReplaceValues<br>Methods of the ReplaceValues<br>initialize<br>getEntry<br>getEntryOptions<br>performReplaceValues<br>reset<br>com.stc.eways.jndi.Result | 130<br>130<br>131<br>131<br>132<br>132<br>132<br>133<br>133<br>133<br>133<br>134<br>134<br>135<br>135<br>135<br>135<br>135<br>136<br>136<br>136<br>137<br>137<br>137        |
| Methods of the RemoveAttributesValues<br>initialize<br>getEntry<br>getEntryOptions<br>performRemoveAttributesValues<br>reset<br>com.stc.eways.jndi.RenameEntry<br>Methods of the RenameEntry<br>initialize<br>setOldName<br>getOldName<br>getOldName<br>getNewName<br>getNewName<br>performRename<br>reset<br>com.stc.eways.jndi.ReplaceValues<br>Methods of the ReplaceValues<br>initialize<br>getEntry<br>getEntryOptions<br>performReplaceValues<br>reset                | 130<br>130<br>131<br>131<br>132<br>132<br>132<br>133<br>133<br>133<br>133<br>134<br>134<br>134<br>135<br>135<br>135<br>135<br>135<br>136<br>136<br>136<br>137<br>137<br>137 |

| com.stc.eways.jndi.Search140Methods of the Search141getUDAPSearchControls141getSearchResults142performSearch142performSearch143getAutributesSelection143getAutributesSelection144getContextName144getSearchResults143getContextName144getContextName144getSearchScope145getSearchStope145getSearchStope145getSearchStope145getSearchStope145getSearchStope146getTimeLimit146getTimeLimit147getCountLimit147getCountLimit149getResult149hasMoreResults149getResult149getResult150Methods of the StarchResults150Methods of the StarchResults151getStart152com.stc.eways.jndi.STCAttribute150Methods of the STCAttribute153getStCValue153getStCValue153getStCValue153getStCValue153getStCValue155com.stc.eways.jndi.STCAttributes153getAttribute155com.stc.eways.jndi.STCAttributes153getAttribute155com.stc.eways.jndi.STCValue155getAttribute155getAttribute155getAttribute155                                                                                                    | getSTCAttribute<br>countSTCAttribute | 139<br>140 |
|----------------------------------------------------------------------------------------------------|--------------------------------------|------------|
| Methods of the Search140initialize141getEDAPSearchControls141getSearchResults142petromSearch142petromSearch143com.stc.eways.jndi.SearchOptions143getAttributesSelection144setContextName144setSearchScope146getAttributesSelection144setSearchScope146getAttributesSelection144setSearchScope146getSearchScope146getSearchScope147setSearchFilter146getSearchScope147setSearchFilter148getContextName144setSearchFilter146getCountlimit147setCountlimit147setCountlimit149getResult149hasResults149getResult149hasResults149getResult150Methods of the STCAttribute150getSTCValue151getSTCValue153counstCcways.jndi.STCAttributes153counstCcWays.jndi.STCEntry154Methods of the STCAttributes153getName155getSTCAttribute155getSTCAttribute155getSTCAttribute155getSTCAttribute155getSTCAttribute155getSTCAttribute155getSTCAttribute155getSTCAttribute155getSTCAttribute<                                                                                                    | com.stc.ewavs.indi.Search            | 140        |
| initialize 144<br>getSearchControls 144<br>getSearchControls 144<br>getSearchControls 144<br>reset 143<br>com.stc.eways.jndi.SearchOptions 143<br>Methods of the SearchOptions 143<br>getAttributeSelection 144<br>getContextName 144<br>getContextName 144<br>getContextName 144<br>getSearchScope 145<br>getSearchScope 145<br>getSearchFilter 146<br>getSearchFilter 146<br>getSearchFilter 146<br>getSearchFilter 146<br>getSearchFilter 146<br>getSearchFilter 147<br>getCountLimit 147<br>getCountLimit 147<br>getCountLimit 147<br>getCountLimit 148<br>com.stc.eways.jndi.StarchResults 149<br>hasMoreResults 149<br>hasMoreResults 149<br>getName 151<br>getSTCValue 152<br>com.stc.eways.jndi.STCAttribute 150<br>Methods of the STCAttribute 153<br>Methods of the STCAttribute 153<br>methods of the STCAttribute 153<br>Methods of the STCAttribute 153<br>methods of the STCAttribute 153<br>methods of the STCAttribute 154<br>methods of the STCAttribute 155<br>methods of the STCAttribute 155<br>methods of the STCAttribute 155<br>methods of the STCAttribute 155<br>methods of the STCAttribute 155<br>methods of the STCAttribute 155<br>methods of the STCAttribute 155<br>methods of the STCAttribu                                                                                                    |                                      |            |
| gettDAPSearchControls141getSearchResults142performSearch143com.stc.eways.jndi.SearchOptions143Methods of the SearchOptions144setContextName144setContextName144setSearchScope145getSearchFilter146setSearchFilter146setSearchFilter146setSearchFilter146setSearchFilter147setSearchFilter146setSearchFilter147setCountLimit147setCountLimit147setCountLimit148com.stc.eways.jndi.SearchResults149hasResults149hasResults149setSearchFilter150getSearchFilter150getSearchFilter150getSearchFilter150getResult150getResults149hasResults149hasResults150getSearchResults151getSearchTValue151getName153setName153countSfCValue153methods of the STCAttributes153getName154setName155getSTCAttribute153getName154setName155getSTCAttribute155getSTCAttribute155getSTCAttribute156reset155getSTCAttribute155getSTCAttribute156 <t< td=""><td></td><td></td></t<>                                                                                                    |                                      |            |
| getSearchResults 142<br>performSearch 143<br>com.stc.eways.jndi.SearchOptions 143<br>getAttributesSelection 144<br>getContextName 144<br>getContextName 144<br>getName 144<br>getName 144<br>getName 144<br>getName 144<br>getName 144<br>getName 144<br>getName 144<br>getName 144<br>getName 155<br>getSTCValue 150<br>com.stc.eways.jndi.STCAttribute 150<br>Methods of the STCAttribute 153<br>methods of the STCAttribute 153<br>methods of the STCAttribute 153<br>getSTCValue 153<br>getSTCValue 153<br>getSTCValue 153<br>getSTCValue 155<br>getSTCValue 155 | getLDAPSearchControls                |            |
| performSearch         142           reset         143           com.stc.eways.jndi.SearchOptions         143           Methods of the SearchOptions         143           getAttributesSelection         144           getContextName         144           getContextName         144           getSearchScope         145           getSearchFilter         146           getTimeLimit         146           getTimeLimit         147           getCountLimit         147           getCountLimit         147           getCountLimit         147           getCountLimit         147           getCountLimit         148           com.stc.eways.jndi.SearchResults         149           methods of the SearchResults         149           getResult         149           hasResults         149           getSetSult         149           getSetSult         149           getSetSults         149           getSetSults         149           getSults         149           getSults         149           getSults         149           getSults         149                                                                                                    | getSearchOptions                     |            |
| ieset 143 com.stc.eways.jndi.SearchOptions 143 Methods of the SearchOptions 143 getAttributesSelection 144 setContextName 144 getContextName 144 g                                                                                                    |                                      |            |
| Methods of the SearchOptions         143           getAttributesSelection         144           setContextName         144           getContextName         144           getSearchScope         145           getSearchFilter         146           getSearchFilter         146           getSearchFilter         146           getSearchFilter         146           getCountLimit         147           setCountLimit         147           setCountLimit         147           getCountLimit         148           Com.stc.eways.jndi.SearchResults         149           methods of the SearchResults         149           getNextResult         149           getNextResult         149           getNextResult         150           Com.stc.eways.jndi.STCAttribute         150           Methods of the STCAttributes         151           getName         151           getName         152           com.stc.eways.jndi.STCAttributes         153           countSTCValue         153           getName         153           getName         153           getSTCValue         153           getSTCAttri                                                                                                    |                                      |            |
| Methods of the SearchOptions         143           getAttributesSelection         144           setContextName         144           getContextName         144           getSearchScope         145           getSearchFilter         146           getSearchFilter         146           getSearchFilter         146           getSearchFilter         146           getCountLimit         147           setCountLimit         147           setCountLimit         147           getCountLimit         148           Com.stc.eways.jndi.SearchResults         149           methods of the SearchResults         149           getNextResult         149           getNextResult         149           getNextResult         150           Com.stc.eways.jndi.STCAttribute         150           Methods of the STCAttributes         151           getName         151           getName         152           com.stc.eways.jndi.STCAttributes         153           countSTCValue         153           getName         153           getName         153           getSTCValue         153           getSTCAttri                                                                                                    | com.stc.eways.indi.SearchOptions     | 143        |
| getAttributesSelection144setContextName144getContextName144getContextName145getSearchScope145getSearchFilter146getSearchFilter146getTimeLimit147getCountLimit147getCountLimit148Methods of the SearchResults149getResult149getResult149getResult149getResult149getResult150com.stc.eways.jndi.STCAttribute150Methods of the STCAttribute150getSCValues151getSCValues153getSTCValue153getSTCValue153getSTCValue153getSTCValue153getSTCValue153getSTCValue153getSTCValue153getSTCValue153getSTCValue153getSTCValue153getSTCValue153getSTCValue153getSTCValue154getSTCValue155getSTCValue155getSTCValue155getSTCValue155getName154getStringValue155getStringValue155getStringValue155getStringValue156reset156reset156reset156reset156reset156reset156getStringVa                                                                                                    |                                      | 143        |
| SetContextName         144           getContextName         144           getSearchScope         145           getSearchFilter         146           getSearchFilter         146           getTimeLimit         146           getTimeLimit         147           getCountLimit         147           getCountLimit         147           getCountLimit         148           com.stc.eways.jndi.SearchResults         149           methods of the SearchResults         149           getResult         149           hasResults         149           getResult         149           getResult         150           Com.stc.eways.jndi.STCAttribute         150           getSTCValues         151           getSTCValue         152           getSTCValue         153           com.stc.eways.jndi.STCAttributes         153           getSTCValue         153           getSTCValue         153           getSTCValue         153           getSTCValue         153           getSTCValue         153           getSTCValue         153           getSTCValue         153                                                                                                    | •                                    | 144        |
| SetSearchScope145getSearchScope145setSearchFilter146getTearchFilter146getTimeLimit147setCountLimit147getCountLimit148Com.stc.eways.jndi.SearchResults149getResult149hasResults149getResult149getResult149getResult149getResult149getResults149getNextResults149getNextResult150com.stc.eways.jndi.STCAttribute150getSTCValues151getSTCValue152com.stc.eways.jndi.STCAttributes153countSTCAttribute153countSTCAttribute153countSTCAttribute153getSTCValue154setName153getSTCValue154Methods of the STCAttributes153countSTCAttribute154Methods of the STCAttributes153getSTCAttribute155getSTCAttribute155getSTCAttribute155getSTCAttribute156countStCAttribute155getSTCAttribute156countStCValue157Methods of the STCValue157Methods of the STCValue157setStringValue158getStringValue158getStringValue158getStringValue158getStringValue158getStringValue158 <td></td> <td></td>                                                                                                    |                                      |            |
| getSearchFilter146setSearchFilter146getSearchFilter146getTimeLimit147setCountLimit147getCountLimit147getCountLimit148Com.stc.eways.jndi.SearchResults149getResult149getResult149hasMoreResults149getNestResults149getNestResults149hasMoreResults149getNestResult150com.stc.eways.jndi.STCAttribute150Methods of the STCAttribute150getSTCValues151getSTCValue152getSTCValue153com.stc.eways.jndi.STCAttributes153com.stc.eways.jndi.STCAttributes153com.stc.eways.jndi.STCAttributes153com.stc.eways.jndi.STCAttributes153com.stc.eways.jndi.STCAttributes153com.stc.eways.jndi.STCAttributes153com.stc.eways.jndi.STCAttributes153com.stc.eways.jndi.STCAttributes153com.stc.eways.jndi.STCAttributes153getSTCAttribute154getSTCAttribute155getStCAttribute155getStCAttribute155getStCAttribute155getStCAttribute156countStCAttribute157Methods of the STCAtue157Methods of the STCValue157setName156countAttribute156getStringValue158getStringValue <td></td> <td></td>                                                                                                    |                                      |            |
| SetSearchFilter146getSearchFilter146setTimeLimit147setCountLimit147getCountLimit148com.stc.eways.jndi.SearchResults149getResult149hasResults149getResult150com.stc.eways.jndi.STCAttribute150com.stc.eways.jndi.STCAttribute150getNextResult151getName151getName151getStCValues152getSTCValue152getSTCValue153com.stc.eways.jndi.STCAttributes153methods of the STCAttributes153getSTCValue152getSTCValue153getSTCValue153getSTCAttribute153com.stc.eways.jndi.STCAttributes153getSTCAttribute154getSTCAttribute155getSTCAttribute154getSTCAttribute155getSTCAttribute155getSTCAttribute155getSTCAttribute155getSTCAttribute155getSTCAttribute156com.stc.eways.jndi.STCValue157Methods of the STCValue157Methods of the STCValue157isByteArray158getStringValue158getStringValue158getStringValue158getStringValue158getStringValue158getStringValue158getStringValue158ge                                                                                                    |                                      |            |
| getSearchFilter146setTimeLimit147setCountLimit147getCountLimit148com.stc.eways.jndi.SearchResults149getResult149getResult149hasMoreResults149hasMoreResults149getNextResult150com.stc.eways.jndi.STCAttribute150getStCValues151getStCValues151getStCValues151getStCValue152getStCValue153methods of the STCAttributes153getStCValue153getStCValue153getStCValue153getStCValue153getStCValue153getStCValue153getStCValue153getStCValue153getStCValue153getStCValue153getStCValue153com.stc.eways.jndi.STCAttributes153getStCAttribute155getStCAttribute155getStCAttribute155getStCAttribute155getStCAttribute155getStCAttribute156com.stc.eways.jndi.STCValue157methods of the StCValue157setName156getStringValue157setName156getStringValue157setName156getStringValue157setName157setName157getStringValue158getSt                                                                                                    |                                      |            |
| getTimeLimit 147<br>setCountLimit 148<br>com.stc.eways.jndi.SearchResults 149<br>getResult 149<br>getResult 149<br>hasMoreResults 149<br>getNextResult 150<br>com.stc.eways.jndi.STCAttribute 150<br>Methods of the STCAttribute 150<br>getSTCValues 151<br>getName 151<br>countSTCValue 152<br>com.stc.eways.jndi.STCAttributes 153<br>Methods of the STCAttributes 153<br>getSTCValue 152<br>com.stc.eways.jndi.STCAttributes 153<br>Methods of the STCAttributes 153<br>getSTCValue 152<br>com.stc.eways.jndi.STCAttributes 153<br>Methods of the STCAttributes 153<br>GetName 153<br>Methods of the STCAttributes 153<br>GetSTCAttribute 154<br>Methods of the STCAttributes 153<br>GetSTCAttribute 154<br>SetName 155<br>getSTCAttribute 154<br>Methods of the STCEntry 154<br>Methods of the STCEntry 154<br>Methods of the STCEntry 154<br>SetName 155<br>getSTCAttribute 156<br>com.stc.eways.jndi.STCValue 155<br>getSTCAttribute 156<br>getSTCValue 156<br>getSTCValue 157<br>Methods of the STCEntry 154<br>setName 155<br>getSTCAttribute 156<br>com.stc.eways.jndi.STCValue 157<br>Methods of the STCValue 157<br>SetSTCAttribute 156<br>getSTCValue 157<br>Methods of the STCValue 157<br>sistring 157<br>Methods of the STCValue 157<br>sistring 158<br>getStringValue 158<br>getStringValue 158<br>getStringValue 158<br>getStringValue 158<br>getStringValue 159<br>getStringValue 159<br>getStringValue 159<br>getStringValue 159                                                                                                    |                                      |            |
| SetCountlimit147getCountlimit148com.stc.eways.jndi.SearchResults149Methods of the SearchResults149hasResults149hasResults149getNextResult150com.stc.eways.jndi.STCAttribute150Methods of the STCAttribute150getSTCValues151getSTCValue152getSTCValue152getSTCValue153com.stc.eways.jndi.STCAttributes153Methods of the STCAttributes153com.stC.eways.jndi.STCAttributes153Methods of the STCAttributes153com.stc.eways.jndi.STCEntry154Methods of the STCAttributes153getSTCValue154getSTCAttribute155getSTCAttribute156com.stc.eways.jndi.STCEntry154Methods of the STCEntry154getName155getSTCAttribute156countAttribute156countAttribute156countAttribute156reset156countAttribute157Methods of the STCValue157Methods of the STCValue157Methods of the STCValue157setName156getStringValue158getStringValue158getStringValue158getStringValue158getStringValue158getStringValue158getStringValue158getStringValue15                                                                                                    |                                      |            |
| getCountLimit148com.stc.eways.jndi.SearchResults149Methods of the SearchResults149getResult149hasResults149hasMoreResults149getNextResult150com.stc.eways.jndi.STCAttribute150getSTCValues151getSTCValues151getSTCValue152getSTCValue152getSTCValue153Methods of the STCAttributes153SetName151countSTCValue152getSTCValue153Methods of the STCAttributes153Com.stc.eways.jndi.STCAttributes153Methods of the STCAttributes153GetSTCAttribute154getSTCAttribute155getSTCAttribute155getSTCAttribute155getSTCAttribute156countSTCEntry154Methods of the STCEntry154setName155getSTCAttribute156countAttribute156countAttribute156reset156getSTCAttribute157Methods of the STCValue157Methods of the STCValue157isString158getStringValue158getStringValue158getStringValue158getStringValue158getStringValue158getStringValue158getStringValue159getStringValue159getString                                                                                                    |                                      |            |
| Methods of the SearchResults149getResult149hasKesults149getNextResult150com.stc.eways.jndi.STCAttribute150getNextResult150getNextResult150getName151getName151setName151countSTCValue152getSTCValue153Methods of the STCAttributes153countSTCValue152getSTCValue153countSTCValue153getSTCValue153Methods of the STCAttributes153countSTCAttribute153getSTCAttribute154getName154getName155getSTCAttribute155getSTCAttribute155com.stc.eways.jndi.STCEntry154Methods of the STCEntry154getName155getSTCAttribute156countAttribute156countAttribute156countAttribute157getStrokattributes157getStringValue157isByteArray157isByteArray158getStringValue158setStringValue158getStringValue158getStringValue158getStringValue158getStringValue158getStringValue158getStringValue158getStringValue158getStringValue158getStringValue158 <td></td> <td></td>                                                                                                    |                                      |            |
| getResult149hasResults149getNextResult150com.stc.eways.jndi.STCAttribute150Methods of the STCAttribute150getSTCValues151getSTCValue152getSTCValue152getSTCValue152getSTCValue153getSTCValue153getSTCValue153getSTCValue153getSTCValue153getSTCValue153com.stc.eways.jndi.STCAttributes153com.stc.eways.jndi.STCEntry154getSTCAttribute153getSTCAttribute154getName154getName155getSTCAttributes155getSTCAttribute156com.stc.eways.jndi.STCEntry154Methods of the STCEntry154getName155getSTCAttribute156countAttribute156getSTCAttribute156getSTCAttribute157getSTCAttribute156getSTCAttribute156getSTCAttribute157getStringValue157isByteArray157isByteArray158getStringValue158setStringValue158setStringValue158setStringValue158setStringValue158setStringValue158setStringValue158setStringValue159setStyteValue159setStyteValue1                                                                                                    | com.stc.eways.jndi.SearchResults     | 148        |
| hasResults149hasMoreResults130com.stc.eways.jndi.STCAttribute150Methods of the STCAttribute150getSTCValues151getName151setName151countSTCValue152getSTCValue152getSTCValue152getSTCValue152getSTCValue152getSTCValue153countSTCValue153getSTCValue153getSTCValue153countSTCAttributes153countSTCAttribute153getSTCAttribute153getSTCAttribute154Methods of the STCEntry154getName155getAttributes155getSTCAttribute155getSTCAttribute156countAttribute156countAttribute156countAttribute156countAttribute156getSTCAttribute157Methods of the STCValue157isByteArray157isByteArray157isByteArray158getStringValue158setStringValue158getByteValue159setByteValue159setByteValue159                                                                                                    | Methods of the SearchResults         | 149        |
| hasMoreResults149getNextResult150com.stc.eways.jndi.STCAttribute150getSTCValues151getName151countSTCValue152getSTCValue152getSTCValue152getSTCValue153countSTCValue153getSTCValue153getSTCValue153countSTCAttributes153countSTCAttributes153countSTCAttribute154getSTCAttribute154getSTCAttribute155getName154getName155getSTCAttributes155getSTCAttribute156countAttributes156getSTCAttribute156countAttribute156countAttribute156countAttribute156getSTCAttribute156getSTCAttribute156getSTCAttribute156getSTCAttribute156getSTCAttribute156getSTCAttribute156getStringValue157jsString158getStringValue158getStringValue158getStringValue158getStringValue158getStringValue159setStringValue159setStringValue159setStringValue159setByteValue159setByteValue159setByteValue159setByteValue159setByteValue <td< td=""><td></td><td></td></td<>                                                                                                    |                                      |            |
| getNextResult150com.stc.eways.jndi.STCAttribute150getSTCValues151getName151setName151countSTCValue152getSTCValue152getSTCValue153methods of the STCAttributes153countSTCAttributes153getSTCValue153getSTCValue153countSTCAttributes153countSTCAttribute153getSTCAttribute154countSTCAttribute154getSTCAttribute155getSTCAttribute155getSTCAttribute155getName155getName155getSTCAttribute156countAttribute156countAttribute156countAttribute156countAttribute156getSTCAttribute157Methods of the STCValue157isByteArray157isByteArray158getStringValue158getStringValue158getStringValue158getByteValue159setByteValue159setByteValue159setByteValue159setByteValue159setByteValue159setByteValue159setByteValue159setByteValue159setByteValue159setByteValue159setByteValue159setByteValue159setByteValue1                                                                                                    |                                      |            |
| Methods of the STCAttribute150getSTCValues151getName151countSTCValue152getSTCValue152com.stc.eways.jndi.STCAttributes153countSTCAttributes153countSTCAttribute153countSTCAttribute153countSTCAttribute153countSTCAttribute154getSTCAttribute154getSTCAttribute155getSTCAttribute155getSTCAttribute155getSTCAttribute156com.stc.eways.jndi.STCEntry154Methods of the STCEntry154getName155getSTCAttribute156countAttribute156countAttribute156com.stc.eways.jndi.STCValue157isByteArray157isByteArray157isByteArray158getStringValue158getStringValue158getByteValue159setByteValue159setByteValue159                                                                                                    |                                      |            |
| Methods of the STCAttribute150getSTCValues151getName151countSTCValue152getSTCValue152com.stc.eways.jndi.STCAttributes153countSTCAttributes153countSTCAttribute153countSTCAttribute153countSTCAttribute153countSTCAttribute154getSTCAttribute154getSTCAttribute155getSTCAttribute155getSTCAttribute155getSTCAttribute156com.stc.eways.jndi.STCEntry154Methods of the STCEntry154getName155getSTCAttribute156countAttribute156countAttribute156com.stc.eways.jndi.STCValue157isByteArray157isByteArray157isByteArray158getStringValue158getStringValue158getByteValue159setByteValue159setByteValue159                                                                                                    | com.stc.eways.jndi.STCAttribute      | 150        |
| getName151setName151countSTCValue152getSTCValue153com.stc.eways.jndi.STCAttributes153countSTCAttribute153getSTCAttribute153countSTCAttribute153getSTCAttribute154com.stc.eways.jndi.STCEntry154Methods of the STCEntry154getName155getSTCAttribute155getSTCAttribute155getSTCAttribute156countAttribute156countAttribute156countAttribute156com.stc.eways.jndi.STCValue157Methods of the STCValue157setStringg158getStringValue158getStringValue158getStringValue158getStringValue158getStringValue158getByteValue159setByteValue159setByteValue159                                                                                                    | Methods of the STCAttribute          | 150        |
| SetName151countSTCValue152getSTCValue152com.stc.eways.jndi.STCAttributes153countSTCAttribute153countSTCAttribute153getSTCAttribute154com.stc.eways.jndi.STCEntry154Methods of the STCEntry154Methods of the STCEntry154getName155getAttributes155getSTCAttribute156countAttribute156countAttribute156countAttribute156com.stc.eways.jndi.STCValue157Methods of the STCValue157isByteArray157isString158getStringValue158getStringValue158setStringValue158getByteValue159setByteValue159setByteValue159                                                                                                    | getSTCValues                         |            |
| countSTCValue152getSTCValue153com.stc.eways.jndi.STCAttributes153countSTCAttribute153countSTCAttribute153getSTCAttribute154com.stc.eways.jndi.STCEntry154Methods of the STCEntry154getName155getSTCAttributes155getSTCAttribute156countAttribute156countAttribute156getSTCAttribute156countAttribute156countAttribute157getStCAttribute157getStCAttribute157getStCAttribute157getStCAttribute156reset156com.stc.eways.jndi.STCValue157Methods of the STCValue157isByteArray157isByteArray158getStringValue158getStringValue158setStringValue158setStringValue158setByteValue159setByteValue159                                                                                                    |                                      |            |
| getSTCValue152com.stc.eways.jndi.STCAttributes153Methods of the STCAttributes153countSTCAttribute153getSTCAttribute154com.stc.eways.jndi.STCEntry154Methods of the STCEntry154getName155getSTCAttribute155getSTCAttribute155getSTCAttribute156com.stc.eways.jndi.STCE156com.stc.eways.jndi.STCE156getName156getSTCAttribute156countAttribute156com.stc.eways.jndi.STCValue157Methods of the STCValue157isByteArray157isString158getStringValue158getStringValue158getByteValue158getByteValue159setByteValue159setByteValue <td< td=""><td></td><td></td></td<>                                                                                                    |                                      |            |
| Methods of the STCAttributes153countSTCAttribute153getSTCAttribute154com.stc.eways.jndi.STCEntry154Methods of the STCEntry154getName154getName155getAttributes155getSTCAttribute156countAttribute156countAttribute156countAttribute156countAttribute156getString157isByteArray157isByteArray158getStringValue158getStringValue158getByteValue159setByteValue159setByteValue159                                                                                                    |                                      |            |
| countSTCAttribute153<br>39<br>154com.stc.eways.jndi.STCEntry154Methods of the STCEntry154setName154getName155getAttributes155getAttribute156countAttribute156reset157Methods of the STCValue157isByteArray157isByteArray158getStringValue158getByteValue158setStringValue158setByteValue159setByteValue159setByteValue159                                                                                                    | com.stc.eways.jndi.STCAttributes     | 153        |
| getSTCAttribute154com.stc.eways.jndi.STCEntry154Methods of the STCEntry154setName154getName155getAttributes155getSTCAttribute156countAttribute156reset157Methods of the STCValue157isByteArray157isByteArray158getStringValue158getStringValue158getByteValue159setByteValue159setByteValue159setByteValue159setByteValue159setByteValue159setByteValue159setByteValue159                                                                                                    | Methods of the STCAttributes         | 153        |
| com.stc.eways.jndi.STCEntry154Methods of the STCEntry154setName154getName155getAttributes155getSTCAttribute156countAttribute156reset156com.stc.eways.jndi.STCValue157Methods of the STCValue157isByteArray157isString158getStringValue158getByteValue159setByteValue159setByteValue159setByteValue159                                                                                                    |                                      | 153        |
| Methods of the STCEntry154setName154getName155getAttributes155getSTCAttribute156countAttribute156reset156Com.stc.eways.jndi.STCValueMethods of the STCValue157isByteArray157isString158getStringValue158setStringValue158setStringValue158setByteValue159setByteValue159setByteValue159                                                                                                    | 5                                    |            |
| setName154getName155getAttributes155getSTCAttribute156countAttribute156reset156Com.stc.eways.jndi.STCValueMethods of the STCValue157isByteArray157isString158getStringValue158setStringValue158setStringValue159setByteValue159setByteValue159                                                                                                    |                                      |            |
| getName155getAttributes155getSTCAttribute156countAttribute156reset156Com.stc.eways.jndi.STCValueMethods of the STCValue157isByteArray157isString158getStringValue158setStringValue158setStringValue158setByteValue159setByteValue159                                                                                                    |                                      |            |
| getAttributes155getSTCAttribute156countAttribute156reset156com.stc.eways.jndi.STCValueMethods of the STCValue157isByteArray157isString158getStringValue158setStringValue158setStringValue158setByteValue159setByteValue159setByteValue159                                                                                                    |                                      |            |
| getSTCAttribute156countAttribute156reset156com.stc.eways.jndi.STCValue157Methods of the STCValue157isByteArray157isString158getStringValue158setStringValue158getByteValue159setByteValue159setByteValue159                                                                                                    |                                      |            |
| reset 156<br>com.stc.eways.jndi.STCValue 157<br>Methods of the STCValue 157<br>isByteArray 157<br>isString 158<br>getStringValue 158<br>setStringValue 158<br>setStringValue 159<br>setByteValue 159                                                                                                    | getSTCAttribute                      |            |
| com.stc.eways.jndi.STCValue157Methods of the STCValue157isByteArray157isString158getStringValue158setStringValue158getByteValue159setByteValue159                                                                                                    |                                      |            |
| Methods of the STCValue157isByteArray157isString158getStringValue158setStringValue158getByteValue159setByteValue159setByteValue159                                                                                                    |                                      |            |
| isByteArray 157<br>isString 158<br>getStringValue 158<br>setStringValue 158<br>getByteValue 159<br>setByteValue 159                                                                                                    |                                      |            |
| isString 158<br>getStringValue 158<br>setStringValue 158<br>getByteValue 159<br>setByteValue 159                                                                                                    |                                      |            |
| getStringValue 158<br>setStringValue 158<br>getByteValue 159<br>setByteValue 159                                                                                                    |                                      |            |
| getByteValue 159<br>setByteValue 159                                                                                                    | getStringValue                       | 158        |
| setByteValue 159                                                                                                    | setStringValue                       |            |
|                                                                                                    | getbytevalue<br>setByteValue         |            |
|                                                                                                    |                                      |            |

| getValue                      | 160 |
|-------------------------------|-----|
| com.stc.eways.jndi.STCValues  | 160 |
| Methods of the STCValues      | 161 |
| countSTCValue                 | 161 |
| getSTCValue                   | 161 |
| com.stc.eways.jndi.StringUtil | 162 |
| Methods of the StringUtil     | 162 |
| toHexString                   | 162 |
|                               |     |

# Index

**163** 

# Chapter 1

# Introduction

This document describes how to install and configure the Java version of the e\*Way Intelligent Adapter for LDAP (Lightweight Directory Access Protocol), version 3.0.

# 1.1 Intended Reader

The reader of this guide is presumed:

- to be a developer or system administrator with the responsibility of maintaining the e\*Gate system.
- to have high-level knowledge of Windows or UNIX operations and administration.
- to have high-level knowledge of LDAP directory services.
- to be familiar with *Transmission Control Protocol/Internet Protocol* (TCP/IP).
- to be thoroughly familiar with Windows-style GUI operations.

# 1.2 **Overview**

# 1.2.1 e\*Way Intelligent Adapter for LDAP

The LDAP e\*Way enables e\*Gate to exchange data with an LDAP directory. It consists of two separate components: the LDAP Connector and the LDAP ETD (Event Type Definition). The LDAP ETD utilizes the LDAP Connector to connect to a particular LDAP server. An instance of an LDAP ETD utilizes only one instance of an LDAP Connector.

In addition, the LDAP ETD exposes the API for accessing the LDAP directory. The LDAP ETD enables a user to write Java collaboration rules to execute operations such as searching the directory, adding entries to a directory, and modifying entries in the directory. See Figure 1 for the architecture of the LDAP e\*Way.

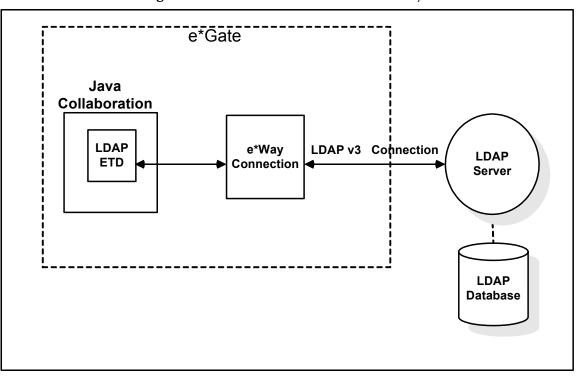

**Figure 1** Architecture of the LDAP e\*Way:

By connecting to an LDAP server, the LDAP e\*Way provides a powerful addition to the e\*Gate platform by enabling e\*Gate to search, compare, and modify an LDAP directory using the LDAP protocol. For example, the LDAP e\*Way, in conjunction with e\*Gate, can be used to make a company's employee directory available on an intranet Web site. With the click of a button in a web browser, a user with the appropriate permissions can access thousands of employee records.

# *Note:* The *LDAP e*\**Way* supports subcollaborations. For further information on using *Subcollaboration Rules see the e*\**Gate Integrator User's Guide*.

Sample schemas for the Java enabled LDAP e\*Way are included on the installation CD-ROM which demonstrate how simple scenarios are managed.

The following sections discuss LDAP and the e\*Way in further detail.

# 1.2.2 **LDAP**

LDAP is a directory service protocol that runs over TCP/IP. A directory service is a distributed database application designed to manage the entries and attributes in a directory. LDAP allows clients to access different directory services based on entries, and makes the entries and their attributes and values available to users and other applications.

# Entries, Attributes and Values

An LDAP directory has entries which contain information pertaining to some entity. Each of the entry's attributes has a name and one or more values. The names of attributes are most often mnemonic strings, such as "cn" for common name, or "mail" for email address.

For example, a company may have an employee directory. Each entry in the employee directory represents an employee. The employee entry contains such information as the name, mail, and phone number, as shown in the following example:

cn: John Doe
mail: johndoe@seebeyond.com
mail: jdoe@stc.com
telephoneNumber: 471-6000 x.1234

Each part of the descriptive information, such as an employee's name, is known as an attribute. In the example above, the Common Name (cn) attribute, represents the name of the employee. The other attributes are mail and telephoneNumber.

Each attribute can have one or more values. For example, an employee entry may contain a mail attribute whose values are johndoe@seebeyond.com and jdoe@stc.com. In the example above, the mail attribute contains two mail values.

#### **LDAP Directory Structure**

The organization of a directory is a tree structure. The topmost entry in a directory is known as the root entry. This entry normally represents the organization that owns the directory.

Entries at the higher level of hierarchy, represent larger groupings or organizations. Entries under the larger organizations represent the smaller organizations that compose the larger ones. The leaf nodes (or entries) of the tree structure represent the individual people or resources.

#### Distinguished Names and Relative Distinguished Names

An entry is made up of a collection of attributes that have a unique identifier called a distinguished name (DN). A DN consists of a name that uniquely identifies the entry at that hierarchical level. In the example above, John Doe and Jane Doe are different common names (cn) that identify different entries at that same level. A DN is also a fully qualified path of names that trace the entry back to the root of the tree. For example, the distinguished name of the John Doe entry is "cn=John Doe, ou=People, dc=seebeyond.com".

A relative distinguished name (or RDN) is a component of the distinguished name. For example, "cn=John Doe, ou=People" is a RDN relative to the root RDN "dc=seebeyond.com". DNs are used to describe the fully qualified path to an entry while an RDN is used to describe the partial path to the entry relative to another entry in the tree.

Figure 2 illustrates an example of an LDAP directory structure with distinguished names and relative distinguished names.

## Figure 2 LDAP Directory Structure

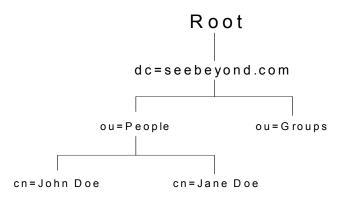

## LDAP Service and LDAP Client

A directory service is a distributed database application designed to manage the entries and attributes in a directory. A directory service also makes the entries and attributes available to users and other applications. OpenLDAP server is an example of a directory service. Other directory services include Sun ONE<sup>™</sup> (formerly iPlanet<sup>™</sup>) Directory Service and Microsoft® Active Directory.

A directory client accesses a directory service using the LDAP protocol. A directory client may use one of several client APIs available in order to access the directory service.

# 1.2.3 Java Naming and Directory Interface (JNDI)

The LDAP e\*Way uses Sun's Java Naming and Directory Interface<sup>™</sup> (JNDI) LDAP provider. JNDI is an API published by Sun. This set of APIs allows a Java program to store objects and lookup objects using multiple naming services in a standard manner.

The JNDI is included in the Java 2 SDK version 1.3 that is installed as part of e\*Gate.

Examples of other available APIs include Netscape® Directory SDK (C and Java software libraries), and Novell® Java LDAP (JLDAP). These are not used or supported by the LDAP e\*Way.

# 1.2.4 **Referrals**

The native APIs developed for the LDAP e\*Way query the results of a search based on specified criteria. The search results may consist of a number of referrals.

A referral is an entity that is used to redirect a client's request to another server. A referral contains the names and locations of other objects. For example, an LDAP server sends a referral to the client to indicate that the information that the client has requested can be found at another location (or locations), possibly at another server or several servers.

The referral contains the URL of the LDAP server which holds the actual entry. The LDAP URL contains the server's host/port and an object's DN.

For e\*Way connection configuration for referrals, see **Referrals** on page 27.

# **LDAP e\*Way Components**

The LDAP e\*Way is comprised of the following components:

- Jar files containing the logic required by the e\*Way to gain access to LDAP:
  - stcnsclient.jar, the executable component.
  - **stcnsconnector.jar**, contains the classes that implement the LDAP connector.
- The LDAP e\*Way Connection which provides access to information necessary for connecting to specified external LDAP server connections.

A complete list of installed files appears in Table 1 on page 16.

# **1.4 Supported Operating Systems**

The LDAP e\*Way is available on the following operating systems:

- Windows XP
- Windows 2000, Windows 2000 SP1, Windows 2000 SP2, and Windows 2000 SP3
- Windows NT 4.0 SP6a
- Solaris 2.6, 7, and 8
- HP-UX 11.0 and HP-UX 11i

# 1.5 System Requirements

To use the LDAP e\*Way, you need the following:

- An e\*Gate Participating Host, version 4.5.1 or later. For Windows XP operating system, you need an e\*Gate Participating Host, version 4.5.3 or later.
- A TCP/IP network connection
- A computer running Windows, to allow you to use the e\*Gate Enterprise Manager and ETD Editor
- Additional disk space for e\*Way executable, configuration, library, and script files. The disk space is required on both the Participating and the Registry Host. Additional disk space is required to process and queue the data that this e\*Way

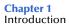

processes. The amount necessary varies based on the type and size of the data being processed, and any external applications performing the processing.

 Open and review the Readme.txt for the LDAP e\*Way for any additional requirements prior to installation. The Readme.txt is located on the Installation CD\_ROM at setup\addons\ewldap.

#### Installed on the Participating Host

Java JDK version 1.3.1

The e\*Way must be configured and administered using the Enterprise Manager.

# **1.6** External System Requirements

- LDAP server supporting LDAP Version 3.0
- *Note:* LDAP Version 2 is not currently supported by the e\*Way Intelligent Adapter for LDAP. However, relevant operations for LDAP Version 2 servers will perform satisfactorily with the e\*Way.

To enable the e\*Way to communicate properly with the LDAP system, the following are required:

- Host on which the LDAP server is running
- Port location on which the LDAP server is listening
- Authentication information
- Understanding of LDAP directory structure being used

# **1.7** Supporting Documents

The following SeeBeyond documents are designed to work in conjunction with the *e*\**Way Intelligent Adapter for LDAP User's Guide* and to provide additional information that may prove useful to you:

- *Creating an End-to-end Scenario with e\*Gate Integrator*
- e\*Gate Integrator Alert Agent User's Guide
- e\*Gate Integrator Alert and Log File Reference Guide
- e\*Gate Integrator Collaboration Services Reference Guide
- e\*Gate Integrator Installation Guide
- e\*Gate Integrator Intelligent Queue Services Reference Guide
- e\*Gate Integrator SNMP Agent User's Guide
- e\*Gate Integrator System Administration and Operations Guide
- e\*Gate Integrator User's Guide
- Standard e\*Way Intelligent Adapters User's Guide
- *Readme.txt* file on the e\*Gate installation CD-ROM.

# **Chapter 2**

# Installation

This chapter describes the procedures for installing the LDAP e\*Way.

- "Installing the LDAP e\*Way on Windows NT 4.0 and Windows 2000" on page 14
- "Installing the LDAP e\*Way on UNIX" on page 15
- "Files/Directories Created by the Installation" on page 16

# 2.1 Installing the LDAP e\*Way on Windows NT 4.0 and Windows 2000

# 2.1.1 **Pre-installation**

- Exit all Windows programs before running the setup program, including any antivirus applications.
- You must have Administrator privileges to install this e\*Way.

# 2.1.2 Installation Procedure

#### To install the LDAP e\*Way on a Windows system

- 1 Log in as an Administrator to the workstation on which you are installing the e\*Way.
- 2 Insert the e\*Way installation CD-ROM into the CD-ROM drive.
- 3 If the CD-ROM drive's Autorun feature is enabled, the setup application launches automatically; skip ahead to step 4. Otherwise, use the Windows Explorer or the Control Panel's **Add/Remove Applications** feature to launch the file **setup.exe** on the CD-ROM drive.
- 4 The InstallShield setup application launches. Follow the installation instructions until you come to the **Please choose the product to install** dialog box.
- 5 Select e\*Gate Integrator, then click **Next**.
- 6 Follow the on-screen instructions until you come to the second **Please choose the product to install** dialog box.
- 7 Clear the check boxes for all selections except Add-ons, and then click Next.

- 8 Follow the on-screen instructions until you come to the **Select Components** dialog box.
- 9 Select (but do not check) e\*Ways, and then click the Change button. The SelectSubcomponents dialog box appears.
- 10 Select the LDAP e\*Way. Click the continue button to return to the Select Components dialog box, then click Next.
- 11 Follow the rest of the on-screen instructions to install the LDAP e\*Way. Be sure to install the e\*Way files in the suggested client installation directory. The installation utility detects and suggests the appropriate installation directory. Unless you are directed to do so by SeeBeyond support personnel, do not change the suggested installation directory setting.
- *Note:* Once you have installed and configured this e\*Way, you must incorporate it into a schema by defining and associating the appropriate Collaborations, Collaboration Rules, IQs, and Event Types before this e\*Way can perform its intended functions. For more information about any of these procedures, see the online Help.

*For more information about configuring e\*Ways or how to use the e\*Way Editor, see the e\*Gate Integrator User's Guide.* 

# 2.2 Installing the LDAP e\*Way on UNIX

# 2.2.1 Pre-installation

Root privileges are not required to install this e\*Way. Log in under the user name that you wish to own the e\*Way files. Be sure that this user has sufficient privileges to create files in the e\*Gate directory tree.

# 2.2.2 Installation Procedure

#### To install the LDAP e\*Way on a UNIX system

- 1 Log in on the workstation containing the CD-ROM drive, and insert the CD-ROM into the drive.
- 2 If necessary, mount the CD-ROM drive.
- 3 At the shell prompt, type

#### cd /cdrom

4 Start the installation script by typing

#### setup.sh

5 A menu of options will appear. Select the **Install e\*Way** option. Then, follow the additional on-screen directions.

- Note: Be sure to install the e\*Way files in the suggested client installation directory. The installation utility detects and suggests the appropriate installation directory. Unless you are directed to do so by SeeBeyond support personnel, do not change the suggested "installation directory" setting.
  - 6 After installation is complete, exit the installation utility and launch the Enterprise Manager.
- *Note:* Once you have installed and configured this e\*Way, you must incorporate it into a schema by defining and associating the appropriate Collaborations, Collaboration Rules, IQs, and Event Types before this e\*Way can perform its intended functions. For more information about any of these procedures, see the online Help system.

For more information about configuring e\*Ways or how to use the e\*Way Editor, see the e\*Gate Integrator User's Guide.

# 2.3 Files/Directories Created by the Installation

The LDAP e\*Way installation process installs the files shown in Table 1 within the e\*Gate directory tree. Files are installed within the **egate**\**client** tree on the Participating Host and committed to the **default** schema on the Registry Host.

| e*Gate Directories                 | File(s)                               |
|------------------------------------|---------------------------------------|
| \classes\                          | stcnsclient.jar<br>stcnsconnector.jar |
| \etd\                              | stcewldap.ctl                         |
| \configs\ldap                      | ldap.def                              |
| \etd\ldap\                         | ldap.xsc                              |
| \ThirdParty\jndi\ldap1.2.4\classes | ldapbp.jar                            |
| \ThirdParty\gnu-getopt\classes     | gnu-getopt.jar                        |

 Table 1
 Files Created by the Installation

#### The Idapbp.jar file

The LDAP e\*Way includes the ldapbp.jar JAR file, which contains the necessary LDAP control classes used by the e\*Way.

In addition, the ldapbp.jar JAR file contains the LDAP "booster" pack, which provides extensions to the LDAP service provider. The "booster" pack allows using server side controls and increases performance greatly. For example, when using a paging control, the client sends a page control request to the server such that the server can return results on a page-by-page basis when a search returns too many results. See "LDAPSearchControls" on page 38 for more information about LDAP controls.

*Note:* The LDAP service provider is included in the Java 2 SDK installed as part of e\*Gate. See the e\*Gate Integrator Installation Guide for more information on installing Java 2 SDK.

# Chapter 3

# Configuration

This chapter describes how to configure the following components of the LDAP e\*Way.

- Multi-Mode e\*Way Configuration on page 18
- e\*Way Connection Configuration on page 23

# 3.1 Multi-Mode e\*Way Configuration

A Multi-Mode e\*Way is a multi-threaded component used to route and transform data within e\*Gate. Unlike traditional e\*Ways, Multi-Mode e\*Ways can use multiple simultaneous e\*Way Connections to communicate with several external systems, as well as IQs or JMS IQ Managers. The following describes how to create and configure the Multi-Mode e\*Way component for the LDAP e\*Way. Multi-Mode e\*Way properties are set using the Enterprise Manager.

# 3.1.1 Creating a Multi-Mode e\*Way

- 1 Select the Navigator's Components tab.
- 2 Open the host on which you want to create the e\*Way.
- 3 On the Palette, click on the **Create a New e\*Way** button to create a new **e\*Way**.
- 4 Enter the name of the new e\*Way, then click **OK**.
- 5 Select the new e\*Way component, right-click, and select **Properties**. The e\*Way Properties dialog box opens.
- 6 The **Executable File** field defaults to **stceway.exe**. (stceway.exe is located in the "bin\" directory).
- 7 Type any additional command line arguments that the e\*Way may require in the Additional Command Line Arguments field, taking care to insert them *at the end* of the existing command-line string. Be careful not to change any of the default arguments unless you have specific need to do so.
- 8 Click **New** under the **Configuration File** field to create a new configuration file, **Find** to select an existing configuration file, or **Edit** to edit the currently selected file. The Editor opens to edit settings for the Multi-Mode e\*Way. The Multi-Mode e\*Way Configuration Editor opens. The following section provides more information on these parameters.

9 After selecting the desired parameters, Save the configuration file and select Promote to Run Time. Click OK to close the e\*Way Properties Window.

For more information on Multi-Mode e\*Way settings and properties see the *e*\**Gate Integrator User's Guide, the Standard e*\**Way Intelligent Adapter User's Guide* or consult the e\*Way Editor's online Help.

# 3.1.2 Multi-Mode e\*Way Configuration Parameters

The Multi-Mode e\*Way configuration parameters are organized in the following sections:

- **JVM Settings** on page 19
- General Settings on page 22

# 3.1.3 JVM Settings

The JVM Settings control basic Java Virtual Machine settings. The JVM Settings section contains the following parameters:

- JNI DLL Absolute Pathname on page 19
- CLASSPATH Prepend on page 20
- CLASSPATH Override on page 20
- CLASSPATH Append From Environment Variable on page 21
- Initial Heap Size on page 21
- Maximum Heap Size on page 21
- Maximum Stack Size for Native Threads on page 21
- Maximum Stack Size for JVM Threads on page 21
- Disable JIT on page 22
- **Remote debugging port number** on page 22
- Suspend option for debugging on page 22

# JNI DLL Absolute Pathname

#### Description

Specifies the absolute pathname to where the JNI DLL installed by the *Java 2 SDK 1.3* is located on the Participating Host.

#### **Required Values**

A valid pathname.

#### **Additional Information**

The JNI dll name varies on different O/S platforms:

| OS                  | Java 2 JNI DLL Name |
|---------------------|---------------------|
| Windows 2000/NT 4.0 | jvm.dll             |
| Solaris             | libjvm.so           |
| HP-UX               | libjvm.sl           |

The value assigned can contain a reference to an environment variable, by enclosing the variable name within a pair of % symbols. For example:

%MY JNIDLL%

Such variables can be used when multiple Participating Hosts are used on different platforms.

To ensure that the JNI DLL loads successfully, the Dynamic Load Library search path environment variable must be set appropriately to include all the directories under the Java 2 SDK (or JDK) installation directory that contain shared libraries (UNIX) or DLLs (NT).

# **CLASSPATH Prepend**

## Description

Specifies the paths to be prepended to the CLASSPATH environment variable for the Java VM.

## **Required Values**

An absolute path or an environmental variable. This parameter is optional.

# **Additional Information**

If left unset, no paths will be prepended to the CLASSPATH environment variable.

Existing environment variables may be referenced in this parameter by enclosing the variable name in a pair of % signs. For example:

%MY PRECLASSPATH%

# **CLASSPATH** Override

# Description

Specifies the complete CLASSPATH variable to be used by the Java VM. This parameter is optional. If left unset, an appropriate CLASSPATH environment variable (consisting of required e\*Gate components concatenated with the system version of CLASSPATH) will be set.

*Note:* All necessary JAR and ZIP files needed by both e\*Gate and the Java VM must be included. It is advised that the **CLASSPATH Prepend** parameter should be used.

# **Required Values**

An absolute path or an environmental variable. This parameter is optional.

## **Additional Information**

Existing environment variables may be referenced in this parameter by enclosing the variable name in a pair of % signs. For example:

%MY CLASSPATH%

# **CLASSPATH Append From Environment Variable**

#### Description

Specifies whether the path is appended for the CLASSPATH environmental variable to jar and zip files needed by the Java VM.

#### **Required Values**

**YES** or **NO**. The configured default is YES.

# **Initial Heap Size**

#### Description

Specifies the value for the initial heap size in bytes. If set to 0 (zero), the preferred value for the initial heap size of the Java VM will be used.

#### **Required Values**

An integer between 0 and 2147483647. This parameter is optional.

# Maximum Heap Size

#### Description

Specifies the value of the maximum heap size in bytes. If set to 0 (zero), the preferred value for the maximum heap size of the Java VM will be used.

#### **Required Values**

An integer between 0 and 2147483647. This parameter is optional.

# Maximum Stack Size for Native Threads

#### Description

Specifies the value of the maximum stack size in bytes for native threads. If set to 0 (zero), the default value will be used.

#### **Required Values**

An integer between 0 and 2147483647. This parameter is optional.

# Maximum Stack Size for JVM Threads

#### Description

Specifies the value of the maximum stack size in bytes for JVM threads. If set to 0 (zero), the preferred value for the maximum heap size of the Java VM will be used.

## **Required Values**

An integer between 0 and 2147483647. This parameter is optional.

# **Disable JIT**

## Description

Specifies whether the Just-In-Time (JIT) compiler will be disabled.

#### **Required Values**

YES or NO.

*Note:* This parameter is not supported for Java Release 1.

# Remote debugging port number

## Description

Specifies the port number for the remote debugging of the JVM.

#### **Required Values**

An integer between 2000 and 65536.

# Suspend option for debugging

#### Description

Specifies whether the option for debugging will be enabled or suspended upon JVM startup.

#### **Required Values**

YES or NO.

# 3.1.4 General Settings

General Settings controls the period of time the workslice waits before it re-posts a message once a rollback has occurred. The General Settings section contains the following parameter:

• Rollback Wait Interval on page 22

# **Rollback Wait Interval**

#### Description

Specifies the period of time in milliseconds, that the workslice waits before it re-posts a message once a rollback has occurred.

#### **Required Values**

An integer between 0 and 99999999.

# 3.2 **e\*Way Connection Configuration**

e\*Way Connections are the encoding of access information for specific external connections. The e\*Way Connection configuration file contains the parameters necessary for connecting with a specific external system. e\*Way Connection parameters are set using the Enterprise Manager.

# Creating an e\*Way Connection

- 1 In the Enterprise Manager's Component editor, select the **e\*Way Connections** folder.
- 2 On the palette, click the **Create a New e\*Way Connection** button.
- 3 The **New e\*Way Connection Component** dialog box opens. Enter a name for the new e\*Way Connection and click **OK**.
- 4 Double-click on the new e\*Way Connection. The **e\*Way Connection Properties** dialog box opens.

| e*Way Connecti                                                          | and a second process of the second second second second second second second second second second second second | roperties |               |
|-------------------------------------------------------------------------|----------------------------------------------------------------------------------------------------|-----------|---------------|
| Seneral ConLD                                                           | дP                                                                                                    |           |               |
| e*Way Connection                                                        | Type: LDAP                                                                                                    |           | •             |
| Event Type "get" i                                                      | interval                                                                                                    |           |               |
| N R 10980226779-5522/200000000                                          | onds) after a retrie<br>before attempting                                                                       |           |               |
| event available"                                                        |                                                                                                    |           | 10000         |
| event available"                                                        | before attempting                                                                                               | another   | 10000         |
| event available"<br>retrieval.                                          | before attempting                                                                                               | another   | 10000         |
| event available"<br>retrieval.<br>e*Way Connection                      | before attempting<br>n Configuration Fil<br>DAP.cfg                                                             | another   | 10000<br>Edit |
| event available"<br>retrieval.<br>e*Way Connection<br>configs\idap\conL | before attempting<br>n Configuration Fil<br>DAP.cfg                                                             | e         |               |

# Figure 3 e\*Way Connection Properties

- 5 From the **e\*Way Connection Type** drop-down box, select **LDAP**.
- 6 Enter the **Event Type "get"** interval in the dialog box provided. The configured default is 10000 milliseconds.
- 7 Click New under the e\*Way Connection Configuration File field to create a new configuration file, Find to select an existing configuration file, or Edit to edit the currently selected file. The e\*Way Connection Configuration Editor opens. The

following section provides more information on these e\*Way Connection parameters.

- 8 After selecting the desired parameters, **Save** the configuration file and select **Promote to Run Time**. Click **OK** to close the e\*Way Connection Properties Window.
- *Note:* If changes are made to an existing e\*Way Connection file, any e\*Ways using the revised e\*Way Connection must be restarted.

# 3.2.1 Configuring e\*Way Connections

The LDAP e\*Way Connection configuration parameters are organized into the following sections:

- **Connector** on page 24
- Connection on page 26
- Referrals on page 27

# 3.2.2 Connector

The LDAP Connector is associated with the **ldap.def** file. The **ldap.def** file is a template loaded by the e\*Gate Enterprise Manager which enables the user to specify the LDAP connection properties when creating an instance of an LDAP Connector. The class implementing the LDAP Connector is:

#### com.stc.eways.jndi.runtime.NSConnector

The Connector defines the parameters for the LDAP connector class being used. It also defines the Connection Management properties for the Connection Manager facilities. This section contains a set of top level parameters:

- type
- class
- Property.Tag
- Connection Establishment Mode
- Connection Inactivity Timeout
- Connection Verification Interval

# *Important:* Do not change the default values for the following three parameters: type, class, and Property.Tag. These parameters relay information to the LDAP ETD about the LDAP Connector being used.

# Туре

#### Description

Specifies the connector type.

## **Required Values**

The default is **LDAP Connector** for Java LDAP connections.

# Class

#### Description

Specifies the class name of the LDAP connector object.

#### **Required Values**

The default is com.stc.eways.jndi.runtime.NSConnector.

# **Property.Tag**

#### Description

Specifies the data source identity. This parameter is required by the current EBobConnectorFactory.

#### **Required Values**

A valid data source package name.

# **Connection Establishment Mode**

#### Description

Specifies how the connection with the LDAP server is established and closed.

- **Automatic** indicates that the connection is automatically established when the collaboration is started, and maintains the connection as needed.
- **OnDemand** indicates that the connection is established on demand as business rules requiring a connection to the external system are performed. The connection is closed once the methods are complete.
- **Manual** indicates that the user will explicitly call the connection open and close methods in the collaboration as business rules.

#### **Required Values**

Automatic, OnDemand or Manual. Automatic is the default.

# **Connection Inactivity Timeout**

#### Description

Specifies timeout in milliseconds for the **Automatic** connection establishment mode. If it is not set, or set to zero, the continuous connection will not timeout due to inactivity. However if the connection goes down, it will automatically attempt to reestablish the connection. If a nonzero value is specified, the connection manager monitors for any inactivity and stops the connection if it reaches the specified value.

#### **Required Values**

An integer in the range of 0 to 864000.

# **Connection Verification Interval**

#### Description

Specifies the minimum period of time in milliseconds between checks for connection status to the LDAP server. If the connection to the server is detected to be down during verification, the collaboration's onConnectionDown method is called. If the connection comes from a previous connection error, the collaboration's onConnectionUp method is called. If no value is specified, it defaults to 60000 milliseconds.

#### **Required Values**

An integer in the range of 0 to 864000.

# 3.2.3 Connection

This section contains a set of top level parameters:

- InitialContextFactory
- ProviderURL
- Authentication
- Principal
- Credentials

# **InitialContextFactory**

#### Description

Creates the initial context to the LDAP server. The default value should not be changed.

#### **Required Values**

com.sun.jndi.ldap.LdapCtxFactory or other valid context factory

# **ProviderURL**

#### Description

Specifies the URL connection string to create the initial context to the LDAP server.

For example, **ldap://ldap.seebeyond.com:389/dc=seebeyond,dc=com**.

The initial context is "dc=seebeyond,dc=com".

*Note:* The initial context is optional, depending on what context is established in the collaboration.

#### **Required Values**

A valid URL text string.

# Authentication

### Description

Specifies the authentication mechanism required for connecting to the LDAP server.

- none specifies no authentication required to connect to the server.
- **simple** specifies simple username and password authentication for connecting to the server.

#### **Required Values**

Either none or simple.

# Principal

#### Description

Specifies the principal (for example, username) when using an authentication mechanism other than anonymous login.

## **Required Values**

A valid text string.

# Credentials

#### Description

Specifies the credentials (for example, password) when using an authentication mechanism other than anonymous login.

#### **Required Values**

A valid encrypted text string.

# 3.2.4 **Referrals**

When the LDAP e\*Way searches a directory for specific entries it may encounter a referral. Referrals are special entries in a directory that contain an LDAP URL referencing an actual entry on another LDAP directory. A referral can be automatically processed or followed by the e\*Way, or it can be returned as a plain text entry. If the e\*Way is configured to follow referrals, the e\*Way will connect to the referred LDAP directory prior to executing the search on the referred LDAP directory.

#### *Important:* Referrals are only valid for LDAP version 3 servers.

This section allows the user to specify the behavior of the e\*Way when it searches a directory for specific entries and encounters a referral. It contains a set of top level parameters:

- Follow
- CredentialsFile

# Follow

## Description

Specifies the behavior for LDAP version 3 referrals. If set to **No**, any referral entries in the directory will be ignored and returned as plain entries. If set to **Yes**, then the referral will be automatically followed.

## **Required Values**

Yes or No. The configured default is Yes.

**Note:** If the credentials specified in the **Connection** parameter are used for authentication when following the referrals, then do not specify the credentials file in the **CredentialsFile** parameter. If the referrals being followed require credentials that are different from the ones specified in the **Connection** parameter, then these credentials must be specified in the credentials file. The credentials file is specified using the **CredentialsFile** parameter. If set to Yes, and no credentials file is specified, then the LDAP e\*Way will attempt to follow the referral using anonymous login.

# CredentialsFile

# Description

Specifies the credentials file used when following any referrals in the directory. If this parameter is not set, then the credentials specified in the **Connection** section will be used for authentication when following the referrals. If this parameter is set with a credentials file, then the file will be used when following a referral.

# **Required Values**

A valid full path to the credentials file.

**Note:** If the credentials specified in the **Connection** section are used for authentication when following the referrals, then there is no need to specify the credentials file in the **CredentialsFile** parameter. If the referrals being followed require credentials that are different from the ones specified in the **Connection** section, then these credentials must be specified in the **Credentialsfile** parameter.

The referral credentials file listed in the Help Tips for the **CredentialsFile** parameter can be created using the **com.stc.eways.jndi.RCFUtil** command-line interactive utility. See the following section **"Referrals Credentials File Utility (RCFUtil)**".

# 3.2.5 Referrals Credentials File Utility (RCFUtil)

This section explains what to do for referrals that cannot be followed by specifying the Principal and Credential parameter settings. If the referrals can be followed using the Principal and Credentials specified in the **Connection** settings, then see **"Connection"** on page 26.

Referrals that require different credentials from the initial credentials used to create the initial connection, must be specified using a referrals credentials file. This file can be generated and maintained using a utility class called **com.stc.eways.jndi.RCFUtil**.

This utility is an interactive command-line program that stores the credentials in an encrypted format. To run this utility, set the Java classpath to the **stcnsclient.jar**, **stcjcs.jar**, and **gnu-getopt.jar** files. These JAR files are included in the e\*Way installation and are located in **eGate/client/classes** and **eGate/client/ThirdParty/gnu-getopt/classes** respectively. See "Files/Directories Created by the Installation" on page 16.

#### Getting the Help Message

To display the help message describing the usage on com.stc.eways.jndi.RCFUtil, type:

java com.stc.eways.jndi.RCFUtil --help

The following message appears:

---+ RCFUtil (c) 2002 SeeBeyond +---

Interactive command line utility for creating and managing file(s) containing credentials information to follow LDAP referrals. File(s) generated can be used by the Java LDAP e\*Way for following referrals that required credentials different from those used to create the connection to the initial LDAP server.

Usage : java com.stc.eways.jndi.RCFUtil OPTIONS -- <filename>
OPTIONS:
 --create Create a new referral credentials file.
 --add Add an entry to the referral credentials file.
 --list Print a list of entries in the referral credentials file.
 --remove Remove an entry from the referral credentials file.
 --modify Modify an entry in the referral credentials file.
 --decrypt When displaying credentials, decrypt the credentials.
 --username<username>Specify the username; if not specified, it'll be prompted.
 --password<password>Specify the password; if not specified, it'll be prompted.
 --help Print this usage.

```
The full path to the referral credentials file.
```

The options are in GNU style and are specified using the long form (an option is prefixed with a double dash "--"). The credentials file is specified after the options with a terminating double dash at the end of the command line. When the credentials file is initially created, the utility requires a username and password. The username and password used to create the credentials file are required whenever the file is accessed. The options --username and --password can be used to specify the username and password at the command line. If the username and password are not specified with these options, then the utility will prompt for the username and password before proceeding. The --decrypt option can be used to tell the utility to display the Credentials as un-encrypted. This option can be used whenever the utility displays the Credentials.

#### Creating a Referrals Credentials File

Before beginning with a credentials file, it must be created using the **com.stc.eways.jndi.RCFUtil utility**.

The command for creating an RCF file and what displays is shown below:

```
java com.stc.eways.jndi.RCFUtil --create --username admin --
ldapRCF.rcf
Creating file ldapRCF.rcf...
Enter password >> seebeyond
File created!
```

The --create option is used to create a new referrals credentials file. The -username option is specified with "**admin**" as the username. The utility prompts for the password because the password was not specified with the --password option.

The name of the file created is **ldapRCF.rcf** under the current directory. The filename can be any valid filename on the OS platform and does not require any special conventions or extensions. A full path to the file can also be specified, for example, **C:\eGate\client\misc\ldapRCF.rcf on Windows**. Once created, entries can be added to the file and eventually used by the LDAP e\*Way.

Adding a Credential to the Referrals Credentials File

When the LDAP e\*Way encounters a referral and must authenticate the referred LDAP server, it looks up the referrals credentials file. The e\*Way searches for an entry in the file with the matching host name and the port number it received from the referral. It then retrieves the Principal and Credentials from the matching entry and uses them to authenticate the referred LDAP server.

*Note:* The user must know in advance which possible LDAP servers the e\*Way may refer to as well as the required credentials for each LDAP server. The user cannot add an entry to the credentials file for each of the LDAP servers without this information.

Figure 4 is an example of the structure of an LDAP server with referrals to other servers.

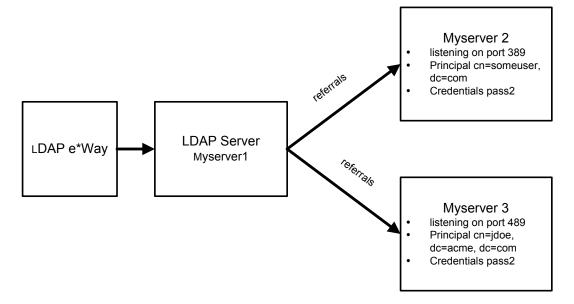

Figure 4 LDAP Server with Referrals

Using the information shown in Figure 4, the following section tells how to add entries to the credentials file.

1 To add myserver2 listening on port 389, issue the following command:

java com.stc.eways.jndi.RCFUtil --add -- ldapRCF.rcf

The utility then prompts for the following information:

- LDAP Host
- LDAP Port
- Principal
- Credentials.

```
Adding a referral credentials entry...
Enter username >> admin
Enter password >> seebeyond
Enter LDAP Host >> myserver2
Enter LDAP Port >> 389
Enter the Principal >> cn=someuser,dc=acme,dc=com
Enter the Credentials >> pass1
```

Done.

2 To add myserver3 listening on port 489, issue the following command:

java com.stc.eways.jndi.RCFUtil --add -- ldapRCF.rcf

Again, the utility then prompts for the following information:

- LDAP Host
- LDAP Port
- Principal
- Credentials.

```
Adding a referral credentials entry...
Enter username >> admin
Enter password >> seebeyond
Enter LDAP Host >> myserver3
Enter LDAP Port >> 489
Enter the Principal >> cn=jdoe,dc=acme,dc=com
Enter the Credentials >> pass2
```

Done.

*Note:* To add an entry that uses anonymous login, do not enter the Principal information and press the <return> key.

#### Displaying The Contents Of A Referrals Credentials File

The entries in the credentials file can be displayed by issuing the following command:

java com.stc.eways.jndi.RCFUtil --list -- ldapRCF.rcf

The entries are listed in no particular order. Each of the fields for an entry are separated by the pipe '|' character. The first field is the hostname, the second field is the port number, the third field is the Principal, and the fourth field is the encrypted Credentials.

```
Listing entries in the referral credentials file...
Enter username >> admin
Enter password >> seebeyond
1> myserver3 | 489 | cn=jdoe,dc=acme,dc=com | 05EDBA8021C7
2> myserver2 | 389 | cn=someuser,dc=acme,dc=com | 05EDBA80004D
```

To display the credentials in plain text, issue the following command:

java com.stc.eways.jndi.RCFUtil --list --decrypt -- ldapRCF.rcf

The -decrypt option tells the utility to display the encrypted credentials in plain text.

```
Listing entries in the referral credentials file...
Enter username >> admin
Enter password >> seebeyond
1> myserver3 | 489 | cn=jdoe,dc=acme,dc=com | pass2
2> myserver2 | 389 | cn=someuser,dc=acme,dc=com | pass1
```

#### Modifying An Entry In A Referrals Credentials File

The Principal and the Credentials entries are the only entries in the credentials file that can be modified with the RCFUtil utility. If the host and port number need to be changed, remove the existing entry matching that host and port number and then add an entry with the new host and/or port number. See **Removing An Entry From A Referrals Credentials File** on page 32 on how to remove an entry.

To modify either or both the Principal and Credentials information, issue the following command:

```
java com.stc.eways.jndi.RCFUtil --modify --username admin --password
seebeyond -decrypt
-- ldapRCF.rcf
```

The utility will display a list of entries in the credentials file. Select the entry number you want to modify. Then the utility will prompt for the new Principal and Credentials information. To change an entry to use anonymous login, do not enter the Principal and press <return>. The utility will ask for confirmation to change the entry to anonymous login.

```
Modifying entry from the referral credentials file...
NOTE : Only the Principal and Credentials can be modified.
        Use --remove to remove an entry.
1> myserver3 | 489 | cn=jdoe,dc=acme,dc=com | pass2
2> myserver2 | 389 | cn=someuser,dc=acme,dc=com | pass1
Enter number from list to modify>> 1
[myserver3:489] Principal >> cn=jdoe,dc=acme,dc=com
[myserver3:489] Enter new Principal >> cn=john doe,dc=acme,dc=com
[myserver3:489] Credentials >> pass2
[myserver3:489] Enter new Credentials >> pass3
Done.
```

#### **Removing An Entry From A Referrals Credentials File**

To remove an entry from the credentials file, issue the following command:

```
java com.stc.eways.jndi.RCFUtil --remove --username admin --password seebeyond --decrypt -- ldapRCF.rcf
```

The utility will display a list of entries available in the credentials file. Select the number of the entry to remove.

```
Removing entry from the referral credentials file...

1> myserver3 | 489 | cn=john doe,dc=acme,dc=com | pass3

2> myserver2 | 389 | cn=someuser,dc=acme,dc=com | pass1

Enter number from list to remove>> 1

Done.
```

# **3.3 External Configuration Requirements**

There are no configuration changes required in the external system. All necessary configuration changes can be made within e\*Gate.

# **Chapter 4**

# LDAP ETD Overview

This chapter provides an overview of the LDAP ETD hierarchy structure, including the nodes, available methods and properties, and their application. For a more detailed description of each method see "LDAP e\*Way Classes and Methods" on page 89.

# 4.1 LDAP ETD Structure

The LDAP Event Type Definition (ETD) exposes the APIs for accessing an LDAP directory in the e\*Gate Java collaboration environment. It is an uneditable read-only ETD. There are two components to the LDAP ETD: the **ldap.xsc** file, which exposes the structures and methods, and the Java classes, which implement those structures and methods. The following sections describe the LDAP ETD in detail and how to use the LDAP ETD in order to build a Java Collaboration rule for accessing an LDAP directory.

See next page

This section explains the structure and layout of the LDAP ETD (**ldap.xsc** file). Figure 5 shows an example of the LDAP ETD in the e\*Gate Enterprise Manager ETD Editor Main window.

| ETD Editor: Idap.xsc (Sandbox) |                                            |                      |            |  |
|--------------------------------|--------------------------------------------|----------------------|------------|--|
| File Edit Help                 |                                            |                      |            |  |
| 🗅 😅 🖬   🏭   🖸   '              | ?                                          |                      |            |  |
| Event Type                     | Event Type Definition Properties -NSClient |                      |            |  |
| Reference NSClient             | ⊡"T_ NSClient                              |                      |            |  |
|                                | 🖻 🖷 🔂 Connection                           | (Name)<br>avoidMatch | NSClient 🔺 |  |
|                                | ProviderURL                                | childMax             | undefined  |  |
| <u> </u>                       | Authentication                             | childMin             | undefined  |  |
| Internal Templates             | Principal                                  | comment              | undenned   |  |
| Connection                     | Credentials                                | defaultValue         |            |  |
| LDAPSearchControl:             | s connect                                  | defaultBytes         |            |  |
| AttributesSelection            | disconnect                                 | defaultEncoding      | ASCII      |  |
|                                | isConnected                                | encoding             | MUCH       |  |
| SearchOptions                  | ⊟ Bearch                                   | enumType             |            |  |
| 🖷 STCValue                     | E LDAPSearchControls                       | exact                | false      |  |
| 📑 STCAttribute 🛛 🗕             | EDA SearchOptions                          | fixedValue           | 1 0150     |  |
| 🖷 Result                       |                                            | format               |            |  |
| 🖷 SearchResults                |                                            | group                | false      |  |
| Search                         |                                            | inputMatch           | 10.50      |  |
| STCEntry                       | 🖻 🖷 💼 AddEntry                             | iavaName             | NSClient   |  |
| EntryOptions                   | AddEntryOptions                            | javaType             | THE CHOICE |  |
|                                | 🕀 🖻 🗄 STCEntry                             | length               | undefined  |  |
|                                | performAddEntry                            | lengthFrom           | undefined  |  |
| External Templates             | 🚍 📲 CompareEntry                           | lengthSize           | undefined  |  |
|                                | 🗄 🖷 💼 CompareEntryOptions                  | maxOccurs            | 1          |  |
|                                | performCompare                             | member               | -          |  |
|                                | 🚊 📲 RenameEntry                            | minOccurs            | 1          |  |
|                                | 🛛 🔤 🖓 OldName                              | offset               | undefined  |  |
|                                | NewName                                    | optional             | false      |  |
|                                | performRename                              | order                | sequence   |  |
|                                | E. RemoveEntry                             | override             | false      |  |
|                                | Name Name                                  | precedence           | child      |  |
|                                | performRemove                              | readOnly             | false      |  |
|                                |                                            | reference            |            |  |
|                                | reset                                      | scavOutput           | false      |  |
|                                | and reset                                  | scavenger            |            |  |
|                                |                                            | structure            |            |  |
|                                |                                            | type                 | class      |  |
| local delimiters               |                                            |                      |            |  |
|                                | 7/9/20                                     | 02 12:43             | 3 PM       |  |

#### Figure 5 LDAP ETD in ETD Editor

The following is the general outline of the ETD and the methods and properties exposed on each node.

# 4.1.1 NSClient Root Node

NSClient is the root node and provides a graphical representation of the interface. Expanding the node reveals all the methods and attributes on the interface, which are themselves represented as nodes. A node representing a method is normally expandable and reveals all the parameters for the method, as well as the return value (if present).

# 4.1.2 Connection Node

The Connection node populates the information required to connect to an LDAP server. This node specifies connection information when using the e\*Way in Manual mode, where the connection to the LDAP server is handled manually by the user. The Connection node can only be used when the LDAP e\*Way Connector is configured as "Manual" in the "Connection Establishment Mode" property of the "connector" properties. See **"Connector" on page 24** for details on this property.

Figure 6 shows the Connection node in its expanded form.

| Event Type Definition |  |  |
|-----------------------|--|--|
| ⊡ T NSClient          |  |  |
| 🚊 📲 Connection        |  |  |
| ProviderURL           |  |  |
| - P Authentication    |  |  |
| - Principal           |  |  |
| 🔤 🚰 Credentials       |  |  |
|                       |  |  |
|                       |  |  |
| so isConnected        |  |  |

### Figure 6 Connection Node in LDAP ETD

The Connection node has the following fields:

- ProviderURL
- Authentication
- Principal
- Credentials

The user must set the ProviderURL and the Authentication mechanism fields. Additionally, the user may be required to set the Principal and Credentials fields if the Authentication mechanism specified requires them. See **"Connection" on page 26** for details on the field properties.

### Methods Under the Connection Node

Table 2 describes the exposed methods that manage connections to an LDAP server.

### Table 2Connection Node

| Method Name | Description                                                                 |  |
|-------------|-----------------------------------------------------------------------------|--|
| connect     | Creates a connection to the LDAP server using the specified parameters.     |  |
| disconnect  | Manually closes the connection to the LDAP server.                          |  |
| isConnected | Determines if the current connection to the LDAP server is still connected. |  |

# 4.1.3 Search Node

The Search node is specific to operations that are done once the e\*Way is connected to the LDAP server. The Search node corresponds to performing searches for an entry or multiple entries of the LDAP directory.

To perform a search, the user specifies the name context or starting entry for the search, the search scope or the boundaries to which the search is limited, and some search criteria known as a search filter.

The Search node, its leaf nodes, and fields are described in the following sections.

Figure 7 shows the Search node in its expanded form.

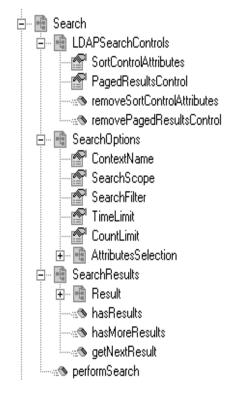

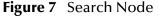

The Search node has three nodes:

- LDAPSearchControls
- SearchOptions
- SearchResults,

and one method:

performSearch.

To perform a search, the user first specifies any LDAP search controls to use, then specifies the search options such as the search filter, and then calls the performSearch method. Upon successfully returning from the performSearch method, the user can retrieve the results of the search by utilizing the SearchResults node.

# LDAPSearchControls

Figure 8 shows the LDAPSearchControls node in its expanded form.

### Figure 8 LDAPSearchControls Node

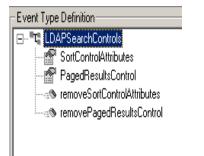

*Important:* LDAP version 3 provides a way of extending functionality through the use of controls. Not all LDAP servers support controls or extensions. Before using controls, be sure to find out whether the LDAP server supports the controls being used. In addition, do not enable a particular control if the LDAP server does not support that particular control. Doing so will cause the e\*Way to fail with an exception.

Table 3 describes the fields exposed on the LDAPSearchControls Node.

| Field Name            | Description                                                                                                    |
|-----------------------|----------------------------------------------------------------------------------------------------|
| SortControlAttributes | Used to request that the results returned be sorted according to the attributes specified. To use sort control, set the SortControlAttributes field with a String consisting of attributes each separated by a pipe ' ' character. Example: to sort entries returned by the attribute "cn" followed by the attribute mail, set SortControlAttributes with a String that looks like "cn mail". |
| PagedResultsControl   | Used to request that the results be returned in pages. Potentially, a search can result in hundreds or thousands of entries. If the server supports paged controls, then the user can set the PageResultsControl field with a number representing the number of entries returned per page of results.                                                                                         |

 Table 3
 LDAPSearchControls Node

*Note: Microsoft Active Directory requires the PagedResultsControl or else only a maximum of 1000 entries are returned even if there are more than 1000 entries.* 

Once the controls are set, subsequent searches will send the control information to the server. To remove the controls, use the removeSortControlAttributes or removePagedResultsControl methods. After a control is removed, subsequent searches will not send the information for removed control to the server.

# SearchOptions

The SearchOptions node specifies the search criteria such as the scope of the search and the search filter.

Figure 9 shows the SearchOptions node in its expanded form.

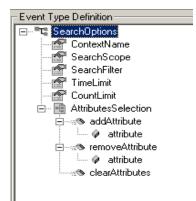

Figure 9 SearchOptions Node

Table 4 describes the fields exposed on the LDAPSearchOptions Node.

### Table 4LDAPSearchOptions Node

| Field Name   | Description                                                                                                    |  |
|--------------|----------------------------------------------------------------------------------------------------|--|
| ContextName  | Used to set the root of the search in the directory. The context name is relative to the context specified in the ProviderURL. If the context name is not set correctly, then the e*Way will not be able to properly resolve the context name relative to the initial e*Way Connection.<br>Example of a context name: "ou=MyOrg", where "ou=MyOrg" is relative to <b>Idap://myIdapserver1:389/dc=acme,dc=com</b> . In this case, "ou=MyOrg,dc=acme,dc=com" is the Distinguished Name.                                                                                                    |  |
| SearchScope  | Used to set the scope or boundary of the search. When sending a search request, you must specify the scope of the search to identify the boundary of the search. This field is an integer type. For more information, see <b>"SearchOptions Scopes" on page 40</b> .                                                                                                    |  |
| SearchFilter | <ul> <li>"SearchOptions Scopes" on page 40.</li> <li>Used to specify the search filter for the search, and is of type String. The basic search syntax is: <ul> <li>(attribute operator value)</li> </ul> </li> <li>Attribute is one of the possible attributes that an entry may have.</li> <li>Operator defines the comparison value such as '='.</li> <li>Value is a value that an attribute may have.</li> <li>Example: (cn=John Doe) <ul> <li>In the example, cn is the attribute, = is the operator, and John Doe is the value.</li> <li>The search filter specifies for entries where the attribute cn is equal to John Doe.</li> <li>For more information, see "SearchFilter Binary Operators" on page 41 and "SearchFilter Binary Operators" on page 41.</li> </ul> </li> </ul> |  |

| Field Name | Description                                                                                                    |
|------------|----------------------------------------------------------------------------------------------------|
| TimeLimit  | Used to specify the timeout in milliseconds for a search. If the search exceeds the set time limit, performSearch() will return without results. |
| CountLimit | Defines the maximum number of entries that can be returned on a search result.                                                                   |

| Table 4 | LDAPSearchOptions Node |
|---------|------------------------|
|---------|------------------------|

#### SearchOptions Scopes

The following section describes the scope parameters **OBJECT\_SCOPE**,

**ONELEVEL\_SCOPE**, and **SUBTREE\_SCOPE**. Each figure shows a dotted box highlighting the scope and the entries covered for that scope parameter. To specify the scope of the search, type in the ETD field one of the following values described below as the scope parameter.

### com.stc.eways.jndi.SearchOptions.OBJECT\_SCOPE

**SearchOptions.OBJECT\_SCOPE** tells the e\*Way to search only within the named object, defined with ContextName. Using this scope essentially compares the named object for some particular attribute and/or value. See Figure 10.

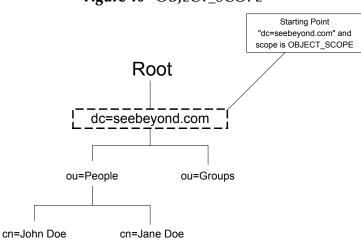

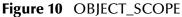

### com.stc.eways.jndi.SearchOptions.ONELEVEL\_SCOPE

**SearchOptions.ONELEVEL\_SCOPE** tells the e\*Way to search for entries one level below the named object. See Figure 11.

### Figure 11 ONELEVEL\_SCOPE

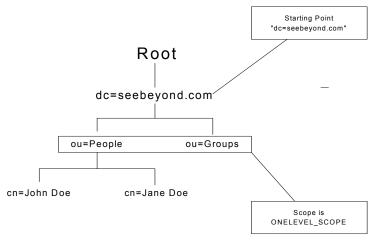

### com.stc.eways.jndi.SearchOptions.SUBTREE\_SCOPE

**SearchOptions.SUBTREE\_SCOPE** tells the e\*Way to search for all entries starting from the named object and all descendants below the named object. See Figure 12.

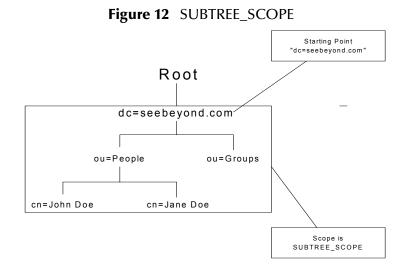

### SearchFilter Binary Operators

Additional operators that can be used in a filter expression are listed in Table 5.

*Note:* Not all servers will support all the operators described in the LDAP e\*Way User's Guide. See your LDAP server administrator on what search operators are supported.

| Operator | Comments                                                                                                    | Example                                                                                                    |
|----------|----------------------------------------------------------------------------------------------------|----------------------------------------------------------------------------------------------------|
| =        | Get entries that have a particular attribute equaling the specified value.                                                                   | (sn=Doe) will get the entry with<br>the attribute "sn" which equals<br>"Doe"                                        |
| >=       | Get entries that have a particular attribute<br>whose value is greater than or equal to the<br>specified value.                              | (sn>=Doe) will get all the entries<br>whose attribute sn falls between<br>sn="Doe" and sn="Z" (D is less<br>than Z) |
| <=       | Get entries that have a particular attribute<br>whose value is less than or equal to the<br>specified value.                                 | (sn<=Doe) will get all the entries<br>whose attribute sn falls between<br>sn="A" and sn="Doe" (A is less<br>than D) |
| =*       | Get entries that have a particular attribute that has any value.                                                                             | (sn=*) will get all the entries<br>whose attribute sn has some value                                                |
| ~=       | Get entries that have a particular attribute<br>that has some value similar to the specified<br>value. This is used for approximate matches. | (sn~=Doa) will return the entry<br>"sn=Doe". "Doa" matches<br>approximately to "Doe"                                |

### **Table 5**Search Filter Binary Operators

### SearchFilter Boolean Operators

Different conditions can be defined using binary operators combined with boolean operators. The syntax for using Boolean operators is:

```
(Boolean_operator (filter) (filter)...(filter))
```

In this example of syntax, **filter** is an expression using one of the binary operators and the Boolean\_operator is one of the following: &, |, !. For example, (| (cn=John Doe)(sn=Smith)), will get the entries with attribute "cn" equal to "John Doe" or entries with attribute "sn" equal to "Smith".

*Note:* As already mentioned, the search filter syntax is described by RFC 2254. For more information, refer to this RFC on www.ietf.org.

Boolean operators that can be used in a filter expression are listed in Table 6.

| Table 6 | Search Fi | ilter Bool | lean Op | perators |
|---------|-----------|------------|---------|----------|
|---------|-----------|------------|---------|----------|

| Operator | Comments                                                   | Example                                                                                                    |
|----------|------------------------------------------------------------|----------------------------------------------------------------------------------------------------|
| &        | Get all entries that match all the search filter criteria. | (&<br>(sn=Smith)(telephoneNumber=44<br>4-4444)) will get entries with sn<br>equal to Smith and<br>telephoneNumber equal to 444-<br>4444 |

| Operator | Comments                                                                                                    | Example                                                                                |
|----------|----------------------------------------------------------------------------------------------------|----------------------------------------------------------------------------------------|
| 1        | Get entries that match one or more of the search filter criteria.                                                                                                    | ( (sn=Smith)(sn=Doe)) will get<br>entries with sn equal to Smith or<br>sn equal to Doe |
| !        | Get entries that do not match the search filter<br>criteria. Only one search filter can be<br>specified (i.e., (! (filter)) is allowed but<br>(!(filter)(filter)) is NOT allowed). | (! (sn=Smith)) gets all entries with<br>attribute sn not equal to Smith                |

### Table 6 Search Filter Boolean Operators

### AttributesSelection

Under the SearchOptions node, the AttributesSelection node is used to restrict which attributes will be returned on a search. AttributesSelection is a collection of attribute IDs (names) that can be managed by using the **AddAttribute**, **RemoveAttribute**, and **ClearAttributes** methods.

- AddAttribute takes an attribute name, as an argument, of type java.lang.String.
- **RemoveAttribute** also takes an attribute name as an argument which is of type java.lang.String.
- **ClearAttributes** does not take any arguments and will remove any attributes added.

*Important:* If *AddAttributesSelection* is not used, then all attributes are returned by default.

### SearchResults

The SearchResults node enables the user to retrieve the results returned by the search. Figure 13 shows the SearchResults node in its expanded form.

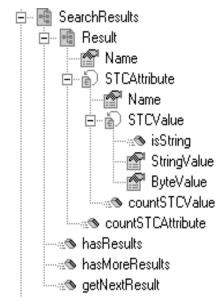

### Figure 13 SearchResults Node

The SearchResults node has the Result leaf node, and the following three methods:

- hasResults
- hasMoreResults
- getNextResult

After performSearch() has been called, the resultant entries are stored internally for retrieval in SearchResults.

To determine whether any results were returned from a search:

- 1 Call the hasResults method, which returns true if any results are returned, or false otherwise.
- 2 To iterate through all the entries, call hasMoreResults() and getNextResult() within a while loop.

The following example, taken from a Java collaboration rule, illustrates how to iterate through all the entries.

```
{
    System.out.println (" Value [String]: " +
getLDAP().getSearch().getSearchResults().getResult().getSTCAttribute(i).getSTCValue(j).getStringVa
lue());
    }
    else
    System.out.println (" Value [byte array] : " +
StringUtil.toHexString(getLDAP().getSearch().getSearchResults().getResult().getSTCAttribute(i).get
STCValue(j).getByteValue()));
    }
    }
}
```

The sample code listed above indicates the following:

- the call to hasResults() determines whether there are results and uses hasMoreResults() as the condition for the while loop.
- Within the while loop, a call to getNextResult() populates the Result node with the next resultant entry.
- Once getNextResult() is called, the Result object is accessed.

The following sample code displays the name of the result with the Java code:

System.out.println ("Entry>>>> " + getLDAP().getSearch().getSearchResults().getResult().getName());

#### Result

As already mentioned, calling getNextResult() populates Result with the next result. The Result node has the Name field, of type java.lang.String, which holds the Distinguished Name of the entry.

Result has the STCAttribute node which is a collection of attributes. To determine the number of STCAttribute in the collection, call the countSTCAttribute() method that returns an integer.

### STCAttribute

Each STCAttribute has an attribute name, held in the Name field, and contains a collection of STCValue. To determine the number of STCValue in the collection, call the countSTCValue() method which returns an integer.

### STCValue

Each STCValue represents the value of an attribute. A value can either be of type java.lang.String or a byte array (byte []). The user can determine the value type by calling the isString() method which will return true if the value is of type java.lang.String or false if the value is of type byte array (byte []). With the type determined, the user can retrieve the appropriate value using StringValue or ByteValue fields.

### **Retrieving Values for Attributes**

Taking the example Java collaboration rule from the previous section, the following line of code shows how to retrieve the value for an attribute:

# 4.1.4 AddEntry

The AddEntry node is used to add entries to a directory. When adding an entry, there are different options available. To add an entry, specify the name of the entry to add (RDN relative to the initial context), the attributes and values for each attribute, and then call the performAddEntry() method.

Figure 14 shows the AddEntry node in its expanded form.

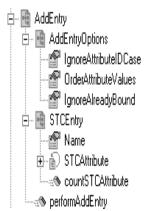

### Figure 14 AddEntry Node

Table 7 describes the nodes and fields exposed on the AddEntry Node.Table 7 AddEntry Node

| Name                                            | Description                                                                                                    |
|-------------------------------------------------|----------------------------------------------------------------------------------------------------|
| AddEntryOptions node                            | Used to add entries to a directory and contains options when adding an entry.                                                                                                    |
| <ul> <li>IgnoreAttributeIDCase field</li> </ul> | Tells the e*Way to ignore the case-sensitivity of the attribute<br>IDs (names) that are defined. This field is of type Boolean; set<br>this field to true to ignore case-sensitivity or false to NOT<br>ignore case-sensitivity. The default value for<br>IgnoreAttributeIDCase is true.                                               |
| <ul> <li>OrderAttributeValues field</li> </ul>  | Tells the e*Way to order the values for each attribute. This<br>field is of type Boolean; set this field to true to order the<br>values of each attribute or false to ignore the order of the<br>values. The default value for OrderAttributeValues is false.                                                                          |
| <ul> <li>IgnoreAlreadyBound field</li> </ul>    | Set to true to ignore an AlreadyBoundException exception to<br>be thrown if the entry to be added already exists in the<br>directory. Set this field to false to force the e*Way to throw a<br>CollabDataException when adding an already existed entry.<br>An exception will be thrown if any other internal errors have<br>occurred. |
| STCEntry node                                   | Defines the entry to be added. The STCEntry node contains a collection of STCAttribute that can be used to define attributes for adding an entry.                                                                                                    |

| Name                             | Description                                                                                                    |
|----------------------------------|----------------------------------------------------------------------------------------------------|
| <ul> <li>Name field</li> </ul>   | Holds the name of the entry to be added and is of type<br>java.lang.String. The name should be a RDN relative to the<br>initial context created when the e*Way connected to the<br>directory.  |
| <ul> <li>STCAttribute</li> </ul> | Each STCAttribute has a Name field of type java.lang.String<br>that holds the name of the attribute. In addition, each<br>STCAttribute contains a collection of STCValue.                      |
| <ul> <li>STCValue</li> </ul>     | Each STCValue holds either a java.lang.String or byte array<br>(bye []) value. The correct type of value can be defined by<br>setting either the StringValue or ByteValue field appropriately. |

### Table 7 AddEntry Node

# 4.1.5 **CompareEntry Node**

The CompareEntry node is used to check for existing attribute(s) that have value(s). To compare an entry, the user specifies the RDN of the entry to compare and the "search" filter for the comparison. The user then invokes the performCompare() method that returns true if the specified entry has a matching attribute(s) with the values as specified in the filter.

Figure 15 shows the CompareEntry node in its expanded form.

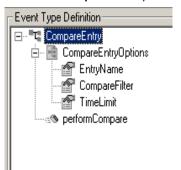

Figure 15 CompareEntry Node

Table 8 describes the nodes and fields exposed on the CompareEntry Node.

### Table 8 CompareEntry Node

| Name                                | Description                                                     |
|-------------------------------------|-----------------------------------------------------------------|
| CompareEntryOptions node            | Used to check for existence of attribute(s) that have value(s). |
| <ul> <li>EntryName field</li> </ul> | The DN of the entry to compare.                                 |

| Name                                | Description                                                                                                    |
|-------------------------------------|----------------------------------------------------------------------------------------------------|
| CompareFilter field                 | Consists of the attribute(s) and value(s) to search.<br>Example: if EntryName is "cn=John Doe, ou=People,<br>dc=acme, dc=com" and the CompareFilter is<br>"(password=jdoepassword)", then performCompare() will<br>return true if the specified entry, "cn=John Doe, ou=People,<br>dc=acme, dc=com", has an attribute called "password" whose<br>value is equal to "jdoepassword". If the specified entry does not<br>have matching attributes and values, then peformCompare() will<br>return false. An exception will be thrown if there were other<br>internal errors.<br>Example: comparing an entry that does not exist in the directory<br>will result in a CollabDataException exception thrown because<br>of a NameNotFoundException internal exception. |
| <ul> <li>TimeLimit field</li> </ul> | Used to specify the timeout in milliseconds for a compare. If the compare exceeds the set time limit, performSearch() will return without results                                                                                                    |

| Table 8 Co | mpareEntry | Node |
|------------|------------|------|
|------------|------------|------|

# 4.1.6 RenameEntry Node

The RenameEntry node can be used rename an existing entry with a new name. To rename an entry, the user specifies the RDN of the entry to rename, the new RDN of the entry, and call the performRename() method. The parent context specified by the new RDN must already exist.

For example, if the old RDN is "cn=John Doe, ou=People" and the new RDN is "cn=John Doe, ou=Staff", then the parent context, "ou=Staff", must already exist in the directory or else performRename() will fail with an exception.

Figure 16 shows the RenameEntry node in its expanded form.

| - |                               |
|---|-------------------------------|
|   | Event Type Definition         |
|   | ⊡ <sup>■</sup> tª RenameEntry |
|   | 🔤 🚰 OldName                   |
|   | 🔤 🕾 NewName                   |
|   | performRename                 |
|   |                               |
|   |                               |

| Figure 16 | RenameEntry Node |
|-----------|------------------|
|-----------|------------------|

Table 9 describes the fields exposed on the RenameEntry Node.

### Table 9 RenameEntry Node

| Field Name | Description                                                                                    |
|------------|------------------------------------------------------------------------------------------------|
| OldName    | The entry's existing name. Prior to calling the performRename() method, set the OldName field. |
| NewName    | The entry's new name. Prior to calling the performRename() method, set the NewName field.      |

For both OldName and NewName fields, upon successfully renaming the entry, performRename() will return true; otherwise false is returned. An exception will be thrown if any other internal errors have occurred. For example, renaming an entry that does not exist in the directory will result in a CollabDataException exception thrown because of a NameNotFoundException internal exception.

# 4.1.7 RemoveEntry Node

The RemoveEntry node can be used to remove an entry from the directory. To remove an entry, the user specifies the RDN of the entry to remove and calls the performRemove() method.

Figure 17 shows the RemoveEntry node in its expanded form.

Event Type Definition RemoveEntry RemoveEntry Name performRemove

**Figure 17** RemoveEntry Node

The RemoveEntry node has the Name field. The user can set the name of the entry to remove in the Name field. Once the name is set, call the performRemove() method to remove the specified entry from the directory. If the specified entry does not exist in the directory, then nothing occurs and there will be no exceptions thrown. An exception will be thrown if any other internal errors occur.

# 4.1.8 ModifyEntry Node

The ModifyEntry node is to modify an existing entry in the directory. The following modifications can be made to an entry:

- 1 Add attribute(s) to an entry.
- 2 Add value(s) to attribute(s) of an entry.
- 3 Remove attribute(s) from an entry.
- 4 Remove value(s) from attribute(s) of an entry.
- 5 Replace all existing value(s) of attribute(s) with new value(s) for an entry.

Modifications 1 and 2 are accomplished by using ModifyEntry's node called AddAttributesValues. Modifications 3 and 4 are accomplished by using ModifyEntry's node called RemoveAttributesValues. Modification 5 is accomplished by using ModifyEntry's node called ReplaceValues. Figure 18 shows the ModifyEntry node in its expanded form.

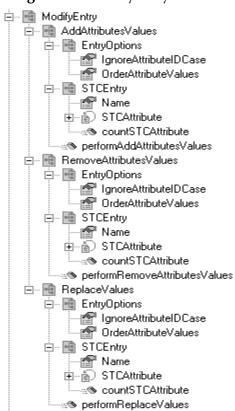

#### Figure 18 ModifyEntry Node

### Table 10 describes the nodes and fields exposed on the ModifyEntry Node.

### Table 10 ModifyEntry Node

| Name                        | Description                                                                                                    |  |
|-----------------------------|----------------------------------------------------------------------------------------------------|--|
| AddAttributesValues node    | Used to specify the entry to modify and the attributes or<br>values that the user wants to add to the specified entry. To<br>add attributes or values to an entry, specify the options,<br>specify the name of the entry to modify, specify the<br>attributes and values, and then call the<br>performAddAttributesValues() method. If the modification is<br>successful, then performAddAttributesValues() will return<br>true. Otherwise, an exception will be thrown or false will be<br>returned.                    |  |
|                             | <b>How It Works</b><br>If values are specified for an attribute and the attribute does<br>not exist for the entry, then the attribute and values are<br>added for that entry. If values are specified for an attribute<br>and the attribute does exist for the entry, then only the<br>values are added to the attribute. An exception is thrown if<br>no value(s) are specified for an attribute.                                                                                                    |  |
|                             | <b>Note:</b> Attempting to add an existing value<br>will result in an exception caused by an<br>AttributeInUseException exception.                                                                                                    |  |
| RemoveAttributesValues node | Used to specify the entry to modify and the attributes or<br>values that the user wants to remove from the specified<br>entry. To remove attributes or values from an entry, specify<br>the options, specify the name of the entry to modify, specify<br>the attributes and values, and then call the<br>performRemoveAttributesValues() method. If the<br>modification is successful, then<br>performRemoveAttributesValues() will return true.<br>Otherwise, an exception will be thrown or false will be<br>returned. |  |
|                             | How It Works<br>If values are specified for an attribute, then the values are<br>removed. If all the values of the attribute are removed, then<br>the attribute itself will also be removed. To remove an<br>attribute, do not specify any values for that attribute, but<br>rather specify the attribute name that you want to remove.                                                                                                    |  |
|                             | <b>Note:</b> Attempting to remove a non-existing value or attribute will result in an exception caused by a NoSuchAttributeException exception.                                                                                                    |  |

| Table 10         ModifyEntry Nod |
|----------------------------------|
|----------------------------------|

| Name                                                           | Description                                                                                                    |
|----------------------------------------------------------------|----------------------------------------------------------------------------------------------------|
| ReplaceValues node                                             | Used to specify the entry to modify and the values for each<br>of the attributes to replace. To replace the values of an<br>attribute for an entry, specify the options, specify the name<br>of the entry to modify, specify the attribute and values, and<br>then call the performReplaceValues() method. If the<br>modification is successful, then performReplaceValues ()<br>returns true. Otherwise, an exception is thrown or false will<br>be returned.<br>All existing values of an attribute are replaced by the newly<br>specified values.                                                                                                    |
| EntryOptions node                                              | <ul> <li>Used to specify options when adding or removing attributes and/or values to an entry. The following options can be set:</li> <li>IgnoreAttributeIDCase</li> <li>This field tells the e*Way to ignore the case-sensitivity of the defined attribute IDs (names). This field is of type Boolean; set this field to true to ignore case-sensitivity or false to NOT ignore case-sensitivity. The default value for IgnoreAttributeIDCase is true.</li> <li>OrderAttributeValues</li> <li>This field tells the e*Way to order the values for each attribute. This field is of type Boolean; set this field to true to ignore the values of each attribute or false to ignore the order of the values. The default value for OrderAttributeValues is false.</li> </ul>                                                                                                    |
| STCEntry node                                                  | <ul> <li>The entry to modify, along with the attributes and/or values to add, remove or replace, can be specified using the STCEntry node. The STCEntry node contains the Name field. This field is of type java.lang.String and holds the name of the entry to be modified. The name should be a RDN relative to the initial context created when the e*Way connected to the directory.</li> <li>The STCEntry node contains a collection of STCAttribute that can be used to define attributes to be added or modified.</li> <li>Each STCAttribute has a Name field of type java.lang.String that holds the name of the attribute.</li> <li>In addition, each STCAttribute contains a collection of STCValue. Each STCValue holds either a java.lang.String or byte array (bye []) value. The correct type of value can be defined by setting either the StringValue or ByteValue field appropriately.</li> </ul> |
| <ul> <li>performAddAttributesValues()<br/>method</li> </ul>    | The method to add attributes and/or values. See <b>"AddAttributesValues node"</b> .                                                                                                    |
| <ul> <li>performRemoveAttributesValues()<br/>method</li> </ul> | The method to remove attributes and/or values. See <b>"RemoveAttributesValues node"</b> .                                                                                                    |
| performReplaceValues()method                                   | The method to replace values of an attribute. See <b>"ReplaceValues node"</b> .                                                                                                    |

# 4.1.9 LDAP ETD Java Classes

The LDAP .xsc structure, described in the previous sections, allows the user to perform drag and drop operations on the LDAP objects to create a Java Collaboration Rule. The code generated by the GUI will be compiled and requires the Java classes to implement the objects exposed in the **ldap.xsc** file.

The following table describes the Java classes that implement the LDAP ETD.

| Table 11 | LDAP ETD | Java Classes |
|----------|----------|--------------|
|----------|----------|--------------|

| Class Name              | Description                                                                                                    |
|-------------------------|----------------------------------------------------------------------------------------------------|
| NSClient.java           | <ul> <li>Implements the ETDExt.java interface. It is the outer most class which holds an instance to each of the following classes:</li> <li>Search.java</li> <li>AddEntry.java</li> <li>CompareEntry.java</li> <li>ModifyEntry.java</li> <li>RemoveEntry.java</li> <li>RenameEntry.java</li> <li>ReplaceValues.java</li> <li>Each class corresponds to each of the nodes of the LDAP NSClient node in the <b>Idap.xsc</b> file.</li> </ul> |
| Connection.java         | Implements the LDAP connection properties set by the user to manually connect to the LDAP server.                                                                                                    |
| Search.java             | <ul> <li>Implements the search functionality and holds an instance to each of the following classes:</li> <li>LDAPSearchControls.java</li> <li>SearchOptions.Java</li> <li>Result.Java</li> </ul>                                                                                                    |
| LDAPSearchControls.java | Implements the LDAP search controls to set and send to the LDAP server when invoking an LDAP search.                                                                                                    |
| SearchOptions.java      | Implements the search options to set when invoking an LDAP search.<br>Options such as search filter, context name, and search scope are<br>encapsulated with this class. SearchOptions.java holds an instance of<br>an AttributesSelection.java class that implements the collection of<br>desired attributes of a search result.                                                                                                    |
| Result.java             | Implements the LDAP search result object to use to iterate through the search results. Holds an instance of STCEntry.java class.                                                                                                    |
| AddEntry.java           | <ul> <li>Implements the entry add functionality and holds an instance to each of the following classes:</li> <li>AddEntryOptions.java</li> <li>STCEntry.java.</li> </ul>                                                                                                    |
| AddEntryOptions.java    | Implements the options set when adding an entry.                                                                                                    |
| CompareEntry.java       | Implements the entry compare functionality and holds an instance to<br>CompareEntryOptions.java class. The CompareEntryOptions.java class<br>implements the options to set when comparing an entry.                                                                                                    |
| Rename.java             | Implements the entry rename functionality. This class does not hold any references to any other classes.                                                                                                    |

| Class Name                      | Description                                                                                                    |
|---------------------------------|----------------------------------------------------------------------------------------------------|
| Remove.java                     | Implements the entry removal functionality. This class does not hold any references to any other classes.                                                                                                    |
| ModifyEntry.java                | <ul> <li>Implements the entry modification functionality and holds an instance<br/>to each of the following classes:</li> <li>AddAttributesValues.java</li> <li>RemoveAttributesValues.java</li> <li>ReplaceValues.java</li> </ul>                  |
| AddAttributesValues.java        | Implements the functionality for adding attributes to an entry or adding values to the attributes of an entry.                                                                                                    |
| RemoveAttributesValues.<br>java | <ul> <li>Implements the functionality for removing attributes from an entry or removing values from the attributes of an entry. It holds an instance to each of the following classes:</li> <li>EntryOptions.java</li> <li>STCEntry.java</li> </ul> |
| ReplaceValues.java              | Implements the functionality for replacing existing values of attributes<br>of an entry with new values. It holds an instance to each of the<br>following classes:<br>EntryOptions.java<br>STCEntry.java                                            |
| EntryOptions.java               | Implements the options set prior to invoking the entry modification.                                                                                                    |
| STCEntry.java                   | Implements the LDAP entry object. It contains a collection of attributes implemented by the STCAttributes.java class.                                                                                                    |
| STCAttritubes.java              | Holds instances of STCAttribute.java objects. Each STCAttribute.java object holds a collection of values implemented by the STCValues.java class.                                                                                                   |
| STCValues.java                  | Holds instances of STCValue.java objects. Each STCValue.java object<br>holds the actual value of either type java.lang.String or byte array<br>(byte[]).                                                                                            |

#### **Table 11**LDAP ETD Java Classes

*Note:* For more information on ETD nodes and methods, see the **e\*Gate Integrator** *User's Guide*. For more information on Java classes and methods, see "LDAP **e\*Way Classes and Methods" on page 89**.

# Chapter 5

# Implementation

This chapter presents information pertinent to implementing the Java-enabled LDAP e\*Way in a production environment. The chapter provides an introduction to the e\*Way components by demonstrating an implementation of the Search, Add, Modify, and Delete sample schemas.

The following assumptions apply to this implementation:

- The LDAP e\*Way has been successfully installed.
- The executable and the configuration files have been appropriately assigned.
- All necessary .jar files are accessible.

# 5.1 LDAP e\*Way Implementation

To complete the implementation of the LDAP e\*Way, you will do the following:

- Make sure that the Control Broker is activated.
- In the e\*Gate Enterprise Manager, define and configure the following as necessary:
  - Inbound and outbound e\*Ways using stcewfile.exe.
  - The Multi-Mode e\*Way component.
  - The e\*Way Connection as described in **Chapter 3**.
  - Collaboration Rules to process Events.
  - Collaborations, to be associated with each e\*Way component, to apply the required Collaboration Rules.
  - The destination to which data will be published prior to being sent to the external system.

The following sections describe how to define and associate each of the above components.

# 5.2 Sample Implementations

Five sample schemas for the LDAP e\*Way are available in ..\samples\ewldap\.. on the installation CD-ROM. The sample implementations illustrate how to use e\*Gate to search, add, delete, and modify the entries on an LDAP directory.

- The **"The Search Sample Schema" on page 57** demonstrates how the e\*Way runs the business logic to search entries to an LDAP directory. The results of the search are then published to the JMS Queue, where they are picked up and published to a file.
- The Search sample schema with Referrals demonstrates how the e\*Way runs the business logic to search entries to an LDAP directory with referrals. The results of the search are then published to the JMS Queue, where they are picked up and published to a file.
- *Note:* This sample has its own readme.txt file which explains how the sample schema is created. It is available in ..\samples\ewldap\.. on the installation CD-ROM.
  - The Add sample schema is described in "Creating the Add, Modify, and Delete Sample Schemas" on page 79. The Add sample demonstrates how the e\*Way runs the business logic to add entries to an LDAP directory. The results of the addition are then published to the JMS Queue, where they are picked up and published to a file.
  - The Modify sample schema "Creating the Add, Modify, and Delete Sample Schemas" on page 79 demonstrates how the e\*Way runs the business logic to modify entries to an LDAP directory. The results of the modification are then published to the JMS Queue, where they are picked up and published to a file.
  - The Delete sample schema is described in "Creating the Add, Modify, and Delete Sample Schemas" on page 79 demonstrates how the e\*Way runs the business logic to delete entries to an LDAP directory. The results of the deletion are then published to the JMS Queue, where they are picked up and published to a file.

# 5.2.1 Importing the Sample Schema

The following pages describe how the components for the LDAP e\*Way sample schema are created.

A **Readme.txt** is available in ..\setup\addons\ewldap\readme.txt on the installation CD-ROM. It provides the latest information on required ESRs and recent changes to the e\*Way.

**Note:** The Host and Control Broker are automatically created and configured during the e\*Gate installation. The default name for each is the name of the host on which the e\*Gate Enterprise Manager GUI is installed. For more information about creating or modifying any component within the e\*Gate Enterprise Manager, see the e\*Gate Enterprise Manager's online Help system.

The first task in deploying the sample implementation is to create a new schema name. While it is possible to use the default schema for the sample implementation, it is recommended that you create a separate schema for testing purposes. After you install the LDAP e\*Way, do the following:

- 1 Start the e\*Gate Enterprise Manager GUI.
- 2 When the Enterprise Manager prompts you to log in, select the host that you specified during installation, and enter your password.
- 3 You will then be prompted to select a schema. Click New.
- 4 Enter a name for the new Schema. In this case, enter **LDAP\_Sample**, or any name as desired.
- 5 To import the sample schema select **Create from Export**, and use **Find** to locate and select the sample .zip file on the CD-ROM. For Windows or UNIX operating systems select LDAP\_Java.zip. Click **Open**.

Note: If already running e\*Gate, select File, New Schema to import the sample schema.

The e\*Gate Enterprise Manager opens under your new schema.

# 5.3 The Search Sample Schema

For the most part, all e\*Way components are created when the sample schema is imported into e\*Gate. This section describes in detail how the components are created and configured using the Search sample schema.

The Search sample demonstrates how the e\*Way searches entries on an LDAP directory. The sample searches sample data entries and returns the results of the search in a file.

Figure 19 shows the flow of the e\*Way: the inbound Feeder e\*Way reads the sample file and publishes to the JMS Queue. The LDAP e\*Way subscribes to the JMS Queue and sends a request to the LDAP directory. The LDAP directory returns the results and the LDAP e\*Way publishes it to the JMS Queue. The Outbound Eater e\*Way subscribes to the Queue and writes the results to file.

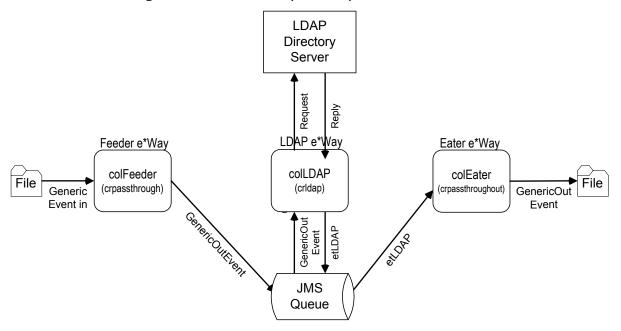

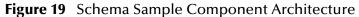

Once the sample has been successfully imported into e\*Gate, the user must configure it to correspond to the system as necessary. The following sections provide directions for creating the LDAP e\*Way components used by the sample schema.

# 5.3.1 Creating and Configuring the e\*Ways

Component e\*Ways connect with external systems to poll or send data. They also transform and route data. Multi-Mode e\*Ways are used to run Java Collaborations that utilize e\*Way Connections to send and receive Events to and from multiple external systems.

The Search sample schema contains three e\*Ways, two of which are file-based (ewFeeder and ewEater) and one Multi-Mode (ewLDAP).

### Creating the Inbound e\*Way (ewFeeder)

- 1 Select the Navigator's **Components** tab.
- 2 Open the host on which you will create the e\*Ways.
- 3 Select the **Control Broker** that will manage the new e\*Ways.
- 4 On the palette, click the Create a New e\*Way button.
- 5 Enter the name of the new e\*Way (in this case "ewFeeder"), then click OK.
- 6 Right-click the new e\*Way and select **Properties** to edit its properties.
- 7 The e\*Way Properties window opens. Click the **Find** button beneath the **Executable File** field, and select **stcewfile.exe** as the executable file.

| *Way - ewFeed                                                            | er Properties                        |              | _        |
|--------------------------------------------------------------------------|--------------------------------------|--------------|----------|
| eneral Start Up                                                          | Advanced   Securit<br>der            | y]           |          |
| Executable file                                                          |                                      |              |          |
| bin\stcewfile.exe                                                        |                                      |              |          |
|                                                                          |                                      | Clear        | Find     |
|                                                                          | l line arguments:<br>ME% -up %_PASSV | VORD% -rp %_ | REGPORT  |
| % -un %_USERNA<br>un as user                                             |                                      | VORD% -rp %_ | REGPORT  |
| % -un %_USERNA<br>un as user                                             |                                      | VORD% -rp %_ | REGPORT  |
| % -un %_USERNA<br>un as user<br>Administrator<br>Configuration file      | - ME% -up %_PASSV                    | VORD% -rp %_ | REGPORT  |
| % -un %_USERNA<br>?un as user<br>Administrator                           | ME% -up %_PASSV                      |              | _REGPORT |
| tun as user<br>Administrator<br>Configuration file<br>Configs\stcewfile\ | ME% -up %_PASSV<br>ewFeeder.cfg      |              |          |

### Figure 20 Inbound e\*Way Properties dialog box

8 Under the **Configuration File** field, click the **New** (or Edit for saved e\*Ways) button. The Configuration Editor opens. Select the following settings for this configuration file.

| Table 12 | Configuration Param | eters for the Inb  | ound e*Way |
|----------|---------------------|--------------------|------------|
| Table 12 | Configuration Param | leters for the Inb | ound e*Way |

| Parameter                                                             | Value                         |  |  |
|-----------------------------------------------------------------------|-------------------------------|--|--|
| General Settings (unless otherwise stated, leave settings as default) |                               |  |  |
| AllowIncoming                                                         | YES                           |  |  |
| AllowOutgoing                                                         | NO                            |  |  |
| Outbound Settings                                                     | Default                       |  |  |
| Poller Inbound Settings                                               |                               |  |  |
| PollDirectory                                                         | C:\INDATA (input file folder) |  |  |
| InputFileExtension                                                    | *.fin (input file extension)  |  |  |
| PollMilliseconds                                                      | 1000                          |  |  |
| Remove EOL                                                            | YES                           |  |  |
| MultipleRecordsPerFile                                                | YES                           |  |  |
| MaxBytesPerLine                                                       | 4096                          |  |  |
| BytesPerLineIsFixed                                                   | NO                            |  |  |
| File Records Per eGate Event                                          | 1                             |  |  |
| Performance Testing                                                   | Default                       |  |  |

- 9 After selecting the desired parameters, save the **configuration** file (as "**ewFeeder**").
- 10 Click File, Promote to Run Time. This will close the Configuration Editor.
- 11 In the e\*Way Properties window, use the **Startup**, **Advanced**, and **Security** tabs to modify the default settings for each e\*Way you configure.
  - A Use the **Startup** tab to specify whether the e\*Way starts automatically, or restarts after abnormal termination or due to scheduling, and so forth.
  - **B** Use the **Advanced** tab to specify or view the activity and error logging levels, as well as the Event threshold information.
  - C Use **Security** to view or set privilege assignments.
- 12 Select **OK** to close the e\*Way Properties window.
- Creating the Outbound e\*Way (Eater)
  - 1 On the palette, click the **Create a New e\*Way** button to create another e\*Way.
  - 2 Enter the name of the new e\*Way (in this case "ewEater"), then click OK.
  - 3 Select the new e\*Way, right-click and select **Properties**. Click **Find** under the **Executable File** field and select **stcewfile.exe** as the executable file.

| eneral                                               | No. of Concession, Name                                     | r Properties                                                                                                    |          |           | and a state of the state of the |
|------------------------------------------------------|-------------------------------------------------------------|----------------------------------------------------------------------------------------------------|----------|-----------|----------------------------------------------------------------------------------------------------|
|                                                      | Start Up                                                    | Advanced                                                                                                    | Security |           |                                                                                                    |
| िंह्य                                                |                                                             |                                                                                                    |          |           |                                                                                                    |
|                                                      | ewEate                                                      | er and a state of the state of the state of |          |           |                                                                                                    |
|                                                      |                                                             |                                                                                                    |          |           |                                                                                                    |
| Execut                                               | table file                                                  |                                                                                                    |          |           |                                                                                                    |
| bin\stc                                              | ewfile.exe                                                  |                                                                                                    |          |           |                                                                                                    |
| The second                                           |                                                             |                                                                                                    |          | Clear     | Find                                                                                                    |
|                                                      |                                                             |                                                                                                    |          | Clear     | Find                                                                                                    |
| % -un 9                                              | %_USERNA                                                    | l line argumer<br>ME% -up %_                                                                                                    |          | RD% -rp % | _REGPORT%                                                                                                    |
| Veral and a                                          | %_USERNA<br>Iser                                            |                                                                                                    |          | RD% -rp % | _REGPORT%                                                                                                    |
| % -un %<br>Run as u<br>Adminis                       | %_USERNA<br>Iser                                            |                                                                                                    |          | RD% -rp % | _REGPORT%                                                                                                    |
| % -un %<br>Run as u<br>Adminis                       | %_USERNA<br>iser<br>trator<br>uration file-                 |                                                                                                    |          | RD% -rp % | _REGPORT%                                                                                                    |
| % -un %<br>Run as u<br>Adminis<br>Config<br>configs  | %_USERNA<br>iser<br>trator<br>uration file<br>s\stcewfile\  | <br>ME% -up %<br>ewEater.cfg                                                                                                    | PASSWO   |           | <b>.</b>                                                                                                    |
| % -un %<br>Run as u<br>Adminis<br>-Config<br>configs | %_USERNA<br>iser<br>trator<br>uration file-<br>s\stcewfile\ | ME% -up %_                                                                                                    |          | RD% -rp % | _REGPORT%                                                                                                    |
| % -un %<br>Run as u<br>Adminis<br>-Config<br>configs | %_USERNA<br>iser<br>trator<br>uration file-<br>s\stcewfile\ | ME% -up %_                                                                                                    | PASSWO   |           | <b>.</b>                                                                                                    |
| % -un %<br>Run as u<br>Adminis<br>-Config<br>configs | %_USERNA<br>iser<br>trator<br>uration file<br>s\stcewfile\  | ME% -up %_                                                                                                    | PASSWO   |           | <b>.</b>                                                                                                    |
| % -un %<br>Run as u<br>Adminis<br>-Config<br>configs | %_USERNA<br>iser<br>trator<br>uration file-<br>s\stcewfile\ | ME% -up %_                                                                                                    | PASSWO   |           | <b>.</b>                                                                                                    |

### **Figure 21** Outbound e\*Way Properties dialog box

4 Under the **Configuration File** field, click the **New** button. The Configuration Editor opens. Select the following settings for this configuration file.

| Table 13 | Configuration Parameters for the Outbound e*Way |
|----------|-------------------------------------------------|
|----------|-------------------------------------------------|

| Parameter                                                             | Value        |  |  |
|-----------------------------------------------------------------------|--------------|--|--|
| General Settings (unless otherwise stated, leave settings as default) |              |  |  |
| AllowIncoming                                                         | NO           |  |  |
| AllowOutgoing                                                         | YES          |  |  |
| Outbound Settings                                                     |              |  |  |
| OutputDirectory                                                       | C:\INDATA    |  |  |
| OutputFileName                                                        | output%d.dat |  |  |
| MultipleRecordsPerFile                                                | YES          |  |  |
| MaxRecordsPerFile                                                     | 10000        |  |  |
| AddEOL                                                                | YES          |  |  |
| Poller Inbound Settings                                               | Default      |  |  |
| Performance Testing                                                   | Default      |  |  |

- 5 Save the .cfg file as **ewEater**, and click **Promote to Run Time** to move the file to the runtime environment and close the Configuration Editor.
- 6 In the e\*Way Properties window, use the **Startup**, **Advanced**, and **Security** tabs to modify the default settings for the e\*Way.

7 Click **OK** to close the e\*Way Properties window.

Creating the Multi-Mode e\*Way

- 1 Select the **Control Broker** that will manage the new e\*Way.
- 2 On the palette, click the **Create a New e\*Way** button.
- 3 Enter the name of the new e\*Way (in this case, "ewLDAP"), then click OK.
- 4 Right-click the new e\*Way and select **Properties** to edit its properties.
- 5 When the e\*Way Properties window opens, click the **Find** button beneath the **Executable File** field, and confirm that **stceway.exe** is the executable file (stceway.exe is the default).

| 🖲 e*Way - ewLDAP                                                                                                    | Properties           |       | _ 🗆 × |
|----------------------------------------------------------------------------------------------------|----------------------|-------|-------|
| General Start Up /                                                                                                    | Advanced   Secu<br>P | rity  |       |
| Executable file                                                                                                    |                      |       |       |
| bin\stceway.exe                                                                                                    |                      |       |       |
| en der der bei beiterte<br>The second second second second second second second second second second second second second second second s |                      | Clear | Find  |
| Run as user<br>Administrator                                                                                                    |                      |       | -     |
| Configuration file                                                                                                    |                      |       |       |
|                                                                                                    |                      |       | New   |
| ····                                                                                                    |                      |       |       |

6 To edit the JVM Settings, select **New** (or **Edit** if you are editing the existing .cfg file) under Configuration file. The Multi-Mode e\*Way Configuration Editor opens.

See **Multi-Mode e\*Way Configuration Parameters** on page 19 for details on the parameters associated with the Multi-Mode e\*Way.

- 7 Save the .cfg file (ewLDAP.cfg), and Promote to Run Time.
- 8 In the e\*Way Properties window, use the **Startup**, **Advanced**, and **Security** tabs to modify the default settings for each.
- 9 Click **OK** to close e\*Way Properties window.

For more information on the Multi-Mode e\*Way configuration settings see the *e\*Gate Integrator User's Guide*.

# 5.3.2 Creating the e\*Way Connection

An e\*Way Connection is the encoding of access information for an external connection. The e\*Way Connection configuration file contains the settings necessary for connecting with an LDAP server.

The **searchLDAPconn** e\*Way Connection must be created for the Search sample. Use the following procedure to create the **searchLDAPconn** e\*Way Connection.

- 1 Select the **e\*Way Connection** folder on the **Components** tab of the e\*Gate Navigator.
- 2 On the palette, click the **Create a New e\*Way Connection** button.
- 3 Enter the name of the e\*Way Connection (for this sample, "searchLDAPconn"), then click OK.
- 4 Double-click the new e\*Way Connection to edit its properties.
- 5 The e\*Way Connection Properties window opens. Select LDAP from the e\*Way Connection Type drop-down menu.
- 6 Enter the **Event Type "get" interval** in the dialog box provided. 10000 milliseconds is the configured default. The "get" interval is the intervening period at which, when subscribed to, the e\*Way connection is polled.
- 7 Under e\*Way Connection Configuration File, click the **New** (Edit) button.
- 8 The e\*Way Connection Editor opens. Select the following parameters listed in Table 14.
- *Important:* The LDAP e\*Way enables the e\*Gate system to contact the root directory identified by distinguished names. To search, modify, or perform other operations, the contact distinguished name must reside in a position above the subordinate node being accessed. Access to the various distinguished names is defined within the LDAP Server.
  - 9 For more information on the LDAP e\*Way Connection parameters, see e\*Way Connection Configuration on page 23.

| Parameter                                                      | Value                                  |  |  |
|----------------------------------------------------------------|----------------------------------------|--|--|
| connector (unless otherwise stated, leave settings as default) |                                        |  |  |
| type                                                           | LDAP Connector                         |  |  |
| class                                                          | com.stc.eways.jndi.runtime.NSConnector |  |  |
| Connection Establishment Mode                                  | Automatic                              |  |  |
| Connection                                                     |                                        |  |  |
| Initial Context Factory                                        | com.sun.jndi.ldap.LdapCtxFactory       |  |  |
| ProviderURL                                                    | Idap://eGate1.stc.com:12222/           |  |  |
| Authentication                                                 | Simple                                 |  |  |
| Principal                                                      | cn=root, o=STC, c=US                   |  |  |

| Table 14 | e*Way Connection | Configuration | Parameters |
|----------|------------------|---------------|------------|
|----------|------------------|---------------|------------|

| lab | le 14 | e*Way | Connection | Configuration | Parameters |  |
|-----|-------|-------|------------|---------------|------------|--|
|     |       |       |            |               |            |  |

| Parameter | Value |
|-----------|-------|
| Referrals |       |
| Follow    | NO    |

- 10 Save the .cfg file (searchldapconn.cfg) and Promote to Run Time.
- *Note:* The Provider URL parameter listed in Table 14 is used solely for the purpose of the Search sample. The Provider URL will vary based on the URL of the LDAP server.

# 5.3.3 Event Types

... ...

----

The LDAP e\*Way uses an Event Type Definition to parse, validate, and (if necessary) transform Events. For an overview of the LDAP ETD, see **Chapter 4**.

Each packet of data within e\*Gate is referred to as an Event. An Event Type is a class of Events with a common data structure. The e\*Gate system packages data within Events and categorizes them into Event Types. What these Events have in common defines the Event Type and comprises the ETD.

As described in **LDAP ETD Structure** on page 34, the **ldap.xsc** in not editable, and is a built-in component of the LDAP e\*Way. However, additional custom ETDs must be created for the Search sample.

## Creating an Event Types Using the Custom ETD Wizard

The following procedures show how to create an ETD (Event Type Definition) using the Custom ETD Wizard.

- 1 Highlight the **Event Types** folder on the **Components** tab of the e\*Gate Navigator.
- 2 On the palette, click the **Create a New Event Type** button.
- 3 Enter the name of the **Event**, then click **OK**. For the purpose of this sample the Event Type is defined as **Blob**.
- 4 Double-click the new **Event Type** to edit its properties. The **Event Type Properties** dialog box opens.
- 5 Click the **New** button. The ETD Editor opens.

6 Select New from the File menu. The New Event Type Definition window opens.

| Hew Event Typ | e Definition         |           | ×         |
|---------------|----------------------|-----------|-----------|
|               |                      | di        |           |
| DTDWizard     | Custom ETD<br>Wizard | SEFWizard | SSCWizard |
| XSD           | Ū                    |           |           |
| XSDWizard     |                      |           |           |
|               | 0                    | Cano      | el Help   |

Figure 23 Event Type Definition Wizards

- 7 Select the **Custom ETD** wizard.
- 8 Enter the Root Node Name (for this case, "blob").
- 9 Enter a package name where the ETD Editor can place all the generated Java classes associated with the created ETD. (For this sample, use **Blob** as the package name.) Click **Next** and **Finish** to close the wizard.
- 10 Right click **Blob** in the Event Type Definition pane of the ETD Editor, and select **Add Field**, as **Child Node**.
- 11 Triple-click on **Field1**, and rename it **data**.
- 12 Select the **data** node. The properties for the data node are displayed in the Properties pane. Change the **structure** property to "**fixed**."

| ETD Editor:               |                                                          | R.                                                                                                    |                                                   |
|---------------------------|----------------------------------------------------------|----------------------------------------------------------------------------------------------------|---------------------------------------------------|
| ile Edit Help             |                                                          | <i>.\</i>                                                                                                    |                                                   |
| ) 😅 🖬 🔡 💆 🖓               | ?                                                        |                                                                                                    |                                                   |
| Event Type                | Event Type Definition                                    | Properties -Blo                                                                                                    | Ь                                                 |
| Blob<br>nternal Templates | <ul> <li>■ ■ ■ ■ ■ ■ ■ ■ ■ ■ ■ ■ ■ ■ ■ ■ ■ ■ ■</li></ul> | (Name)<br>childMax<br>childMax<br>childMin<br>comment<br>defaultValue<br>defaultBytes<br>defaultEncoding<br>fixedValue<br>format<br>inputMatch<br>javaType<br>length<br>lengthFrom<br>lengthSize<br>maxOccurs<br>member<br>minOccurs<br>order<br>precedence<br>public<br>readOnly<br>reference<br>scavOutput | Blob<br>undefined<br>undefined<br>root\\u0020node |
|                           |                                                          | scavenger<br>structure<br>type<br>local delimiters                                                                                                    | delim<br>CLASS                                    |

Figure 24 Event Type Definition Editor

- 13 From the File menu, click **Compile and Save**. Save the .xsc file as **blob.xsc**.
- 14 From the File menu, click **Promote to Run Time** to move the file to the run time environment.
- **15** Close the ETD Editor.
- 16 Click OK on the Event Type Properties dialog.

### Creating Event Types and Associating Them with an Existing .xsc File

The following procedure shows how to create an Event Type Definition (ETD) from an existing .xsc file.

- 1 Select the **Event Types** folder on the **Components** tab of the e\*Gate Navigator.
- 2 On the palette, click the **Create a New Event Type** button.
- 3 Type the name of the **Event Type** as **etLDAP** in the **New Event Type Component** window, then click **OK**.
- 4 Double-click the new **Event Type** to edit its properties. The **Event Type Properties** dialog box opens.
- 5 Click the **Find** button under the **Event Type Definition** field.

- 6 Browse to and select **ldap.xsc**.
- 7 Click **OK** to close the Event Type Properties dialog box.

# 5.3.4 Intelligent Queues

The next step is to create and associate **Intelligent Queues** (**IQs**). IQs manage the exchange of information between components within the e\*Gate system and provide non-volatile storage for data as it passes from one component to another. IQs use IQ Services to transport data. IQ Services provide the mechanism for moving Events between IQs, and for handling the low-level implementation of data exchange (such as system calls to initialize or reorganize a database).

The Java implementation of the LDAP e\*Way uses the SeeBeyond JMS (Java Message Service) IQ Service. For more information on the SeeBeyond JMS IQ see the *SeeBeyond JMS Intelligent Queue User's Guide*.

#### Creating the Intelligent Queue

- 1 Select the Navigator's **Components** tab.
- 2 Open the host on which you want to create the IQ.
- 3 Open a **Control Broker**.
- 4 Select an IQ Manager.
- 5 On the palette, click the **Create a New IQ** button.
- 6 Enter the name of the new IQ (in this case "iqJMS"), then click OK.
- 7 Double-click the new **IQ** to edit its properties.
- 8 The Service defaults to **STC\_JMS\_IQ** and cannot be changed. This is true for any IQ created for an IQ Manager with the type **SeeBeyond\_JMS**.
- 9 Set the initialization string and the Event Type Get Interval if necessary. The default Event Type Get Interval of 100 Milliseconds is satisfactory for the purposes of this implementation.
- 10 On the **Advanced** tab, make sure that **Simple publish/subscribe** is checked under the **IQ behavior** section.
- 11 Click **OK** to close the **IQ Properties** window

# 5.3.5 Creating Collaboration Rules

The next step is to create the Collaboration Rules that will extract and process selected information from the source Event Type defined above, according to its associated Collaboration Service. Creating Collaboration Rules includes assigning the subscription and publication instance name, Event Type, and specifying the e\*Way Connection as either the source or the destination in the Collaboration. This binds the e\*Way connection to the Collaboration Rule, enabling the collaboration to find the LDAP directory at runtime.

From the **Enterprise Manager Task Bar**, select **Options** and click **Default Editor**. The default should be set to **Java**.

*Note:* Though the *Default Editor* can be set to either *Monk* or *Java*, the sample schemas require that the default be set to *Java*.

The Search sample schema calls for the creation of three Collaboration Rules files.

- crPassThroughOut (Pass Through)
- crPassThroughIn (Pass Through)
- crLDAPsearch (Java)

### **Collaboration Rules Files**

crPassThroughOut (Pass Through)

- 1 Select the Navigator's **Components** tab in the e\*Gate Enterprise Manager.
- 2 In the Navigator, select the **Collaboration Rules** folder.
- 3 On the palette, click the **Create New Collaboration Rules** button.
- 4 Enter the name of the new Collaboration Rule Component (for this case "crPassThroughOut"), then click OK.
- 5 Double-click the new Collaboration Rules Component. The **Collaboration Rules Properties** window opens.

| Figure 25 | Collaboration | <b>Rules Properti</b> | es - Pass Thro | oughOut |
|-----------|---------------|-----------------------|----------------|---------|
|-----------|---------------|-----------------------|----------------|---------|

| Collaboration Rule                                                                                                    | es - crPassThrought                                                  | Dut Properties                  |                                          |              |               |
|----------------------------------------------------------------------------------------------------|----------------------------------------------------------------------|---------------------------------|------------------------------------------|--------------|---------------|
| eneral Subscription                                                                                                    | ns Publications Colla                                                | aboration Mapping               |                                          |              |               |
| a second a second second                                                                                                    | en an an an an an an an an an an an an an                            | a na ana ang                    |                                          |              |               |
| CrPassT                                                                                                    | hroughOut                                                            |                                 |                                          |              |               |
| And the state of                                                                                                    |                                                                      |                                 | ******                                   |              |               |
| Service:                                                                                                    | ass Through                                                          | de de le contra de le contra de | an an an an an an an an an an an an an a |              | • • • • • • • |
| nitialization string:                                                                                                    |                                                                      |                                 |                                          |              |               |
|                                                                                                    |                                                                      |                                 |                                          |              |               |
| Collaboration Rules                                                                                                    |                                                                      |                                 |                                          |              |               |
|                                                                                                    |                                                                      |                                 |                                          |              |               |
| 1                                                                                                    |                                                                      | Clear                           | Find                                     | New          | Test          |
|                                                                                                    |                                                                      |                                 |                                          |              |               |
| Initialization file                                                                                                    |                                                                      |                                 |                                          |              |               |
|                                                                                                    |                                                                      |                                 |                                          |              |               |
| and the second second s |                                                                      |                                 |                                          | Clear        | Find          |
|                                                                                                    |                                                                      |                                 |                                          |              |               |
|                                                                                                    |                                                                      |                                 |                                          |              |               |
|                                                                                                    |                                                                      |                                 |                                          |              |               |
| - Shara a shekara a shekara a<br>Mana a shekara a shekara a shekara a<br>Mana a shekara a shekara a shekara a shekara a shekara a shekara a shekara                                                                                                    | anna a tha na chuir ann an tha<br>Ann an tha tha na chuir ann an tha | e te te a ser a se e e e        | the second second                        | a server a s | er e e e e e  |

- 6 The Service field defaults to Java. From the Service field drop-down box, change to Pass Through.
- 7 Go to the Subscriptions tab. Select etLDAP under Available Input Event Types, and click the right arrow to move it to Selected Input Event Types. The box under Triggering Event should be checked. See Figure 26

| Available Input Event Types                               |        | Triggering Event | Selected Ing | out Event Ty |
|-----------------------------------------------------------|--------|------------------|--------------|--------------|
| Blob<br>GenericInEvent<br>GenericOutEvent<br>Notification | →<br>L |                  |              |              |
|                                                           |        | 4                |              |              |

#### Figure 26 Collaboration Properties--Subscriptions

8 Go to the **Publications** tab. Select **GenericOutEvent** under **Available Output Event Types**, and click the right arrow to move it to **Selected Output Event Types**. Make sure that **GenericOutEvent** is selected as the default. See Figure 27.

Figure 27 Collaboration Properties--Publications

| Available Output Event Type<br>00000000<br>Blob | 35 | Default<br>© | Selected Output Even<br>GenericOutEvent | t |
|-------------------------------------------------|----|--------------|-----------------------------------------|---|
| GenericInEvent<br>Notification<br>etLDAP        |    |              |                                         |   |
|                                                 |    |              |                                         |   |
|                                                 |    |              |                                         |   |
|                                                 |    |              |                                         |   |
|                                                 |    |              |                                         |   |
|                                                 |    |              |                                         |   |

9 Click **OK** to close the Collaboration Rules - crPassThroughout Properties window. crPassThroughIn (Pass Through)

- 1 To create the **crPassThroughin Collaboration Rules** repeat steps 1–9, substituting:
  - crPassThroughIn for the name in step 4.

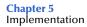

- GenericInEvent for the Selected Input Event in step 7.
- GenericOutEvent for the Selected Output Event in step 8.

# crLDAPsearch (Java)

- 1 To create the Java Collaboration Rules select the **Collaboration Rules** folder.
- 2 On the palette, click the **Create New Collaboration Rules** button.
- 3 Enter the name of the new Collaboration Rule, then click **OK** (for this case, use **crLDAPsearch**).
- 4 Double-click the new Collaboration Rules Component to edit its properties. The Collaboration Rules Properties window opens.
- 5 The **Service** field defaults to **Java**.
- 6 In the **Initialization string** field, enter any required initialization string that the Collaboration Service may require. This field can be left blank.
- 7 Select the **Collaboration Mapping** tab.
- 8 Using the **Add Instance** button, create instances to coincide with the Event Types. For this sample, do the following.
- 9 In the Instance Name column, enter LDAP for the instance name.
- 10 Click **Find**, navigate to and double-click **ldap.xsc**. This adds **ldap.xsc** to the **ETD** column for this instance.
- 11 In the **Mode** column, select **Out** from the drop–down list box. To access the dropdown list box, click the right portion of the **Mode** field for this instance.
- 12 In the **Trigger** column, make sure that the checkbox is cleared (no trigger N/A).
- **13** In the **Manual Publish** column, make sure the checkbox is cleared (no Manual Publish).

|               | Iles - crLDAPsearch Propert |        | ]      |          |                |
|---------------|-----------------------------|--------|--------|----------|----------------|
| Instance Name | ETD                         |        | Mode   | Trigger  | Manual Publish |
| LDAP          | ldap.xsc                    | Find   | Out    | N/A      |                |
| in            | LDAPsearchEntities.xsc      | Find   | In     | <b>V</b> | N/A            |
| out           | Blob.xsc                    | Find   | Out    | N/A      |                |
|               |                             |        |        |          |                |
|               |                             | Add In | stance | Re       | move Instance  |
|               | ок                          | Cano   | el     | Apply    | Help           |

# Figure 28 Collaboration Rules - crLDAPSearch Properties Collaboration Mapping

- 14 Repeat steps 9–13 using the following values:
  - Instance Name in
  - ETD Blob.xsc
  - Mode In
  - Trigger selected
  - Manual Publish N/A
- 15 Repeat steps 9–13 again using the following values:
  - Instance Name out
  - ETD Blob.xsc
  - Mode Out
  - ◆ Trigger N/A
  - Manual Publish clear

The following section describes how the business logic for the Search sample schema is set up using the Java Collaboration Rules Editor.

# 5.3.6 Creating Business Rules Using the Java Collaboration Rules Editor

The section provides an example of how to create business rules using the Java Collaboration Rules Editor. The completed Collaboration Rules .xpr file is included with the Search sample schema on the installation CD-ROM. Refer to the completed class, **cr\_ldap\_search.class** when completing the Collaboration Rules Properties.

1 From the General tab, click the **New** or **Edit** button under the Collaboration Rules field. The Java Collaboration Rules Editor opens to the **cr\_LDAP\_search.xpr** from the Collaboration Rules Properties dialog box. Expand to full size for optimum viewing, expanding the Source and Destination Events as well.

| 🔒 Collaboration Rules Editor - crLDAPsearch                                                                                                    |                                |                   |                                      |                                                                                                    |
|----------------------------------------------------------------------------------------------------|--------------------------------|-------------------|--------------------------------------|----------------------------------------------------------------------------------------------------|
| File Edit View Tools Help                                                                                                    |                                |                   |                                      |                                                                                                    |
| <b>A</b>                                                                                                    |                                |                   |                                      |                                                                                                    |
| Source Events                                                                                                    |                                |                   | Destination Events                   |                                                                                                    |
| <ul> <li>In [DAPsearchEntities]</li> <li>Isearchrecord</li> <li>reset</li> <li>available</li> <li>next</li> <li>receive</li> <li>send</li> <li>send</li> <li< th=""><th>Ą</th><th></th><th>i<br/>Co<br/>Re<br/>Re</th><th>DAP [NSClient] Connection Connect Search Connect Search AddEntry Connect Connect Conne</th></li<></ul> | Ą                              |                   | i<br>Co<br>Re<br>Re                  | DAP [NSClient] Connection Connect Search Connect Search AddEntry Connect Connect Conne |
| () block 🐡 method 🔌 var 🗠 for ,                                                                                                    | ,<br>, if () rule ⊟,           | switch →          | case 🖆 while 🖆 do 🕬 reti             | urn ! throw                                                                                                    |
| try ! catch () copy () datamap                                                                                                    | () list lookup () timestamp () | uniqueid          |                                      |                                                                                                    |
| Business Rules                                                                                                    |                                |                   |                                      |                                                                                                    |
| 🗝 🖗 retBoolean                                                                                                    | <b></b>                        | Variable Proper   | ties                                 |                                                                                                    |
| () set ContextName                                                                                                    |                                |                   |                                      |                                                                                                    |
| () set SearchScope                                                                                                    |                                | Description:      | retBoolean                           |                                                                                                    |
|                                                                                                    |                                | Name:             | retBoolean                           |                                                                                                    |
| () set Time Out<br>() set CountLimit                                                                                                    |                                | Type:             | boolean                              | - Browse                                                                                                    |
|                                                                                                    |                                |                   |                                      | • browse                                                                                                    |
|                                                                                                    |                                |                   | Array                                |                                                                                                    |
| 曰 人 if has Result                                                                                                    |                                | Initial Value:    | true                                 |                                                                                                    |
|                                                                                                    |                                | Access Modifiers: | O public O protected O private 📀 (no | ine)                                                                                                    |
| 🗄 🖆 while has more results                                                                                                    |                                | Documentation:    | F F F V                              |                                                                                                    |
| () get NextResult                                                                                                    |                                |                   |                                      |                                                                                                    |
| () LOG NameField                                                                                                    |                                |                   |                                      |                                                                                                    |
| () set Outbound                                                                                                    |                                |                   |                                      |                                                                                                    |
| LOG Attribute Count                                                                                                    |                                |                   |                                      | -                                                                                                    |
| E for loop through Attributes                                                                                                    |                                | •                 |                                      | •                                                                                                    |

Figure 29 The Collaboration Rules Editor

2 All of the user-defined business rules are added as part of execute business rules (). To view the created code in the Business Rules window, click **View** on the Menu bar and select **Display Code**.

# Figure 30 Collaboration Rules Editor – Business Rules

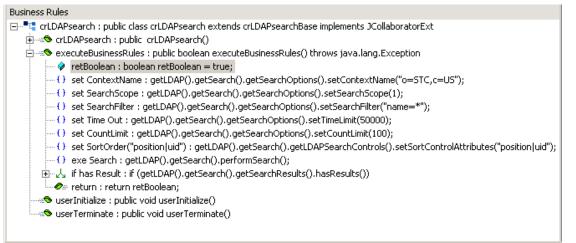

Each new rule is created by clicking the **rule** button on the Business Rules toolbar, or by dragging and dropping one object to another from the Source and Destination Events panes. The following steps introduce how to create the **crLDAPsearch.xpr** business rules.

3 Click Rule. Drag ContextName located under LDAP [NS Client] (Destination Events) into the Rule pane. Type the value "o=STC,c=US" to create the following code:

```
getLDAP().getSearch().getSearchOptions().setContextName
("o=STC,c=US")
```

4 Click **Rule**. The **set SearchScope** rule is created by dragging **SearchScope** located under **LDAP** [**NS Client**] (Destination Events) into the **Rule** pane. Type the scope parameter to create the following code:

getLDAP().getSearch().getSearchOptions().setSearchScope(1)

- *Note:* See "SearchOptions Scopes" on page 40 for more information on scope parameters.
  - 5 Click Rule. The set SearchFilter rule is created by dragging SearchFilter located under LDAP [NS Client] (Destination Events) into the Rule pane. Type the operator value to create the following code:

getLDAP().getSearch().getSearchOptions().setSearchFilter("name=\*")

6 Click Rule. The set Time Out rule is created by dragging TimeLimit located under LDAP [NS Client] (Destination Events) into the Rule pane. Type the number value to create the following code:

getLDAP().getSearch().getSearchOptions().setTimeLimit(50000)

7 Click Rule. The set CountLimit rule is created by dragging CountLimit located under LDAP [NS Client] (Destination Events) into the Rule pane. Type the number value to create the following code:

getLDAP().getSearch().getSearchOptions().setCountLimit(100)

8 Click **Rule**. The **set SortOrder("position | uid")** rule is created by dragging **SortControlAttributes** located under **LDAP** [**NS Client**] (Destination Events) into the **Rule** pane. Type the value to create the following code:

```
getLDAP().getSearch().getLDAPSearchControls().setSortControlAttrib
utes("position|uid")
```

9 Click **Rule**. The **exe Search** rule is created by dragging **performSearch** located under **LDAP** [**NS Client**] (Destination Events) into the **Rule** pane.

```
getLDAP().getSearch().performSearch()
```

It then invokes the method.

Create the remaining business rules by using the business logic demonstrated in steps 1-9. You can also refer to the code of the **crldapsearch.xpr** business rules, available in ..\samples\ewldap\.. on the installation CD-ROM.

When all the business logic has been defined, compile the code by selecting **Compile** from the **File** menu. The **Save** menu opens. Provide a name for the .xpr file.

# 5.3.7 Creating the Collaborations

Collaborations are the components that receive and process Event Types and forward the output to other e\*Gate components or to an external. Collaborations consist of the Subscriber, which "listens" for Events of a known type (sometimes from a given source) and the Publisher, which distributes the transformed Event to a specified recipient.

# Creating the colFeeder e\*Way Collaboration

- 1 In the e\*Gate Enterprise Manager, select the Navigator's **Components** tab.
- 2 Open the host on which you want to create the Collaboration, and select the **Control Broker.**
- 3 Select the **ewFeeder** e\*Way to assign its Collaboration.
- 4 On the palette, click the **Create a New Collaboration** button.
- 5 Enter the name of the new Collaboration (for the sample, "colFeeder") then click OK.
- 6 Double-click the new Collaboration to edit its properties. The **Collaboration Properties** dialog box opens, as displayed in Figure 31.

*Note:* For more information on using the Java Collaboration Rules Editor, see the e\*Gate Integrator User's Guide.

| ollaboration Rules:                                       |                         |              |
|-----------------------------------------------------------|-------------------------|--------------|
| crPassThroughIn                                           |                         | New Edit     |
| ubscriptions:                                             |                         |              |
|                                                           |                         | Add          |
| Event Type                                                | Source                  |              |
| Event Type<br>দ쁥 GenericInEvent (Required)                | Source                  |              |
|                                                           |                         |              |
| b GenericInEvent (Required)<br>ublications:               | <pre>EXTERNAL&gt;</pre> | Priority Add |
| b GenericInEvent (Required)<br>ublications:<br>Event Type | Destination             | Priority Add |

# Figure 31 Collaboration Properties colFeeder

- 7 From the **Collaboration Rules** drop-down list box, select the Collaboration Rules file that you previously created (for the sample, "**crPassThroughIn**").
- 8 In the **Subscriptions** area, click **Add** to define the input Event Type to which this Collaboration will subscribe.
  - A From the **Event Type** drop-down list box, select the **Event Type** "GenericInEvent."
  - B Select the **Source** from the **Source** drop-down list box. In this case, it should be **<External>**.
- 9 In the **Publications** area, click **Add** to define the output **Event Type** that this Collaboration will publish.
  - A From the **Event Type** list, select the **Event Type** "GenericOutEvent."
  - **B** Select the publication destination from the **Destination** list. In this case, it should be "**iqJMS**."
  - C The value in the **Priority** column defaults to **5**.

# Creating the colLDAP e\*Way Collaboration

- 1 In the e\*Gate Enterprise Manager, select the Navigator's **Components** tab.
- 2 Open the host on which you want to create the Collaboration, and select the **Control Broker.**
- 3 Select an e\*Way to assign the Collaboration (for this sample, "ewLDAP").
- 4 On the palette, click the **Create a New Collaboration** button.

- 5 Enter the name of the new Collaboration, then click OK. (For the sample, "colLDAP")
- 6 Double-click the new **Collaboration** to edit its properties. The **Collaboration Properties** dialog box opens, as displayed in Figure 32.

| Collaboration - co                         | olLDAP Properties                             |             |          |                         |
|--------------------------------------------|-----------------------------------------------|-------------|----------|-------------------------|
| colLDA                                     | P                                             |             |          |                         |
| Collaboration Rules:                       |                                               |             |          |                         |
| crLDAPsearch                               |                                               |             | New      | Edit                    |
| Subscriptions:                             |                                               |             |          |                         |
| Instance Name                              |                                               |             |          | Add                     |
| instance Name                              | Event Type                                    | Source      |          | Auu                     |
|                                            | Event Type<br>빠臟 GenericOutEven               |             |          | Delete                  |
| in                                         |                                               |             |          |                         |
| in                                         | et GenericOutEven                             | t colFeeder | Priority |                         |
| n<br>Publications:<br>Instance Name<br>out | eka GenericOutEven<br>Event Type<br>며쳛 etLDAP | t colFeeder | 5        | Add                     |
| in<br>Publications:                        | et GenericOutEven                             | t colFeeder | (h. (.)  | Delete                  |
| n<br>Publications:<br>Instance Name<br>out | eka GenericOutEven<br>Event Type<br>며쳛 etLDAP | t colFeeder | 5        | Add                     |
| n<br>Publications:<br>Instance Name<br>out | eka GenericOutEven<br>Event Type<br>며쳛 etLDAP | t colFeeder | 5        | Delete<br>Add<br>Delete |
| n<br>Publications:<br>Instance Name<br>out | eka GenericOutEven<br>Event Type<br>며쳛 etLDAP | t colFeeder | 5        | Delete<br>Add<br>Delete |
| n<br>Publications:<br>Instance Name<br>out | eka GenericOutEven<br>Event Type<br>며쳛 etLDAP | t colFeeder | 5        | Delete<br>Add<br>Delete |
| n<br>Publications:<br>Instance Name<br>out | eka GenericOutEven<br>Event Type<br>며쳛 etLDAP | t colFeeder | 5        | Delete<br>Add<br>Delete |

# Figure 32 Collaboration Properties colLDAP

- 7 From the **Collaboration Rules** drop-down list box select the Collaboration Rules file that you created previously (for the sample, "**crLDAPsearch**").
- 8 In the **Subscriptions** area, click **Add** to create an Instance Name to coincide with the Event Type. For this sample, type "**in**" for the Instance Name.
- 9 Define the input **Event Type** to which this Collaboration will subscribe.
  - A From the **Event Type** drop-down list box, select the **Event Type** "GenericOutEvent" provided with the sample schema.
  - B From the **Source** drop-down list box, select the source (for this sample "colFeeder").
- 10 In the **Publications** area, click **Add** to create an Instance Name to coincide with the Event Type. For this sample, type "**out**" for the Instance Name.
- 11 Define the output **Event Type** that this Collaboration will publish.
  - A From the **Event Type** drop-down list box, select the **Event Type** "**etLDAP**" provided with the sample schema.
  - **B** Select the publication destination from the **Destination** drop-down list box. In this case, it should be "**<iqJMS>**."
  - C The value in the **Priority** column defaults to **5**.

- 12 In the **Publications** area, click **Add** to create another Instance Name to coincide with the Event Type. For this sample, type "**LDAP**" for the Instance Name.
- 13 Define the output **Event Type** that this Collaboration will publish.
  - A From the **Event Type** drop-down list box, select the **Event Type** "GenericOutEvent" provided with the sample schema.
  - **B** Select the publication destination from the **Destination** drop-down list box. In this case, it should be "<searchLDAPconn>."
  - **C** The value in the **Priority** column defaults to **5**.
- 14 Click the **Apply** button and click **OK** to close the Collaboration Properties dialog box.

Creating the colEater e\*Way Collaboration

- 1 In the e\*Gate Enterprise Manager, select the Navigator's **Components** tab.
- 2 Open the host on which you want to create the Collaboration, and select the **Control Broker.**
- 3 Select an e\*Way to assign the Collaboration (for this sample, "ewEater").
- 4 On the palette, click the **Create a New Collaboration** button.
- 5 Enter the name of the new Collaboration, then click OK. (For the sample, "colEater")
- 6 Double-click the new **Collaboration** to edit its properties. The **Collaboration Properties** dialog box opens, as displayed in Figure 32.

| Collaboration Rules:                               |         |              |
|----------------------------------------------------|---------|--------------|
| crPassThroughOut                                   |         | New Edit     |
| Subscriptions:                                     |         |              |
|                                                    | Source  | Add          |
| Event Type                                         | Jource  |              |
|                                                    | colLDAP | Delete       |
| ettLDAP (Required)                                 | COILDAP |              |
| b뚭 etLDAP (Required)<br>ublications:<br>Event Type | ColLDAP | Priority Add |
| etLDAP (Required)                                  | COILDAP | Priority Add |

# Figure 33 Collaboration Properties colEater

- 7 From the **Collaboration Rules** drop-down list box select the Collaboration Rules file that you created previously (for the sample, "**crPassThroughOut**").
- 8 In the **Subscriptions** area, click **Add** to define the input Event Type to which this Collaboration will subscribe.
  - A From the **Event Type** drop-down list box, select the **Event Type** "**etLDAP**" provided with the sample schema.
  - B From the **Source** drop-down list box, select the source (for this sample "colLDAP").
- 9 In the **Publications** area, click **Add** to define the output **Event Type** that this Collaboration will publish.
  - A From the **Event Type** drop-down list box, select the **Event Type** "GenericOutEvent" provided with the sample schema.
  - **B** Select the publication destination from the **Destination** drop-down list box. In this case, it should be "**<External>**."
  - C The value in the **Priority** column defaults to **5**.

# 5.3.8 Executing the Schema

To execute the LDAP\_Sample schema, do the following:

1 Go to the command line prompt, and enter the following:

```
stccb -rh hostname -rs LDAP_Sample -un username -up user password
-ln hostname_cb
```

Substitute *hostname*, *username* and *user password* as appropriate.

- 2 Start the e\*Gate Monitor GUI.
- 3 When prompted, specify the *hostname* which contains the Registry Host started in Step 1 above.
- 4 Select the LDAP\_Sample schema.
- 5 After you verify that the Control Broker is connected (the message in the Control tab of the console will indicate command *succeeded* and status as *up*), select the IQ Manager, *hostname\_*igmgr, then right-click, and select **Start**.
- 6 Select each of the e\*Ways, right-click, and select Start.
- 7 To view the output, copy the output file (specified in the Outbound e\*Way configuration file). Save to a convenient location, open.

*Note:* Opening the destination file while the schema is running will cause errors.

# 5.4 Creating the Add, Modify, and Delete Sample Schemas

The Add, Modify, and Delete sample schemas contain e\*Ways configured to add, modify, or delete the entries of an LDAP directory.

**Note:** Modifying and deleting entries require that certain records and attributes be present on the LDAP server. Modifying and deleting entries should only be done once entries have been added to an LDAP directory, otherwise Java will throw an exception. The suggested running order is to first add, then modify or delete.

The sections covering the Add, Delete, and Modify sample schemas only describe the aspects unique to those operations--the collaboration rules and the business rules.

However, these sample schemas have the same configuration parameters for the e\*Ways and for the e\*Way connections as the Search sample schema. For the e\*Way configuration parameters, see **"Creating and Configuring the e\*Ways" on page 58** and for the e\*Way connection configuration parameters, see **"Creating the e\*Way Connection" on page 63**.

For more detailed information on the steps required to create the sample schemas, refer to the **"The Search Sample Schema"** on page 57, which details each step involved in creating the Search sample schema. These same steps can be used to recreate each of the following sample schemas outlined in the following sections.

# 5.4.1 Creating the Add Sample Schema

The Add sample schema calls for the creation of three Collaboration Rules files.

crPassThroughOut (Pass Through)

See "crPassThroughOut (Pass Through)" on page 68.

crPassThroughIn (Pass Through)

See "crPassThroughIn (Pass Through)" on page 69.

crLDAPadd (Java)

For crLDAPadd, do the following:

- 1 To create the Java Collaboration Rules select the **Collaboration Rules** folder.
- 2 On the palette, click the **Create New Collaboration Rules** button.
- 3 Enter the name of the new Collaboration Rule, then click **OK** (for this case, use **crLDAPadd**).
- 4 Double-click the new Collaboration Rules Component to edit its properties. The Collaboration Rules Properties window opens.
- 5 From the **Service** field drop-down box, select **Java**. The **Collaboration Mapping** tab is now enabled, and the **Subscriptions** and **Publications** tabs are disabled.
- 6 In the **Initialization string** field, enter any required initialization string that the Collaboration Service may require. This field can be left blank.
- 7 Select the **Collaboration Mapping** tab.
- 8 Using the **Add Instance** button, create instances to coincide with the Event Types. For this sample, do the following.
- 9 In the Instance Name column, enter LDAP for the instance name.
- 10 Click **Find**, navigate to and double-click **ldap.xsc**. This adds **ldap.xsc** to the **ETD** column for this instance.
- 11 In the **Mode** column, select **Out** from the drop–down list box. To access the dropdown list box, click the right portion of the **Mode** field for this instance.
- 12 In the **Trigger** column, make sure that the checkbox is cleared (no trigger N/A).
- **13** In the **Manual Publish** column, make sure the checkbox is cleared (no Manual Publish).

| Instance Name | ETD                 |      | Mode  | Trigger  | Manual Publish |
|---------------|---------------------|------|-------|----------|----------------|
| out           | GenericOutEvent.xsc | Find | . Out | N/A      |                |
| in            | etdLDAP_add.xsc     | Find | .In   | <b>V</b> | N/A            |
| LDAP          | ldap.xsc            | Find | . Out | N/A      |                |
|               |                     |      |       |          |                |
|               |                     |      |       |          |                |

# Figure 34 Collaboration Rules - crLDAPadd Properties Collaboration Mapping

- 14 Repeat steps 9–13 using the following values:
  - Instance Name in
  - ETD etdLDAPadd.xsc
  - Mode In
  - Trigger selected
  - Manual Publish N/A
- **15** Repeat steps 9–13 again using the following values:
  - Instance Name out
  - ETD GenericOutEvent.xsc
  - ◆ Mode Out
  - Trigger N/A
  - Manual Publish clear

The following section describes how the business logic for the Add sample schema is set up using the Java Collaboration Rules Editor.

# Creating Business Rules for the Add Sample Schema

The section provides an example of how to create the business rules for the Add sample schema using the Java Collaboration Rules Editor. The completed Collaboration Rules .xpr file is included with the Add sample schema on the installation CD-ROM.

Refer to the completed class, **crLDAPadd.class** when completing the Collaboration Rules Properties.

1 Click the **New** or **Edit** button under the Collaboration Rules field. The Java Collaboration Rules Editor opens to the **crLDAPadd.xpr** from the Collaboration Rules Properties dialog box. Expand to full size for optimum viewing, expanding the Source and Destination Events as well.

| File Edit View Tools Help                                                                                                    | Destination Events                                                                                                    |
|----------------------------------------------------------------------------------------------------|----------------------------------------------------------------------------------------------------|
| Source Events  Control (LDAPadd)  Control (LDAPadd)  Control (LDAPadd | LDAP [NSClient]                                                                                                    |
| Contraction                                                                                                    | LDAP [NSClient]                                                                                                    |
| DN<br>P Attributes                                                                                                    |                                                                                                    |
|                                                                                                    | Connection 🔁 🖻<br>ProviderURL 😭<br>Authentication 😭<br>Principal 😭<br>Credentials 😭<br>Credentials 😭<br>Connect ••<br>disconnect ••<br>Search 🔁 🗄<br>CompareEntry 🔁 🗄<br>RenameEntry 🔁 🖶<br>RenameEntry 🔁 🖶<br>RenaveEntry 🔁 🖶<br>RenaveEntry 🔁 🖶<br>NodifyEntry 🐏 🖶<br>modifyEntry 🐏 🖶<br>• reset ••<br>out [GenericOutEvent] •• ••                                                                                                    |
|                                                                                                    |                                                                                                    |
| O block ≈ method                                                                                                    | case 🗠 while 🗠 do 🛷 return ! throw                                                                                                    |
| () try ! catch () copy () datamap () list lookup () timestamp () uniqueid                                                                                                    |                                                                                                    |
| Business Rules                                                                                                    |                                                                                                    |
| Image: State State Stat                               | Interview     Interview       Interview     Interview       Interview |

Figure 35 Collaboration Rules Editor crLDAPadd

Using the principles of the business logic detailed in the section **"Creating Business Rules Using the Java Collaboration Rules Editor" on page 71**, apply the business logic to create the crLDAPadd sample schema.

To create the Collaboration for Add sample schema, follow the steps in **"Creating the Collaborations" on page 74**. For step 8b, use **"colLDAPadd**" as the source type.

To execute the Add sample schema, see "Executing the Schema" on page 78.

# 5.4.2 Creating the Modify Sample Schema

The Modify sample schema calls for the creation of three Collaboration Rules files.

crPassThroughOut (Pass Through)

See "crPassThroughOut (Pass Through)" on page 68.

crPassThroughIn(Pass Through)

See "crPassThroughIn (Pass Through)" on page 69.

- crLDAPmodify (Java)
- 1 To create the Java Collaboration Rules select the **Collaboration Rules** folder.
- 2 On the palette, click the **Create New Collaboration Rules** button.
- 3 Enter the name of the new Collaboration Rule, then click **OK** (for this case, use **crLDAPmodify**).
- 4 Double-click the new Collaboration Rules Component to edit its properties. The Collaboration Rules Properties window opens.
- 5 From the **Service** field drop-down box, select **Java**. The **Collaboration Mapping** tab is now enabled, and the **Subscriptions** and **Publications** tabs are disabled.
- 6 In the **Initialization string** field, enter any required initialization string that the Collaboration Service may require. This field can be left blank.
- 7 Select the **Collaboration Mapping** tab.
- 8 Using the **Add Instance** button, create instances to coincide with the Event Types. For this sample, do the following.
- 9 In the Instance Name column, enter LDAP for the instance name.
- 10 Click **Find**, navigate to and double-click **ldap.xsc**. This adds **ldap.xsc** to the **ETD** column for this instance.
- 11 In the **Mode** column, select **Out** from the drop–down list box. To access the dropdown list box, click the right portion of the **Mode** field for this instance.
- 12 In the **Trigger** column, make sure that the checkbox is cleared (no trigger N/A).
- **13** In the **Manual Publish** column, make sure the checkbox is cleared (no Manual Publish).

| Instance Name | ETD               |      | Mode  | Trigger | Manual Publish |
|---------------|-------------------|------|-------|---------|----------------|
| .DAP          | ldap.xsc          | Find | . Out | N/A     |                |
| ı             | etdLDAPmodify.xsc | Find | .In   | V       | N/A            |
| out           | etdBlob.xsc       | Find | . Out | N/A     |                |
|               |                   |      |       |         |                |
|               |                   |      |       |         |                |

# Figure 36 Collaboration Rules - crLDAPmodify Properties Collaboration Mapping

- 14 Repeat steps 9–13 using the following values:
  - Instance Name in
  - ETD etdLDAPmodify.xsc
  - Mode In
  - Trigger selected
  - Manual Publish N/A
- **15** Repeat steps 9–13 again using the following values:
  - Instance Name out
  - ETD etdBlob.xsc
  - Mode Out
  - Trigger N/A
  - Manual Publish clear

The following section describes how the business logic for the Modify sample schema is set up using the Java Collaboration Rules Editor.

# Creating Business Rules for the Modify Sample Schema

The section provides an example of how to create the business rules for the Modify sample schema using the Java Collaboration Rules Editor. The completed Collaboration Rules .xpr file is included with the Modify sample schema on the installation CD-ROM.

**Note:** While modifying entries, be careful not to add an existing value. This will result in an exception caused by an Attribute In Use Exception exception. See **"ModifyEntry Node" on page 49** for details.

Refer to the completed class, **crLDAPmodify.class** when completing the Collaboration Rules Properties.

 Click the New or Edit button under the Collaboration Rules field. The Java Collaboration Rules Editor opens to the crLDAPmodify.xpr from the Collaboration Rules Properties dialog box. Expand to full size for optimum viewing, expanding the Source and Destination Events as well.

| 🔒 Collaboration Rules Editor - crLDAPmodify                                                                                                    | <u>×</u>                                                                                                    |
|----------------------------------------------------------------------------------------------------|----------------------------------------------------------------------------------------------------|
| File Edit View Tools Help                                                                                                    |                                                                                                    |
| Source Events                                                                                                    | Destination Events                                                                                                    |
| Source Events                                                                                                    |                                                                                                    |
| O miniblock 🔊 method 🖉 mini var 🕒 mini for 👃 mini if O mi                                                                                                    | rule ⊨ switch → case ⊡ while ⊡ do 🖉 return ! throw                                                                                                    |
|                                                                                                    |                                                                                                    |
| () try ! catch () copy () datamap () list lookup () time                                                                                                    | stamp () uniqueid                                                                                                    |
| Business Rules  Point PretBoolean  Point if "ADD"  Point Point Poi | Variable Properties     Description: retBoolean     Name: retBoolean     Type: boolean     Type: boolean     Array     Initial Value: true     Access Modifiers: C public ○ protected C private ⓒ (none)     Documentation: |

Figure 37 Collaboration Rules Editor crLDAPmodify

Using the principals of the business logic detailed in the section **"Creating Business Rules Using the Java Collaboration Rules Editor" on page 71**, apply the business logic to create the crLDAPmodify sample schema.

To create the Collaboration for Modify sample schema, follow the steps in **"Creating the Collaborations" on page 74**. For step 8b, use **"colLDAPmodify**" as the source type.

To execute the Modify sample schema, see "Executing the Schema" on page 78.

# 5.4.3 Creating the Delete Sample Schema

The Delete sample schema calls for the creation of three Collaboration Rules files.

crPassThroughOut (Pass Through)

See "crPassThroughOut (Pass Through)" on page 68.

- crPassThroughIn(Pass Through)
  - See "crPassThroughIn (Pass Through)" on page 69.
- crLDAPcompareNdelete (Java)
- 1 To create the Java Collaboration Rules select the **Collaboration Rules** folder.
- 2 On the palette, click the **Create New Collaboration Rules** button.
- 3 Enter the name of the new Collaboration Rule, then click **OK** (for this case, use **crLDAPcompareNdelete**).
- 4 Double-click the new Collaboration Rules Component to edit its properties. The Collaboration Rules Properties window opens.
- 5 From the **Service** field drop-down box, select **Java**. The **Collaboration Mapping** tab is now enabled, and the **Subscriptions** and **Publications** tabs are disabled.
- 6 In the **Initialization string** field, enter any required initialization string that the Collaboration Service may require. This field can be left blank.
- 7 Select the **Collaboration Mapping** tab.
- 8 Using the **Add Instance** button, create instances to coincide with the Event Types. For this sample, do the following.
- 9 In the Instance Name column, enter LDAP for the instance name.
- 10 Click **Find**, navigate to and double-click **ldap.xsc**. This adds **ldap.xsc** to the **ETD** column for this instance.
- 11 In the **Mode** column, select **Out** from the drop–down list box. To access the dropdown list box, click the right portion of the **Mode** field for this instance.
- 12 In the **Trigger** column, make sure that the checkbox is cleared (no trigger N/A).
- **13** In the **Manual Publish** column, make sure the checkbox is cleared (no Manual Publish).

# Figure 38 Collaboration Rules - crLDAPcompareNdelete Properties Collaboration Mapping

| Instance Name | ETD                 |      | Mode | Trigger  | Manual Publish |
|---------------|---------------------|------|------|----------|----------------|
| n             | GenericInEvent.xsc  | Find | In   | <b>V</b> | N/A            |
| out           | GenericOutEvent.xsc | Find | Out  | N/A      |                |
| dap           | ldap.xsc            | Find | Out  | N/A      | V              |
|               |                     |      |      |          |                |
|               |                     |      |      |          |                |

- 14 Repeat steps 9–13 using the following values:
  - Instance Name in
  - ETD GenericInEvent.xsc
  - Mode In
  - Trigger selected
  - Manual Publish N/A
- **15** Repeat steps 9–13 again using the following values:
  - Instance Name out
  - ETD GenericOutEvent.xsc
  - ◆ Mode Out
  - ◆ Trigger N/A
  - Manual Publish clear

The following section describes how the business logic for the Delete sample schema is set up using the Java Collaboration Rules Editor.

# Creating Business Rules for the Delete Sample Schema

The section provides an example of how to create the business rules for the Delete sample schema using the Java Collaboration Rules Editor. The completed Collaboration Rules .xpr file is included with the Delete sample schema on the installation CD-ROM.

Refer to the completed class, **crldapcompareNdelete.class** when completing the Collaboration Rules Properties.

1 Click the New or Edit button under the Collaboration Rules field. The Java Collaboration Rules Editor opens to the crLDAPcompareNdelete.xpr from the Collaboration Rules Properties dialog box. Expand to full size for optimum viewing, expanding the Source and Destination Events as well.

| Collaboration Rules Editor - crLDAPcompareNdelete                                                       |                              |                                                                                                    |                                                                                                    |                       |
|----------------------------------------------------------------------------------------------------|------------------------------|----------------------------------------------------------------------------------------------------|----------------------------------------------------------------------------------------------------|-----------------------|
| ile Edit View Tools Help                                                                                |                              |                                                                                                    |                                                                                                    |                       |
| Source Events                                                                                           |                              |                                                                                                    | Destination Events                                                                                  |                       |
| Constructions     Subscriptions     Subscriptions     Subscriptions     Subscriptions     Subscriptions |                              |                                                                                                    |                                                                                                    | out [GenericOutEvent] |
| Block = method<br>block = for ∠                                                                         |                              |                                                                                                    | case 🕒 while 🖽 do                                                                                   | reset 🐟               |
|                                                                                                    | ) list lookup () timestamp ( | } uniqueid                                                                                                |                                                                                                    |                       |
| Isiness Rules                                                                                           | SOME]                        | Variable Prope<br>Description:<br>Name:<br>Type:<br>Initial Value:<br>Access Modifiers:<br>Documentation: | rties<br>retBoolean<br>retBoolean<br>boolean<br><b>Array</b><br>true<br>C public C protected C priv | Tate C (none)         |

# **Figure 39** Collaboration Rules Editor crLDAPcompareNdelete

Using the principals of the business logic detailed in the section **"Creating Business Rules Using the Java Collaboration Rules Editor" on page 71**, apply the business logic to create the crLDAPdelete sample schema.

To create the Collaboration for Delete sample schema, follow the steps in **"Creating the Collaborations" on page 74**. For step 8b, use **"colLDAPdelete**" as the source type.

To execute the Delete sample schema, see "Executing the Schema" on page 78.

# Chapter 6

# LDAP e\*Way Classes and Methods

This chapter explains the Java classes and methods contained in the e\*Way Intelligent Adapter for LDAP, which are used to extend the functionality of the e\*Way.

# 6.1 LDAP e\*Way Classes and Methods: Overview

For any e\*Way, communication takes place both on the e\*Gate system and the external system side. Communication between the e\*Way and the e\*Gate environment is common to all e\*Ways, while the communication between the e\*Way and the external system is different for each e\*Way.

For the LDAP e\*Way, the **stceway.exe** file (Multi-Mode e\*Way, see **Chapter 3**) is used to communicate between the e\*Way and e\*Gate, and a Java Collaboration is utilized to keep the communication open between the e\*Way and the LDAP server.

#### Using Java Methods

Java methods have been added to make it easier to set information in the LDAP e\*Way Event Type Definition (ETD), as well as get information from it. The nature of this data transfer depends on the configuration parameters (see **Chapter 3**) you set for the e\*Way in the e\*Gate Enterprise Manager's e\*Way Editor.

The Enterprise Manager's Collaboration Editor allows you to call Java methods by dragging and dropping an ETD node into the **Rules** dialog box.

#### *Note:* The node name can be different from the Java method name.

After you drag and drop, the actual conversion takes place in the **ldap.xsc** file. To view the **ldap.xsc** file, use the Enterprise Manager's ETD Editor and Collaboration Rules Editor. See **"ETD Structure" on page 29** for more information.

For example, if the node name is **Connection**, the associated **javaName** is **Connection**. If you want to get the node value, use the Java method called **getConnection**. If you want to set the node value, use the Java method called **setConnection**.

#### Java Classes

The LDAP e\*Way contains Java methods that are used to extend the functionality of the e\*Way. These methods are contained in the following classes:

com.stc.eways.jndi.AddAttributesValues Class on page 90

- com.stc.eways.jndi.AddEntry Class on page 93
- com.stc.eways.jndi.AddEntryOptions Class on page 95
- com.stc.eways.jndi.AttributesSelection Class on page 96
- com.stc.eways.jndi.CompareEntry Class on page 98
- com.stc.eways.jndi.CompareEntryOptions on page 100
- com.stc.eways.jndi.Connection on page 103
- com.stc.eways.jndi.EntryOptions on page 110
- com.stc.eways.jndi.LDAPSearchControls on page 112
- com.stc.eways.jndi.ModifyEntry on page 115
- com.stc.eways.jndi.NSClient on page 118
- com.stc.eways.jndi.runtime.NSConnector on page 126
- com.stc.eways.jndi.RCFUtil on page 130
- com.stc.eways.jndi.RemoveAttributesValues on page 130
- com.stc.eways.jndi.RenameEntry on page 132
- com.stc.eways.jndi.ReplaceValues on page 136
- com.stc.eways.jndi.Result on page 138
- com.stc.eways.jndi.Search on page 140
- com.stc.eways.jndi.SearchOptions on page 143
- com.stc.eways.jndi.SearchResults on page 148
- com.stc.eways.jndi.STCAttribute on page 150
- com.stc.eways.jndi.STCAttributes on page 153
- com.stc.eways.jndi.STCEntry on page 154
- com.stc.eways.jndi.STCValue on page 157
- com.stc.eways.jndi.STCValues on page 160
- com.stc.eways.jndi.StringUtil on page 162

# 6.2 com.stc.eways.jndi.AddAttributesValues Class

This class implements the Add attributes and/or values portion of the ETD to allow for adding attributes and/or values to an existing entry in the directory.

java.lang.Object

+ - - com.stc.eways.jndi.AddAttributesValues

# **Direct Known Subclasses**

```
public class AddAttributesValues
extends java.lang.Object
```

# Methods of the AddAttributesValues Class

These methods are described in detail on the following pages:

getEntryOptions on page 92

initialize on page 91

getSTCEntry on page 91 performAddAttributesValues on page 92

reset on page 92

# initialize

# Description

Initialize.

# Syntax

public void initialize (NSClient nsClient)

# Parameters

| Name     | Туре     | Description                       |
|----------|----------|-----------------------------------|
| nsClient | NSClient | The naming service client object. |

#### **Return Values**

None.

#### Throws

None.

# getSTCEntry

# Description

Gets the entry.

#### Syntax

public STCEntry getSTCEntry()

#### Parameters

None.

# **Return Values**

STCEntry

#### Throws

None.

# getEntryOptions

# Description

Gets the options object for setting options.

#### Syntax

public EntryOptions getEntryOptions()

#### Parameters

None.

# **Return Values**

EntryOptions

#### Throws

None.

# performAddAttributesValues

# Description

Adds attributes and/or values to an existing entry. If a particular attribute does not exist, the attribute and its values will be added for that entry. If a particular attribute already exists, then it attempts to add the specified values for that attribute.

If a particular attribute already exists and the specified value(s) already exists, then an exception will be thrown. An attribute with no values specified will also result in an exception being thrown.

The entry can be defined by calling getSTCEntry() and setting the appropriate entry name, attributes, and values, prior to calling this method.

# Syntax

```
public boolean performAddAttributesValues()
```

# Parameters

None.

# **Return Values**

# boolean

Throws

com.stc.common.collabService.CollabDataException

# reset

# Description

Resets and clears everything previously set.

# Syntax

public void reset()

# Parameters

None.

**Return Values** 

None.

# Throws

None.

# 6.3 com.stc.eways.jndi.AddEntry Class

This class implements the Add entry portion of the ETD to allow for adding an entry to the directory.

java.lang.Object

+ - - com.stc.eways.jndi.AddEntry

# **Direct Known Subclasses**

public class AddEntry

extends java.lang.Object

# Methods of the AddEntry Class

These methods are described in detail on the following pages:

getAddEntryOptions on page 94 initialize on page 93 reset on page 95

getSTCEntry on page 94 performAddEntry on page 94

# initialize

# Description

Initialize.

# Syntax

public void initialize (NSClient nsClient)

# Parameters

| Name     | Туре     | Description                       |
|----------|----------|-----------------------------------|
| nsClient | NSClient | The naming service client object. |

# **Return Values**

None.

# Throws

None.

# getAddEntryOptions

# Description

Gets the add entry options.

# Syntax

public EntryOptions getEntryOptions()

# Parameters

None.

# **Return Values**

EntryOptions

# Throws

None.

# getSTCEntry

# Description

Gets the entry.

# Syntax

public getSTCEntry()

# Parameters

None.

**Return Values** 

# getSTCEntry

# Throws

None.

# performAddEntry

# Description

Adds the entry. The entry can be defined by calling getSTCEntry() and setting the appropriate values for name, attributes, and values, prior to calling this method.

# Syntax

public boolean performAddEntry()

# Parameters

None.

**Return Values** 

boolean

# Throws

com.stc.common.collabService.CollabDataException

# reset

# Description

Resets and clears everything previously set.

# Syntax

public void reset()

# Parameters

None.

**Return Values** 

None.

# Throws

None.

# 6.4 com.stc.eways.jndi.AddEntryOptions Class

This class implements the Add entry options for customizing the characteristics for adding the entry.

java.lang.Object

```
+ - - com.stc.eways.jndi.AddEntryOptions
```

# **Direct Known Subclasses**

public class AddEntryOptions extends java.lang.Object

# Methods of the AddEntryOptions Class

These methods are described in detail on the following pages:

getIgnoreAlreadyBound on page 96 setIgnoreAlreadyBound on page 96

# getIgnoreAlreadyBound

# Description

Gets the boolean flag which indicates whether or not to ignore the NameAlreadyBoundException when attempting to add an entry that already exists.

# Syntax

public boolean getIgnoreAlreadyBound()

#### Parameters

None.

#### **Return Values**

boolean

#### Throws

None.

# setIgnoreAlreadyBound

# Description

Sets the boolean flag which indicates whether or not to ignore the NameAlreadyBoundException when attempting to add an entry that already exists.

# Syntax

public void setIgnoreAlreadyBound(boolean ignoreAlreadyBound)

# **Parameters**

None.

# **Return Values**

True.

# Throws

None.

# 6.5 com.stc.eways.jndi.AttributesSelection Class

This class implements the attributes selection list.

java.lang.Object

+ - - com.stc.eways.jndi.AttributesSelection

# **Direct Known Subclasses**

public class AttributesSelection

extends java.lang.Object

# Methods of the AttributesSelection Class

These methods are described in detail on the following pages

addAttribute on page 97

clearAttributes on page 98

removeAttribute on page 97

# addAttribute

# Description

Adds an attribute to the attributes list for the attributes to be returned after the search.

# Syntax

public void addAttribute(java.lang.String attribute)

# Parameters

| Name      | Туре             | Description                                                |
|-----------|------------------|------------------------------------------------------------|
| attribute | java.lang.String | The attribute to add to the list of attribute constraints. |

# **Return Values**

None.

# Throws

None.

# removeAttribute

# Description

Removes an attribute from the attributes list for the attributes to be returned after the search.

# Syntax

public void removeAttribute(java.lang.String attribute)

# Parameters

| Name      | Туре             | Description                                                    |
|-----------|------------------|----------------------------------------------------------------|
| attribute | java.lang.String | The attribute to remove from the list of attribute contraints. |

# **Return Values**

None.

#### Throws

None.

# clearAttributes

# Description

Clears the attributes list so that searches would return all attributes.

#### Syntax

public void clearAttributes()

#### Parameters

None.

#### **Return Values**

None.

# Throws

None.

# 6.6 com.stc.eways.jndi.CompareEntry Class

This class implements the Compare entry portion of the ETD to allow for doing entry compares.

```
java.lang.Object
```

```
+ -- com.stc.eways.jndi.CompareEntry
```

# **Direct Known Subclasses**

public class CompareEntry
extends java.lang.Object

# Methods of the CompareEntry Class

These methods are described in detail on the following pages

| getCompareEntryOptions on page 99 | initialize on page 98    |
|-----------------------------------|--------------------------|
| performCompare on page 99         | <b>reset</b> on page 100 |

# initialize

# Description

Initialize.

# Syntax

```
public void initialize (<u>NSClient</u> nsClient)
```

# Parameters

| Name     | Туре     | Description                       |
|----------|----------|-----------------------------------|
| nsClient | NSClient | The naming service client object. |

# **Return Values**

None.

# Throws

None.

# getCompareEntryOptions

# Description

Gets the CompareEntryOption object for the compare options.

# Syntax

public CompareEntryOptions getCompareEntryOptions()

# Parameters

None.

# **Return Values**

# CompareEntryOptions

The compare options as a CompareEntryOptions object.

# Throws

None.

# performCompare

# Description

Determines whether the particular entry specified has an attribute/values pair (defined by filter).

# Syntax

public boolean performCompare()

# Parameters

None.

# **Return Values**

boolean

# Throws

com.stc.common.collabService.CollabDataException

# reset

#### Description

Resets compare.

#### Syntax

public void reset()

# Parameters

None.

# **Return Values**

None.

# Throws

None.

# 6.7 com.stc.eways.jndi.CompareEntryOptions

This class implements the Compare entry portion of the ETD to allow for testing whether an entry has a specific attribute/values pair.

java.lang.Object

+ -- com.stc.eways.jndi.CompareEntryOptions

# **Direct Known Subclasses**

```
public class CompareEntryOptions
extends java.lang.Object
```

# Methods of the CompareEntryOptions Class

These methods are described in detail on the following pages

| getCompareFilter on page 102 | getEntryName on page 101     |
|------------------------------|------------------------------|
| getTimeLimit on page 103     | setCompareFilter on page 101 |
| setEntryName on page 101     | setTimeLimit on page 102     |

# setEntryName

# Description

Sets the name of the entry for comparing.

# Syntax

public void setEntryName(java.lang.String entryName)

# Parameters

| Name      | Туре             | Description                   |
|-----------|------------------|-------------------------------|
| entryName | java.lang.String | The name of the entry for the |
|           |                  | compare.                      |

# **Return Values**

None.

#### Throws

None.

# getEntryName

# Description

Returns the name of the entry for the compare. Returns null if the name was not previously set.

# Syntax

public java.lang.String getEntryName()

# Parameters

None.

# **Return Values**

# java.lang.String.

Returns the name of the entry for the compare. Returns null if the name was not previously set.

# Throws

None.

# setCompareFilter

# Description

Sets the compare filter for the compare.

#### Syntax

public void setCompareFilter(java.lang.String filter)

# Parameters

| Name   | Туре             | Description                                                    |
|--------|------------------|----------------------------------------------------------------|
| filter | java.lang.String | The filter expression to use for the compare; may not be null. |

#### **Return Values**

None.

# Throws

None.

# Example

(sn=Doe)

# getCompareFilter

# Description

Gets the compare filter for the compare.

# Syntax

public java.lang.String getCompareFilter()

# Parameters

None.

# **Return Values**

java.lang.String.

# Throws

None.

# setTimeLimit

# Description

Sets the timeout in milliseconds for the compare operation.

# Syntax

public void setTimeLimit(int timeLimitMilliSec)

# Parameters

| Name              | Туре | Description                                                                                                    |
|-------------------|------|----------------------------------------------------------------------------------------------------|
| timeLimitMilliSec | int  | The timeout value in milliseconds. If<br>0 is specified, then the compare will<br>wait indefinitely; this is the default. |

# **Return Values**

integer

Returns the timeout value in milliseconds.

# Throws

None.

# getTimeLimit

# Description

Gets the timeout in milliseconds for the compare operation.

# Syntax

public int getTimeLimit()

# Parameters

None.

# **Return Values**

integer

Returns the timeout value in milliseconds.

# Throws

None.

# 6.8 com.stc.eways.jndi.Connection

This class implements the connection properties for connecting to the naming service.

java.lang.Object

+ -- com.stc.jcsre.cfg.ConnConfigBase

+ -- com.stc.eways.jndi.Connection

# **Direct Known Subclasses**

public class Connection

extends com.stc.jcsre.cfg.ConnConfigBase

# Methods of the Connection Class

These methods are described in detail on the following pages

| getAuthentication on page 105  | getCredentials on page 108  |
|--------------------------------|-----------------------------|
| getPrincipal on page 107       | getProviderURL on page 104  |
| hasAuthentication on page 106  | hasCredentials on page 109  |
| hasPrincipal on page 108       | hasProviderURL on page 105  |
| omitAuthentication on page 106 | omitCredentials on page 109 |
| omitPrincipal on page 108      | omitProviderURL on page 105 |
| setAuthentication on page 106  | setCredentials on page 109  |
| setPrincipal on page 107       | setProviderURL on page 104  |

# getProviderURL

# Description

Gets the Provider URL string to get to the initial context.

# Syntax

```
public java.lang.String getProviderURL()
```

# Parameters

None.

# **Return Values**

java.lang.String.

# Throws

None.

# setProviderURL

# Description

Sets the Provider URL string to get to the initial context.

# Syntax

public void setProviderURL(java.lang.String val)

# Parameters

| Name | Туре             | Description              |
|------|------------------|--------------------------|
| val  | java.lang.String | The Provider URL string. |

# **Return Values**

None.

# Throws

None.

# hasProviderURL

# Description

Determines whether the Provider URL was set for the Connection.

# Syntax

public boolean hasProviderURL()

# Parameters

None.

# **Return Values**

boolean

# Throws

None.

# omitProviderURL

# Description

Deletes the Provider URL property from the Connection object.

# Syntax

public void omitProviderURL()

# Parameters

None.

# **Return Values**

None.

# Throws

None.

# getAuthentication

# Description

Gets the Authentication method for connecting to the naming service.

# Syntax

public java.lang.String getAuthentication()

# Parameters

None.

java.lang.String.

#### Throws

None.

### setAuthentication

#### Description

Sets the Authentication method for connecting to the naming service.

#### Syntax

```
public void setAuthentication(java.lang.String val)
```

#### Parameters

| Name | Туре             | Description                       |
|------|------------------|-----------------------------------|
| val  | java.lang.String | The Authentication method string. |

#### **Return Values**

None.

#### Throws

None.

### hasAuthentication

#### Description

Determines whether the Authentication method was set.

#### Syntax

public boolean hasAuthentication()

#### Parameters

None.

**Return Values** 

#### boolean

#### Throws

None.

# omitAuthentication

#### Description

Deletes the Authentication property from the Connection object.

#### Syntax

public void omitAuthentication()

#### Parameters

None.

#### **Return Values**

None.

### Throws

None.

## getPrincipal

#### Description

Gets the Principal for connecting to the naming service.

#### Syntax

public java.lang.String getPrincipal()

#### Parameters

None.

**Return Values** 

java.lang.String.

#### Throws

None.

## setPrincipal

#### Description

Sets the Principal for connecting to the naming service.

#### Syntax

public void setPrincipal(java.lang.String val)

#### Parameters

| Name | Туре             | Description                                                                        |
|------|------------------|------------------------------------------------------------------------------------|
| val  | java.lang.String | The principal used for<br>authentication when connecting to<br>the naming service. |

#### **Return Values**

#### Throws

None.

# hasPrincipal

#### Description

Determines whether the Principal was set.

#### Syntax

public boolean hasPrincipal()

#### Parameters

None.

#### **Return Values**

boolean

#### Throws

None.

# omitPrincipal

#### Description

Deletes the Principal property from the Connection object.

#### Syntax

public void omitPrincipal()

#### Parameters

None.

#### **Return Values**

None.

#### Throws

None.

## getCredentials

#### Description

Gets the Credentials for connecting to the naming service.

#### Syntax

public java.lang.String getCredentials()

#### Parameters

java.lang.String.

#### Throws

com.stc.common.collabService.CollabConnException

### setCredentials

#### Description

Sets the Credentials for connecting to the naming service.

#### Syntax

```
public void setCredentials(java.lang.String val)
```

#### Parameters

None.

#### **Return Values**

None.

#### Throws

None.

### hasCredentials

#### Description

Determines whether the Credentials was set.

#### Syntax

public boolean hasCredentials()

### Parameters

None.

**Return Values** 

boolean

Throws

None.

# omitCredentials

#### Description

Deletes the Credentials property from the Connection object.

#### Syntax

public void omitCredentials()

#### Parameters

None.

**Return Values** 

None.

### Throws

None.

# 6.9 com.stc.eways.jndi.EntryOptions

This class implements the entry options.

java.lang.Object

+ -- com.stc.eways.jndi.EntryOptions

### **Direct Known Subclasses**

public class EntryOptions
extends java.lang.Object

# Methods of the EntryOptions

These methods are described in detail on the following pages

getIgnoreAttributeIDCase on page 110

getOrderAttributeValues on page 111

setIgnoreAttributeIDCase on page 111

setOrderAttributeValues on page 112

# getIgnoreAttributeIDCase

#### Description

Get the boolean flag which indicates whether or not the case sensitivity for the attributes are ignored.

Syntax

public boolean getIgnoreAttributeIDCase()

### Parameters

boolean

#### Throws

None.

### setIgnoreAttributeIDCase

#### Description

Sets the boolean flag which indicates whether or not the case sensitivity for the attributes are ignored.

#### Syntax

public void setIgnoreAttributeIDCase(boolean ignoreCase)

#### Parameters

| Name       | Туре    | Description                                                                          |
|------------|---------|--------------------------------------------------------------------------------------|
| ignoreCase | boolean | True if case sensitivity is ignored,<br>false if case sensitivity is not<br>ignored. |

#### **Return Values**

None.

#### Throws

None.

### getOrderAttributeValues

#### Description

Get the boolean flag which indicates whether or not the values for each attribute are ordered.

#### Syntax

public boolean getOrderAttributeValues()

#### Parameters

None.

#### **Return Values**

boolean

#### Throws

# set Order Attribute Values

#### Description

Sets the boolean flag which indicates whether or not the values for each attribute are ordered.

#### Syntax

public void setOrderAttributeValues(boolean orderValues)

#### **Parameters**

| Name        | Туре    | Description                                                                          |
|-------------|---------|--------------------------------------------------------------------------------------|
| orderValues | boolean | True if case sensitivity is ignored,<br>false if case sensitivity is not<br>ignored. |

#### **Return Values**

None.

#### Throws

None.

# 6.10 com.stc.eways.jndi.LDAPSearchControls

java.lang.Object

+ -- com.stc.eways.jndi.LDAPSearchControls

#### **Direct Known Subclasses**

public class LDAPSearchControls extends java.lang.Object

## Methods of the LDAPSearchControls

These methods are described in detail on the following pages

| getPagedResultsControl on page 115      | getSortControlAttributes on page 113             |
|-----------------------------------------|--------------------------------------------------|
| removeSortControlAttributes on page 113 | <pre>removePagedResultsControl on page 114</pre> |
| setSortControlAttributes on page 112    | setPagedResultsControl on page 114               |

# setSortControlAttributes

#### Description

Set the attributes to sort the results on an LDAP search.

#### Syntax

```
public void setSortControlAttributes(java.lang.String sortAttrs)
```

#### **Parameters**

| Name      | Туре             | Description                                                                                                    |
|-----------|------------------|----------------------------------------------------------------------------------------------------|
| sortAttrs | java.lang.String | A list of attributes to specify the sort<br>order based on the attribute values.<br>Each attribute in the list is separated<br>by a ' ' character. For example,<br>"cn sn" will sort the results based<br>on the 'cn' attribute first and then<br>sort on the 'sn' attribute after<br>sorting on 'cn'. |

#### **Return Values**

None.

#### Throws

com.stc.common.collabService.CollabDataException

### getSortControlAttributes

#### Description

Gets the attributes to sort the results on an LDAP search.

#### Syntax

public java.lang.String getSortControlAttributes()

#### Parameters

None.

**Return Values** 

java.lang.String

#### Throws

None.

# removeSortControlAttributes

#### Description

Removes the sort attributes previously set.

#### Syntax

public void removeSortControlAttributes()

#### Parameters

None.

#### Throws

#### com.stc.common.collabService.CollabDataException

## setPagedResultsControl

#### Description

Sets the size of the paged results for an LDAP search result.

#### Syntax

```
public void setPagedResultsControl(int size)
```

#### Parameters

| Name | Туре | Description                                            |
|------|------|--------------------------------------------------------|
| size | int  | An integer for the maximum number of results returned. |

None.

#### **Return Values**

None.

#### Throws

com.stc.common.collabService.CollabDataException

## removePagedResultsControl

#### Description

Set the size of the paged results for an LDAP search result.

#### Syntax

public void removePagedResultsControl()

#### Parameters

None.

#### **Return Values**

#### Throws

com.stc.common.collabService.CollabDataException

# getPagedResultsControl

#### Description

Gets the size of the paged results for an LDAP search result.

#### Syntax

public int getPagedResultsControl()

#### Parameters

None.

#### **Return Values**

integer

Returns the size of the paged results for an LDAP search result.

#### Throws

None.

# 6.11 com.stc.eways.jndi.ModifyEntry

This class implements the Modify Entry portion of the ETD to allow for doing entry modifications to attributes and/or values.

```
java.lang.Object
```

+ -- com.stc.eways.jndi.ModifyEntry

#### **Direct Known Subclasses**

public class LDAPSearchControls
extends java.lang.Object

# Methods of the Modify Entry

These methods are described in detail on the following pages

| getAddAttributesValues on page 116 | <pre>getRemoveAttributesValues on page 117</pre> |
|------------------------------------|--------------------------------------------------|
| getReplaceValues on page 117       | initialize on page 116                           |
| reset on page 117                  |                                                  |

### initialize

#### Description

Initialize.

#### Syntax

public void initialize(NSClient nsClient)

#### Parameters

| Name     | Туре     | Description                       |
|----------|----------|-----------------------------------|
| nsClient | NSClient | The naming service client object. |

#### **Return Values**

None.

#### Throws

None.

## getAddAttributesValues

#### Description

Get the AddAttributesValues object for specifying the entry and attributes or values for adding.

#### Syntax

public AddAttributesValues getAddAttributesValues()

#### Parameters

None.

#### **Return Values**

#### AddAttributesValues

Throws

### getRemoveAttributesValues

#### Description

Get the RemoveAttributesValues object for specifying the entry and attributes or values for removal.

#### Syntax

public RemoveAttributesValues getRemoveAttributesValues()

#### Parameters

None.

#### **Return Values**

#### RemoveAttributesValues

#### Throws

None.

### getReplaceValues

#### Description

Get the ReplaceValues object for specifying the entry and attribute values for replacing.

#### Syntax

public ReplaceValues getReplaceValues()

#### **Parameters**

None.

#### **Return Values**

ReplaceValues

#### Throws

None.

#### reset

#### Description

Reset rename.

#### Syntax

public void reset()

#### Parameters

None.

#### Throws

None.

# 6.12 com.stc.eways.jndi.NSClient

This class implements the ETDExt interface in order to expose the APIs for the JNDI e\*Way.

#### **Direct Known Subclasses**

public class NSClient
extends com.stc.jcsre.SimpleETDImpl

## Methods of the NSClient

These methods are described in detail on the following pages

| connect on page 121         | disconnect on page 121         |
|-----------------------------|--------------------------------|
| getAddEntry on page 122     | get\$Configuration on page 120 |
| getCompareEntry on page 123 | getConnection on page 120      |
| getConnector on page 125    | getModifyEntry on page 124     |
| getRemoveEntry on page 124  | getRenameEntry on page 123     |
| getSearch on page 122       | initialize on page 118         |
| reset on page 124           | setConnection on page 120      |
| setConnector on page 125    | terminate on page 119          |

### initialize

#### Description

Called by external (collab service) to initialize the ETD object.

#### Syntax

```
public void initialize(com.stc.common.collabService.JCollabController
jcollabControl java.lang.String key, int mode)
```

#### Parameters

| Name       | Туре             | Description                               |
|------------|------------------|-------------------------------------------|
| cntrCollab | java.lang.String | The Java Collaboration Controller object. |
| key        | java.lang.String | The key.                                  |
| mode       | java.lang.String | The mode.                                 |

#### **Return Values**

None.

#### Throws

com.stc.common.collabService.CollabConnException, com.stc.common.collabService.CollabDataException

#### Specified by

initialize in interface com.stc.jcsre.ETD

#### Overrides

initialize in class com.stc.jcsre.SimpleETDImpl

#### terminate

#### Description

Called by external (collab service) prior to terminating the collaboration.

#### Syntax

public void terminate()

#### **Parameters**

None.

**Return Values** 

None.

#### Throws

#### com.stc.common.collabService.CollabConnException

#### Specified by

terminate in interface com.stc.jcsre.ETD

#### Overrides

terminate in class com.stc.jcsre.SimpleETDImpl

## getConnection

#### Description

Gets the connection instance to allow the user for setting the connection attributes for connecting to the naming service.

#### Syntax

public Connection getConnection()

#### Parameters

None.

#### **Return Values**

Connection

#### Throws

None.

### setConnection

#### Description

Sets the connection instance defining the connection parameters for connecting to the naming service.

#### Syntax

public void setConnection(Connection val)

#### Parameters

| Name | Туре | Description                                             |
|------|------|---------------------------------------------------------|
| Val  |      | Connection object for specifying connection parameters. |

#### **Return Values**

None.

#### Throws

None.

## get\$Configuration

#### Description

Retrieves the Connector Configuration node object.

#### Syntax

```
public com.stc.jcsre.cfg.ConnConfigBase get$Configuration()
```

#### Parameters

None.

#### **Return Values**

#### **Connector Configuration node object**

#### Throws

None.

#### Specified by

get\$Configuration in interface com.stc.jcsre.ETDExt

#### connect

#### Description

Manually connects to the LDAP server.

#### Syntax

public void connect()

#### Parameters

None.

#### **Return Values**

None.

#### Throws

#### com.stc.common.collabService.CollabConnException

### disconnect

#### Description

Manually disconnects from the LDAP server.

#### Syntax

public void disconnect()

#### Parameters

None.

#### **Return Values**

#### Throws

#### com.stc.common.collabService.CollabConnException

### isConnected

#### Description

Checks the connection to the LDAP server.

#### Syntax

public boolean isConnected()

#### Parameters

None.

#### **Return Values**

boolean

#### Throws

com.stc.common.collabService.CollabConnException

## getSearch

#### Description

Gets the Search object for the search functionality.

#### Syntax

public Search getSearch()

#### Parameters

None.

#### **Return Values**

Search

The Search object for searches.

### Throws

None.

## getAddEntry

#### Description

Gets the AddEntry object for the add functionality.

#### Syntax

```
public AddEntry getAddEntry()
```

#### Parameters

None.

#### **Return Values**

### AddEntry

The AddEntry object for adding an entry.

#### Throws

None.

### getCompareEntry

#### Description

Gets the CompareEntry object for the compare functionality.

#### Syntax

public CompareEntry getCompareEntry()

#### Parameters

None.

#### **Return Values**

#### CompareEntry

The CompareEntry object for comparing an entry.

#### Throws

None.

## getRenameEntry

#### Description

Gets the RenameEntry object for the rename functionality.

#### Syntax

public RenameEntry getRenameEntry()

#### Parameters

None.

#### **Return Values**

#### RenameEntry

The RenameEntry object for renaming an entry.

#### Throws

# getRemoveEntry

#### Description

Gets the RemoveEntry object for the remove functionality.

#### Syntax

public RemoveEntry getRemoveEntry()

#### Parameters

None.

#### **Return Values**

#### RemoveEntry

The RemoveEntry object for removing an entry.

#### Throws

None.

## getModifyEntry

#### Description

Get the ModifyEntry object for the entry modification functionality.

#### Syntax

public ModifyEntry getModifyEntry()

#### **Parameters**

None.

#### **Return Values**

### ModifyEntry

The ModifyEntry object for modifying an entry.

#### Throws

None.

#### reset

#### Description

Resets data content of entire ETD.

#### Syntax

public boolean reset()

#### Parameters

#### boolean

True if successfully reset.

#### Throws

None.

#### Specified by

reset in interface com.stc.jcsre.ETD

#### Overrides

reset in class com.stc.jcsre.SimpleETDImpl

#### setConnector

#### Description

Sets the EBobConnectorExt object that is associated with the ETD.

#### Syntax

public void setConnector(com.stc.jcsre.EBobConnectorExt conn)

#### Parameters

| Name | Туре                           | Description                  |
|------|--------------------------------|------------------------------|
| conn | com.stc.jcsre.EbobConnectorExt | The EBobConnectorExt object. |

#### **Return Values**

None.

#### Throws

None.

#### Specified by

setConnector in interface com.stc.jcsre.ETDExt

### getConnector

#### Description

Retrieves the EBobConnectorExt object that's associated with the ETD.

#### Syntax

public com.stc.jcsre.EBobConnectorExt getConnector()

#### Parameters

#### com.stc.jcsre.EBobConnectorExt

The EBobConnectorExt object

#### Throws

None.

### Specified by

getConnector in interface com.stc.jcsre.ETDExt

# 6.13 com.stc.eways.jndi.runtime.NSConnector

This class implements the EBobConnector interface in order to provide a connector object for LDAP.

#### **Direct Known Subclasses**

public class NSConnector
extends com.stc.jcsre.EBobConnectorExtImpl

# Methods of the NSConnector

These methods are described in detail on the following pages

| close on page 127         | getContext on page 129 |
|---------------------------|------------------------|
| getProperties on page 128 | isOpen on page 128     |
| open on page 126          | open on page 127       |
| setLastError on page 129  |                        |

#### open

#### Description

Opens the connector for accessing the external system.

#### Syntax

public void open(boolean intoEgate)

#### Parameters

None.

#### Overrides

open in class com.stc.jcsre.EBobConnectorExtImpl

#### Throws

#### com.stc.jcsre.EBobConnectionException

### open

#### Description

Opens the connector for accessing the external system.

#### Syntax

public void open(java.util.Properties connectProps)

#### Parameters

| Name         | Туре | Description                                                                                                    |
|--------------|------|----------------------------------------------------------------------------------------------------|
| connectProps |      | A Properties object containing the<br>connection parameters for<br>establishing the connection to the<br>external system. |

#### **Return Values**

None.

#### Overrides

open in class com.stc.jcsre.EBobConnectorExtImpl

#### Throws

com.stc.jcsre.EBobConnectionException

#### close

#### Description

Closes the connector to the external system and releases resources.

#### Syntax

```
public void close()
```

#### **Parameters**

None.

#### **Return Values**

#### Overrides

close in class com.stc.jcsre.EBobConnectorExtImpl

#### Throws

com.stc.jcsre.EBobConnectionException

### isOpen

#### Description

Verifies that the connector to the external system is still available.

#### Syntax

public boolean isOpen()

#### Parameters

None.

#### **Return Values**

#### boolean

True if the connector is still open and available, false if otherwise.

#### Overrides

isOpen in class com.stc.jcsre.EBobConnectorExtImpl

#### Throws

com.stc.jcsre.EBobConnectionException

## getProperties

#### Description

Retrieves the connection properties (stored by the constructor) used by the connector to access the external system.

#### Syntax

public java.util.Properties getProperties()

#### Parameters

None.

#### **Return Values**

#### java.util.Properties

Connection properties of the external system.

#### Overrides

getProperties in class com.stc.jcsre.EBobConnectorExtImpl

#### Throws

## getContext

#### Description

Gets the initial context.

#### Syntax

public javax.naming.Context getContext()

#### Parameters

None.

#### **Return Values**

#### javax.naming.Context

A context object for a connection with the naming service.

#### **Overrides**

getProperties in class com.stc.jcsre.EBobConnectorExtImpl

#### Throws

com.stc.jcsre.EBobConnectionException

### setLastError

#### Description

Sets the most recent error (resulted from an operation).

#### Syntax

public void setLastError(java.lang.Throwable lastError)

#### Parameters

| Name | Туре | Description                                     |
|------|------|-------------------------------------------------|
| ex   |      | The exception resulted from the last operation. |

#### **Return Values**

None.

#### Overrides

setLastError in class com.stc.jcsre.EBobConnectorExtImpl

#### Throws

# 6.14 com.stc.eways.jndi.RCFUtil

This utility class can be used to create and manage a LDAP referral credentials file.

java.lang.Object

+ -- com.stc.eways.jndi.RCFUtil

**Direct Known Subclasses** 

public class RCFUtil

extends java.lang.Object

# 6.15 com.stc.eways.jndi.RemoveAttributesValues

This class implements the remove attributes and/or values portion of the ETD to allow for removing attributes and/or values to an existing entry in the directory.

java.lang.Object

+--com.stc.eways.jndi.RemoveAttributesValues

**Direct Known Subclasses** 

```
public class RemoveAttributesValues
extends java.lang.Object
```

## Methods of the RemoveAttributesValues

These methods are described in detail on the following pages

getEntry on page 131 initialize on page 130

getEntryOptions on page 131 performRemoveAttributesValues on page 132

reset on page 132

### initialize

#### Description

Initialize.

Syntax

public void initialize(NSClient nsClient)

### Parameters

| Name     | Туре     | Description                       |
|----------|----------|-----------------------------------|
| nsClient | NSClient | The naming service client object. |

#### **Return Values**

None.

#### Throws

None.

# getEntry

### Description

Get the entry.

#### Syntax

public STCEntry getEntry()

#### Parameters

None.

#### **Return Values**

STCEntry

#### Throws

None.

## getEntryOptions

### Description

Get the options object for setting options.

#### Syntax

public EntryOptions getEntryOptions()

#### Parameters

None.

#### **Return Values**

EntryOptions

#### Throws

# performRemoveAttributesValues

#### Description

Removes attributes and/or values from an existing entry. If the specified attribute(s) exists and the specified value(s) for each attribute exists, then the corresponding value(s) will be removed for each of those corresponding attribute(s). Deleting the last value for an attribute, that does not require at least one value, will delete the attribute as well. If the specified attribute(s) exists and at least one specified value for a particular attribute does not exist, then an exception will be thrown and nothing will be removed. If a particular attribute does not have any values specified, then that attribute will be removed if that attribute exists; an exception will be thrown if that attribute does not exist.

#### Syntax

public boolean performRemoveAttributesValues()

#### Parameters

None.

#### **Return Values**

boolean

#### Throws

com.stc.common.collabService.CollabDataException

#### reset

#### Description

Reset and clear everything previously set.

#### Syntax

```
public void reset()
```

#### Parameters

None.

#### **Return Values**

None.

#### Throws

None.

# 6.16 com.stc.eways.jndi.RenameEntry

This class implements the Rename entry portion of the ETD to allow for doing entry renames.

java.lang.Object

+--com.stc.eways.jndi.RenameEntry

#### **Direct Known Subclasses**

public class RenameEntry
extends java.lang.Object

# Methods of the RenameEntry

These methods are described in detail on the following pages

| getOldName on page 134 | getNewName on page 135    |
|------------------------|---------------------------|
| initialize on page 133 | performRename on page 135 |
| reset on page 135      | setNewName on page 134    |
| setOldName on page 133 |                           |

### initialize

#### Description

Initialize.

#### Syntax

public void initialize(NSClient nsClient)

#### Parameters

| Name     | Туре     | Description                       |
|----------|----------|-----------------------------------|
| nsClient | NSClient | The naming service client object. |

#### **Return Values**

None.

#### Throws

None.

### setOldName

#### Description

Sets the name of the entry to rename.

#### Syntax

public void setOldName(java.lang.String.oldName)

#### Parameters

| Name    | Туре             | Description                      |
|---------|------------------|----------------------------------|
| oldName | java.lang.String | The name of the entry to rename. |

#### **Return Values**

None.

#### Throws

None.

# getOldName

#### Description

Gets the name of the entry to rename.

#### Syntax

public java.lang.String getOldName()

#### Parameters

None.

#### **Return Values**

java.lang.String

#### Throws

None.

### setNewName

#### Description

Sets the new name for the entry that is to be renamed.

#### Syntax

public void setNewName(java.lang.String newName)

#### Parameters

| Name    | Туре             | Description                 |
|---------|------------------|-----------------------------|
| newName | java.lang.String | The new name for the entry. |

#### **Return Values**

None.

#### Throws

### getNewName

#### Description

Gets the new name for the renamed entry previously set.

#### Syntax

public java.lang.String getNewName()

#### Parameters

None.

#### **Return Values**

java.lang.String

#### Throws

None.

### performRename

#### Description

Renames an entry from the old name to the new name.

#### Syntax

public boolean performRename()

#### Parameters

None.

#### **Return Values**

boolean

#### Throws

com.stc.common.collabService.CollabDataException

#### reset

#### Description

Reset rename.

#### Syntax

public void reset()

#### Parameters

None.

#### **Return Values**

#### Throws

None.

# 6.17 com.stc.eways.jndi.ReplaceValues

This class implements the Replace attribute values portion of the ETD to allow for replacing the values of an attribute of an entry in the directory.

java.lang.Object

+--com.stc.eways.jndi.ReplaceValues

#### **Direct Known Subclasses**

public class ReplaceValues extends java.lang.Object

# Methods of the ReplaceValues

These methods are described in detail on the following pages

getEntry on page 137 initialize on page 136 getEntryOptions on page 137 performReplaceValues on page 137

reset on page 138

## initialize

#### Description

Initialize.

#### Syntax

public void initialize(NSClient nsClient)

#### Parameters

| Name     | Туре     | Description                       |
|----------|----------|-----------------------------------|
| nsClient | NSClient | The naming service client object. |

#### **Return Values**

None.

#### Throws

### getEntry

#### Description

Gets the entry.

#### Syntax

public STCEntry getEntry()

#### Parameters

None.

#### **Return Values**

STCEntry

#### Throws

None.

# getEntryOptions

#### Description

Get the options object for setting options.

#### Syntax

public EntryOptions getEntryOptions()

#### Parameters

None.

#### **Return Values**

**EntryOptions** 

#### Throws

None.

## performReplaceValues

#### Description

Replaces values for the specified attribute(s). If a particular attribute exists, then all existing values for that attribute will be replaced by the specified value(s). If a particular attribute does not exist, then the side effect is that the attribute will be added along with the specified values. If a particular attribute does not have values defined, then an exception will be thrown. The entry can be defined by calling getSTCEntry() and setting the appropriate entry name, attributes, and values, prior to calling this method.

#### Syntax

```
public boolean performReplaceValues()
```

#### Parameters

None.

**Return Values** 

boolean

#### Throws

com.stc.common.collabService.CollabDataException

#### reset

#### Description

Reset and clear everything previously set.

#### Syntax

public void reset()

#### Parameters

None.

#### **Return Values**

None.

#### Throws

None.

# 6.18 com.stc.eways.jndi.Result

This class implements the Result node of the ETD where the next results will be populated.

java.lang.Object

+--com.stc.eways.jndi.Result

#### **Direct Known Subclasses**

public class Result
extends java.lang.Object

## Methods of the Result

These methods are described in detail on the following pages

setSearchScope on page 145getAttributesSelection on page 144getContextName on page 144setContextName on page 144

### getName

#### Description

Gets the name of the current result.

#### Syntax

public java.lang.String getName()

#### Parameters

None.

#### **Return Values**

java.lang.String

#### Throws

None.

### getSTCAttributes

#### Description

Gets the collection of attributes.

#### Syntax

public STCAttributes getSTCAttributes()

#### Parameters

None.

#### **Return Values**

**STCAttributes** 

#### Throws

None.

# getSTCAttribute

#### Description

Gets the attribute specified by the index position. If one does not exist, then an empty one will be created.

#### Syntax

```
public STCAttribute getSTCAttribute()
```

#### Parameters

| Name | Туре | Description                                                           |
|------|------|-----------------------------------------------------------------------|
| i    | int  | The integer index specifying the position of the attribute to return. |

**Return Values** 

STCAttribute

Throws

java.lang.IndexOutOfBoundsException

### countSTCAttribute

#### Description

Gets the number of attributes available.

#### Syntax

public int countSTCAttribute()

#### Parameters

None.

**Return Values** 

integer

Throws

None.

# 6.19 com.stc.eways.jndi.Search

This class implements the Search portion of the ETD to allow for doing directory searches.

java.lang.Object

+--com.stc.eways.jndi.Search

#### **Direct Known Subclasses**

public class Search

extends java.lang.Object

## Methods of the Search

These methods are described in detail on the following pages

getLDAPSearchControls on page 141 getSearchOptions on page 141

# getSearchResults on page 142

performSearch on page 142

initialize on page 141 reset on page 143

### initialize

#### Description

Initialize.

#### Syntax

public void initialize(NSClient nsClient)

#### Parameters

| Name     | Туре     | Description                       |
|----------|----------|-----------------------------------|
| nsClient | NSClient | The naming service client object. |

#### **Return Values**

None.

#### Throws

None.

### getLDAPSearchControls

#### Description

If using an LDAP provider, gets the LDAPSearchControls object for the search controls option.

#### Syntax

public LDAPSearchControls getLDAPSearchControls()

#### Parameters

None.

#### **Return Values**

#### LDAPSearchControls

The LDAP search options as a LDAPSearchControls object.

#### Throws

None.

## getSearchOptions

#### Description

Gets the SearchOption object for the search options.

### Syntax

public SearchOptions getSearchOptions()

### Parameters

None.

### **Return Values**

#### SearchOptions

The search options as a SearchOptions object.

### Throws

None.

# getSearchResults

### Description

Gets the SearchResults object for the search results.

### Syntax

public SearchResults getSearchResults()

### Parameters

None.

### **Return Values**

### SearchResults

The search results as a SearchResults object.

### Throws

None.

### performSearch

### Description

Performs a directory search for entries in the directory that match the criteria previously defined.

### Syntax

public void performSearch()

### Parameters

None.

### **Return Values**

### Throws

### com.stc.common.collabService.CollabDataException

| reset                          |
|--------------------------------|
| Description                    |
| Resets search.                 |
| Syntax                         |
| <pre>public void reset()</pre> |
| Parameters                     |
| None.                          |
| Return Values                  |
| None.                          |
| Throws                         |
| None.                          |
|                                |
|                                |

# 6.20 com.stc.eways.jndi.SearchOptions

This class implements the SearchOptions for the Search functionality.

java.lang.Object

+--com.stc.eways.jndi.SearchOptions

### **Direct Known Subclasses**

public class SearchOptions
extends java.lang.Object

# Methods of the SearchOptions

These methods are described in detail on the following pages

getAttributesSelection on page 144getContextName on page 144getCountLimit on page 148getSearchFilter on page 146getSearchScope on page 145getTimeLimit on page 147setContextName on page 144setCountLimit on page 147setSearchFilter on page 146setSearchScope on page 145setTimeLimit on page 146setSearchScope on page 145

# getAttributesSelection

### Description

Gets the attributes selection list previously set or null if not previously set.

#### Syntax

public AttributesSelection getAttributesSelection()

#### Parameters

None.

#### **Return Values**

#### AttributesSelection

Throws

None.

### setContextName

#### Description

Sets the name of the context for the search (where to start searching).

#### Syntax

public void setContextName(java.lang.String contextName)

### Parameters

| Name | Туре             | Description                             |
|------|------------------|-----------------------------------------|
| name | java.lang.String | The name of the context for the search. |

#### **Return Values**

None.

#### Throws

None.

## getContextName

#### Description

Returns the name of the context for the search. Returns null if context name was not previously set.

#### Syntax

public java.lang.String getcontextName()

None.

**Return Values** 

java.lang.String

### Throws

None.

# setSearchScope

### Description

Sets the search scope for the search.

### Syntax

public void setSearchScope

### Parameters

| Name  | Туре | Description                                                                                                  |
|-------|------|----------------------------------------------------------------------------------------------------|
| scope | int  | The scope of the directory search.<br>Valid values are OBJECT_SCOPE,<br>ONELEVEL_SCOPE, or<br>SUBTREE_SCOPE. |

**Return Values** 

None.

### Throws

None.

# getSearchScope

### Description

Gets the search scope for the search.

### Syntax

public int getSearchScope()

### Parameters

None.

**Return Values** 

integer

### Throws

# setSearchFilter

### Description

Sets the search filter for the search.

### Syntax

public void setSearchFilter (java.lang.String filter)

### Parameters

| Name   | Туре             | Description                                                                                       |
|--------|------------------|---------------------------------------------------------------------------------------------------|
| filter | java.lang.String | The filter expression to use for the search; may not be null. For example, see RFC 2254 for LDAP. |

### **Return Values**

None.

### Throws

None.

### getSearchFilter

### Description

Gets the search filter for the search.

### Syntax

public java.lang.String getSearchFilter()

### Parameters

None.

**Return Values** 

java.lang.String

### Throws

None.

# setTimeLimit

### Description

Sets the timeout in milliseconds for the search operation.

### Syntax

public void setTimeLimit (int timeLimitMilliSec)

| Name              | Туре | Description                                                                                                    |
|-------------------|------|----------------------------------------------------------------------------------------------------|
| timeLimitMilliSec | int  | The timeout value in milliseconds. If<br>0 is specified, then the search will<br>wait indefinitely; this is the default. |

### **Return Values**

None.

### Throws

None.

# getTimeLimit

### Description

Gets the timeout in milliseconds for the search operation.

### Syntax

public int getTimeLimit()

### Parameters

None.

### **Return Values**

integer

### Throws

None.

# setCountLimit

### Description

Sets the size limitation on the search results for the search operation.

### Syntax

public void setCountLimit (int timeLimitMilliSec)

| Name         | Туре | Description                                                                                                    |
|--------------|------|----------------------------------------------------------------------------------------------------|
| resultsLimit | int  | The maximum number of results<br>returned for the search. If 0 is<br>specified, then return all results if<br>there are any results; this is the<br>default. |

### **Return Values**

None.

### Throws

None.

### getCountLimit

### Description

Gets the size limitation on the search results for the search operation.

#### Syntax

public int getCountLimit()

### Parameters

None.

### **Return Values**

integer

### Throws

None.

# 6.21 com.stc.eways.jndi.SearchResults

This class implements the SearchResults for the Search functionality.

java.lang.Object

+--com.stc.eways.jndi.SearchResults

### **Direct Known Subclasses**

public class SearchResults
extends java.lang.Object

# Methods of the SearchResults

These methods are described in detail on the following pages

| getNextResult on page 150 | getResult on page 149      |
|---------------------------|----------------------------|
| hasResults on page 149    | hasMoreResults on page 149 |

## getResult

### Description

Gets the current result.

### Syntax

public Result getResult()

### Parameters

None.

**Return Values** 

Result.

### Throws

None.

### hasResults

### Description

Checks to see if any results were returned by the search.

### Syntax

public boolean hasResults()

### Parameters

None.

**Return Values** 

boolean.

Throws

None.

### hasMoreResults

### Description

Checks to see if there are still any pending results returned by the search.

### Syntax

public boolean hasMoreResults()

### Parameters

None.

**Return Values** 

boolean.

Throws

java.lang.Exception

### getNextResult

### Description

Gets the next result returned by the search. Populates the results for retrieval.

### Syntax

public boolean getNextResult()

Parameters

None.

**Return Values** 

boolean.

### Throws

com.stc.common.collabService.CollabDataException

# 6.22 com.stc.eways.jndi.STCAttribute

This class implements the Attribute of an Entry.

java.lang.Object

+--com.stc.eways.jndi.STCAttribute

### Direct Known Subclasses

public class STCAttribute
extends java.lang.Object

# Methods of the STCAttribute

These methods are described in detail on the following pages

| countSTCValue on page 152 | getName on page 151      |
|---------------------------|--------------------------|
| getSTCValue on page 152   | getSTCValues on page 151 |

**150** 

setName on page 151

### getSTCValues

### Description

Gets the collection of values for the attribute.

#### Syntax

public STCValues getSTCValues()

#### Parameters

None.

### **Return Values**

### STCValues

### Throws

None.

## getName

### Description

Gets the name of the attribute.

### Syntax

public java.lang.String getName()

### Parameters

None.

### **Return Values**

java.lang.String

### Throws

None.

### setName

### Description

Sets the name of the attribute.

### Syntax

```
public void setName (java.lang.String name)
```

| Name | Туре             | Description                |
|------|------------------|----------------------------|
| name | java.lang.String | The name of the attribute. |

### **Return Values**

None.

### Throws

None.

# countSTCValue

### Description

Gets the number of values available.

### Syntax

public int countSTCValue()

### Parameters

None.

### **Return Values**

integer

### Throws

None.

# getSTCValue

### Description

Gets the value specified by the index position.

### Syntax

```
public STCValue getSTCValue (int j)
```

| Name | Туре | Description                                                       |
|------|------|-------------------------------------------------------------------|
| j    | int  | The integer index specifying the position of the value to return. |

**Return Values** 

STCValue.

Throws

java.lang.IndexOutOfBoundsException.

# 6.23 com.stc.eways.jndi.STCAttributes

This class implements the Attribute collection for an entry.

java.lang.Object

+--com.stc.eways.jndi.STCAttributes

### **Direct Known Subclasses**

public class STCAttributes extends java.lang.Object

# Methods of the STCAttributes

These methods are described in detail on the following pages

countSTCAttribute on page 153

getSTCAttribute on page 154

### countSTCAttribute

### Description

Gets the number of attributes available.

Syntax

```
public int countSTCAttribute()
```

Parameters

None.

**Return Values** 

integer

### Throws

# getSTCAttribute

### Description

Gets the attribute specified by the index position. If one does not exist, then an empty one will be created.

### Syntax

public STCAttribute getSTCAttribute(int i)

### Parameters

| Name | Туре | Description                                                           |
|------|------|-----------------------------------------------------------------------|
| i    | int  | The integer index specifying the position of the attribute to return. |

### **Return Values**

STCAttribute

Throws

java.lang.IndexOutOfBoundsException.

# 6.24 com.stc.eways.jndi.STCEntry

This class implements an entry.

java.lang.Object

+--com.stc.eways.jndi.STCEntry

### **Direct Known Subclasses**

public class STCEntry extends java.lang.Object

# Methods of the STCEntry

These methods are described in detail on the following pages

countAttribute on page 156

getName on page 139

reset on page 138

getAttributes on page 155 setStringValue on page 158 isByteArray on page 157

### setName

### Description

Sets the name for the entry.

### Syntax

public void setName(java.lang.String name)

### Parameters

| Name | Туре             | Description            |
|------|------------------|------------------------|
| name | java.lang.String | The name of the entry. |

### **Return Values**

None.

### Throws

None.

## getName

### Description

Gets the name for the entry.

### Syntax

public java.lang.String getName()

### Parameters

None.

### **Return Values**

java.lang.String

### Throws

None.

# getAttributes

### Description

Gets the attribute associated with this entry.

### Syntax

public STCAttributes getSTCAttributes()

### Parameters

None.

**Return Values** 

STCAttributes

#### Throws

# getSTCAttribute

### Description

Gets the attribute specified by the index position. If one does not exist, then an empty one will be created.

### Syntax

public STCAttribute getSTCAttribute(int i)

### Parameters

| Name | Туре | Description                                                           |
|------|------|-----------------------------------------------------------------------|
| i    | int  | The integer index specifying the position of the attribute to return. |

**Return Values** 

STCAttribute

Throws

java.lang.IndexOutOfBoundsException.

### countAttribute

### Description

Gets the number of attributes available.

### Syntax

public int countAttribute()

Parameters

None.

**Return Values** 

integer

### Throws

None.

### reset

### Description

Clears entry name and deletes all attributes (and the associated values) from the entry instance.

### Syntax

```
public void reset()
```

None.

### **Return Values**

None.

### Throws

None.

# 6.25 com.stc.eways.jndi.STCValue

This class implements the value for an attribute.

java.lang.Object

+--com.stc.eways.jndi.STCValue

### **Direct Known Subclasses**

public class STCValue extends java.lang.Object

# Methods of the STCValue

These methods are described in detail on the following pages

| getByteValue on page 159   | getStringValue on page 158 |
|----------------------------|----------------------------|
| getValue on page 160       | isByteArray on page 157    |
| isString on page 158       | setByteValue on page 159   |
| setStringValue on page 158 | setValue on page 160       |

### *isByteArray*

### Description

Determines whether the value returned is a byte array or a string.

### Syntax

public boolean isByteArray()

### Parameters

**Return Values** 

boolean

Throws

java.lang.Exception

## isString

### Description

Determines whether the value returned is a string or a byte array.

Syntax

public boolean isString()

### Parameters

None.

**Return Values** 

boolean

Throws

java.lang.Exception

## getStringValue

### Description

Gets the value that is of type java.lang.String.

### Syntax

public java.lang.String getStringValue()

### Parameters

None.

**Return Values** 

java.lang.String

Throws

java.lang.Exception

## setStringValue

### Description

Sets the value that is of type java.lang.String.

### Syntax

```
public void setStringValue(java.lang.String strVal)
```

### Parameters

| Name   | Туре             | Description               |
|--------|------------------|---------------------------|
| strVal | java.lang.String | The value of type String. |

### **Return Values**

java.lang.String

### Throws

None.

# getByteValue

### Description

Gets the value that is of type byte array (byte[]).

### Syntax

public byte[] getByteValue()

### Parameters

None.

**Return Values** 

byte

Throws

java.lang.Exception

### setByteValue

### Description

Sets the value that is of type byte array (byte[]).

### Syntax

public void setByteValue(byte[] byteVal)

### Parameters

| Name    | Туре   | Description                   |
|---------|--------|-------------------------------|
| byteVal | byte[] | The value of type byte array. |

### **Return Values**

### Throws

None.

### setValue

### Description

Sets the value object.

### Syntax

public void setValue(java.lang.Object val)

### Parameters

| Name | Туре             | Description               |
|------|------------------|---------------------------|
| val  | java.lang.String | The value of type Object. |

### **Return Values**

None.

### Throws

java.lang.Exception

## getValue

### Description

Gets the value object.

### Syntax

public java.lang.Object getValue()

### Parameters

None.

**Return Values** 

java.lang.Object

### Throws

java.lang.Exception

# 6.26 com.stc.eways.jndi.STCValues

This class implements the collection of values for an attribute.

```
java.lang.Object
```

```
+--com.stc.eways.jndi.STCValues
```

### **Direct Known Subclasses**

public class STCValues extends java.lang.Object

# Methods of the STCValues

These methods are described in detail on the following pages

countSTCValue on page 161 getSTC

getSTCValue on page 161

# countSTCValue

### Description

Gets the number of values available.

### Syntax

public int countSTCValue()

### Parameters

None.

### **Return Values**

integer

### Throws

None.

# getSTCValue

### Description

Gets the value specified by the index position.

### Syntax

```
public STCValue getSTCValue(int j)
```

| Name | Туре | Description                                                       |
|------|------|-------------------------------------------------------------------|
| j    | int  | The integer index specifying the position of the value to return. |

**Return Values** 

STCValue

Throws

java.lang.IndexOutOfBoundsException

# 6.27 com.stc.eways.jndi.StringUtil

This class provides String conveniences utilities.

java.lang.Object

+--com.stc.eways.jndi.StringUtil

**Direct Known Subclasses** 

public class StringUtil
extends java.lang.Object

# Methods of the StringUtil

These methods are described in detail on the following pages

toHexString on page 162

# toHexString

### Description

Converts a byte array to an equivalent Hex String.

Syntax

public static java.lang.String toHexString(byte[] b)

### Parameters

None.

**Return Values** 

java.lang.String

### Throws

# Index

## B

business rules Using the Java Collaboration Rules Editor Business Rules 71

# C

Classpath Override 20 Classpath Prepend 20 clearAttributes 98 close 127 Collaboration Rules 67 creating 67, 68 properties 67 connect 121 countAttribute 156 countSTCAttribute 140, 153 countSTCValue 152, 161

# D

directories created by installation Disable JIT disconnect

### E

e\*Way Connection creating 63 e\*Way Connection parameters 23 e\*Ways creating and configuring 58 Inbound e\*Way 58 Multi-Mode e\*Way 62 Outbound e\*Way 60 ETD structure, overview 35 ETDs 64 event type from XSC 66 Event Type Definitions 64 Event Types 64

# F

files created by installation 16

# G

get 120 getAddAttributesValues 116 getAddEntry 122 getAddEntryOptions 94 getAttributes 155 getAttributesSelection 144 getAuthentication 105 getByteValue 159 getCompareEntry 123 getCompareEntryOptions 99 getCompareFilter 102 getConnection 120 getConnector 125 getContext 129 getContextName 144 getCountLimit 148 getCredentials 108 getEntry 131, 137 getEntryName 101 getEntryOptions 131, 137 getIgnoreAlreadyBound 96 getIgnoreAttributeIDCase 110 getLDAPSearchControls 141 getModifyEntry 124 getName 139, 151, 155 getNewName 135 getNextResult 150 getOldName 134 getOrderAttributeValues 111 getPagedResultsControl 115 getPrincipal 107 getProperties 128 getProviderURL 104 getRemoveAttributesValues 117 getRemoveEntry 124 getRenameEntry 123 getReplaceValues 117 getResult 149 getSearch 122 getSearchFilter 146 getSearchOptions 141 getSearchResults 142 getSearchScope 145 getSortControlAttributes 113 getSTCAttribute 139, 154, 156 getSTCAttributes 139 getSTCEntry 94

getSTCValue 152, 161 getSTCValues 151 getStringValue 158 getTimeLimit 103, 147 getValue 160

## Η

hasCredentials 109 hasMoreResults 149 hasPrincipal 108 hasProviderURL 105 hasResults 149

### 

implementation 55 samples 56 importing the sample schema 56 Initial Heap Size 21 initialize 91 installation directories created by 16 files created by 16 Intelligent Queues 67 creating 67 IQs 67 creating 67 isByteArray 157 isConnected 122 isOpen 128 isString 158

### J

Java Methods Java methods and classes, overview Java methods, using JNI DLL Absolute Pathname JVM settings

### Μ

Maximum Heap Size 21 Multi-Mode e\*Way parameters 19

### 0

omitCredentials 109 omitPrincipal 108 omitProviderURL 105 open 126

### Ρ

parameters Connector 24 Class 25 Type 24 Multi-Mode e\*Way CLASSPATH Override 20 CLASSPATH prepend 20 Disable JIT 22 Initial Heap Size 21 JNI DLL absolute pathname 19 JVM settings 19 Maximum Heap Size 21 Property.Tag 25 performAddAttributesValues 92 performAddEntry 94 performCompare 99 performRemoveAttributesValues 132 performRename 135 performReplaceValues 137 performSearch 142 pre-installation UNIX 15 Windows NT 14

# R

removePagedResultsControl 114 removeSortControlAttributes 113 reset 92

# S

Sample schema 79 sample schema executing the schema 78 importing 56 samples Add parameters 79 Add Schema Business Rules 81 Delete Sample Schema Business Rules 87 parameters 85 Modify Sample Schema Business Rules 84 Modify Schema parameters 82 schema importing 56 setAuthentication 106 setByteValue 159

setCompareFilter 101 setConnection 120 setConnector 125 setContextName 144 setCountLimit 147 setCredentials 109 setEntryName 101 setIgnoreAlreadyBound 96 setIgnoreAttributeIDCase 111 setLastError 129 setName 151, 154 setNewName 134 setOldName 133 setOrderAttributeValues 112 setPagedResultsControl 114 setPrincipal 107 setProviderURL 104 setSearchFilter 146 setSearchScope 145 setSortControlAttributes 112 setStringValue 158 setTimeLimit 102, 146 setValue 160 Supported Operating Systems 11 Supporting Documents 13 system requirements 11

# Τ

terminate 119 toHexString 162

# U

UNIX pre-installation 15

### W

Windows NT 4.0 pre-installation 14